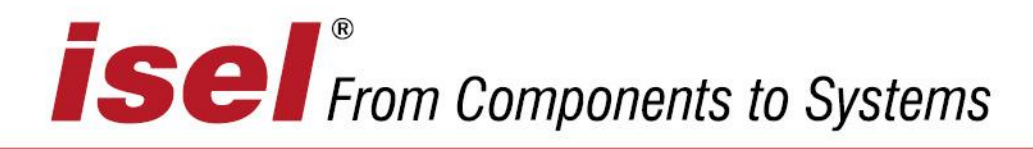

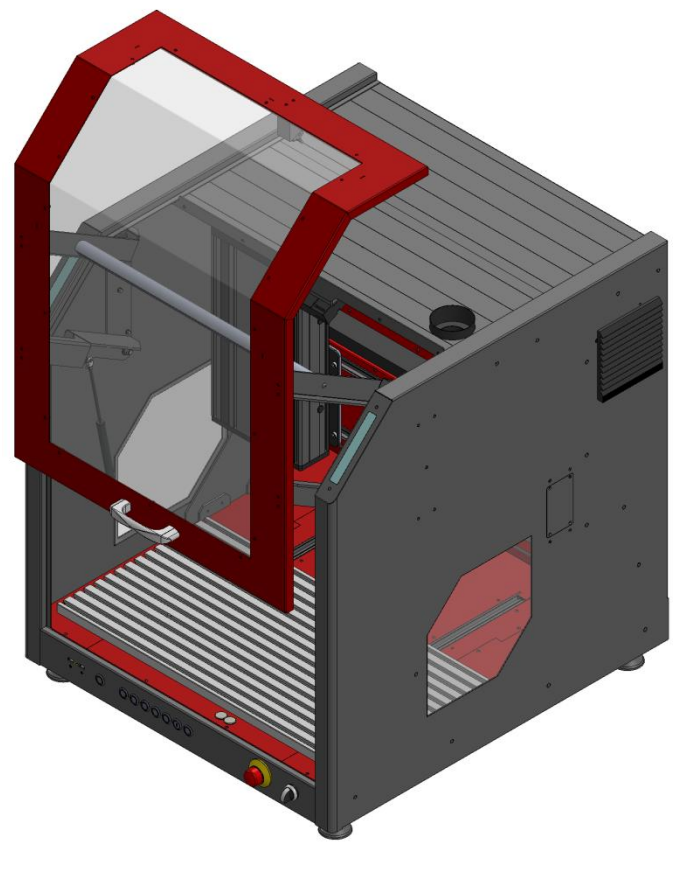

**Abbildung 1: ICV 4030 EC**

# Montageanleitung für CNC-Basismaschinen (unvollständige Maschinen)

# Betriebsanleitung für CNC-Maschinen (Komplettmaschinen)

# **Typ: ICV 4030 EC**

## **Zu dieser Betriebsanleitung**

### **Abkürzungen**

**MRL Maschinenrichtlinie 2006/42/EG**

### **Verwendete Symbole**

In dieser Anleitung finden Sie verschiedene Symbole, die Sie auf wichtige Informationen / Sachverhalte und Gefahren aufmerksam machen sollen:

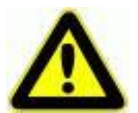

### **Warnung!**

Warnung vor Gefahren, die zu Beeinträchtigungen der Gesundheit, Körperschäden oder zum Tode führen können.

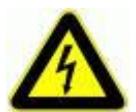

#### **Warnung! Lebensgefährliche Spannung**

Warnung vor Gefahr durch elektrischen Strom. Eine Nichtbeachtung kann zu schweren Verletzungen oder zum Tode führen können.

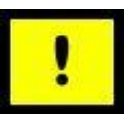

#### **Achtung!**

Dieses Symbol kennzeichnet Hinweise, deren Nichtbeachtung zu Beschädigungen oder Fehlfunktionen führen können.

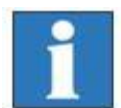

### **Information:**

Dieses Symbol kennzeichnet wichtige Informationen und Hinweise.

### **Sicherheitshinweis**

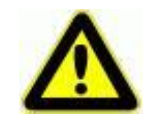

**Bevor Sie die CNC-Maschine ICV 4030 EC in Betrieb nehmen, mit der Maschine arbeiten oder Ergänzungen bzw. Veränderungen an der Elektroinstallation der Maschine / im Schaltschrank /5/ der Maschine vornehmen, lesen Sie unbedingt sorgfältig:**

- **die Sicherheitshinweise in dieser Betriebsanleitung (Abschnitt 3) sowie**
- **die Sicherheitshinweise für elektrische Antriebe und Steuerungen in der Betriebsanleitung Positioniermodul mit CANopen-Interface /1.1/ bzw. /1.2/**

**Diese Betriebsanleitung muss in unmittelbarer Nähe der Maschine aufbewahrt werden und dem Personal (Bediener, Einrichter, Wartungspersonal) jederzeit zugänglich sein.** 

### **Copyright**

### © **isel Germany AG**, 2018

Alle Rechte vorbehalten.

Trotz aller Sorgfalt können Druckfehler und Irrtümer nicht ausgeschlossen werden. Für Verbesserungsvorschläge und Hinweise auf Fehler sind wir dankbar.

### **CE-Kennzeichnung für (vollständige) CNC-Maschinen:**

*isel*-CNC-Maschinen sind CE-konform und entsprechend gekennzeichnet. Für diese Maschinen gilt die CE-Konformitätserklärung.

### **keine CE-Kennzeichnung für unvollständige Maschinen:**

Unvollständige Maschinen (Definition nach Maschinenrichtlinie 2006/42/EG) haben keine CE-Kennzeichnung.

Für unvollständige Maschinen gilt die Einbauerklärung.

Für alle sonstigen Maschinenteile- und -komponenten, auf die CE-Sicherheitsrichtlinien anzuwenden sind, ist die Inbetriebnahme solange untersagt, bis alle entsprechenden Anforderungen erfüllt sind.

Die Firma **isel Germany AG** übernimmt keine Gewähr und Haftung, wenn Sie ohne Zustimmung des Herstellers Veränderungen an der Maschine vornehmen, die die CE-Konformität der Maschine beeinflussen.

Der EMV-Test gilt nur für die ab Werk gelieferte Originalkonfiguration der unvollständigen Maschine / Maschine (einschließlich Schaltschrank) und des CNC-Bedienpults.

#### **Hersteller:isel Germany AG**

Bürgermeister-Ebert-Straße 40 D-36124 Eichenzell

Tel.: (06659) 981-700 Fax: (06659) 981-776 E-Mail: [automation@isel.com](mailto:automation@isel.com) [http://www.isel.com](http://www.isel.com/)

#### Artikel-Nummer: 970280 BD018 (**Originalbetriebsanleitung**)

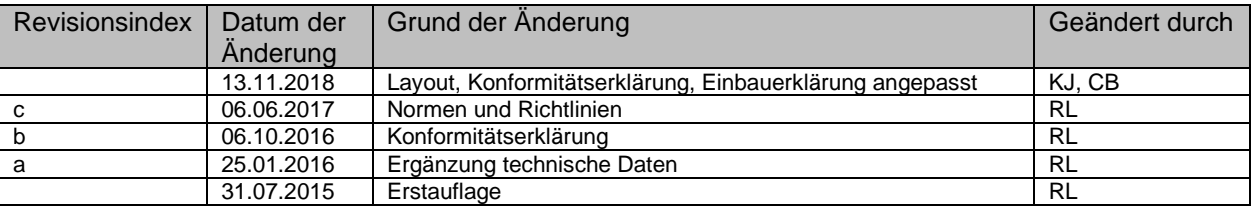

# **Inhaltsverzeichnis**

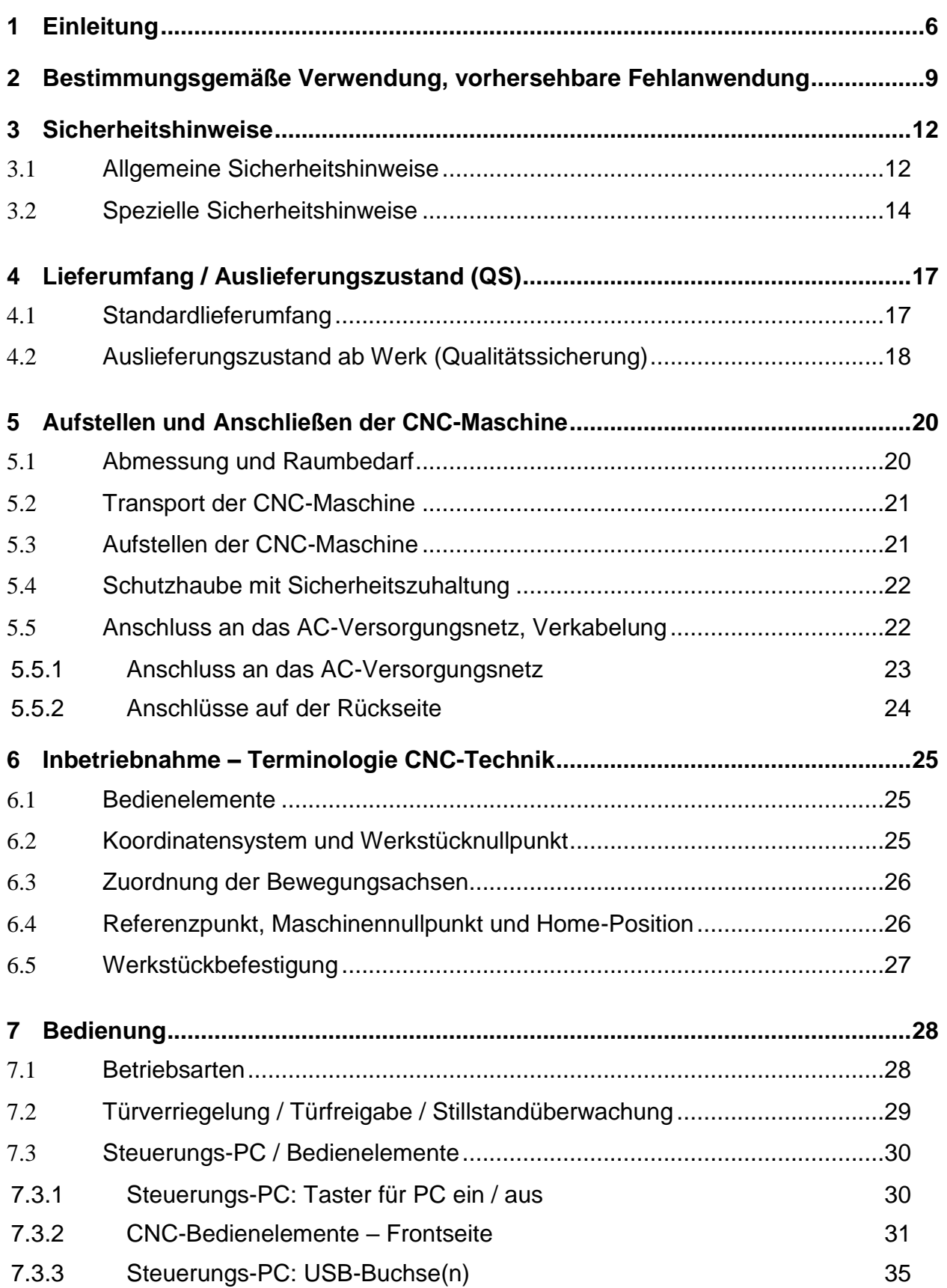

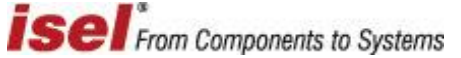

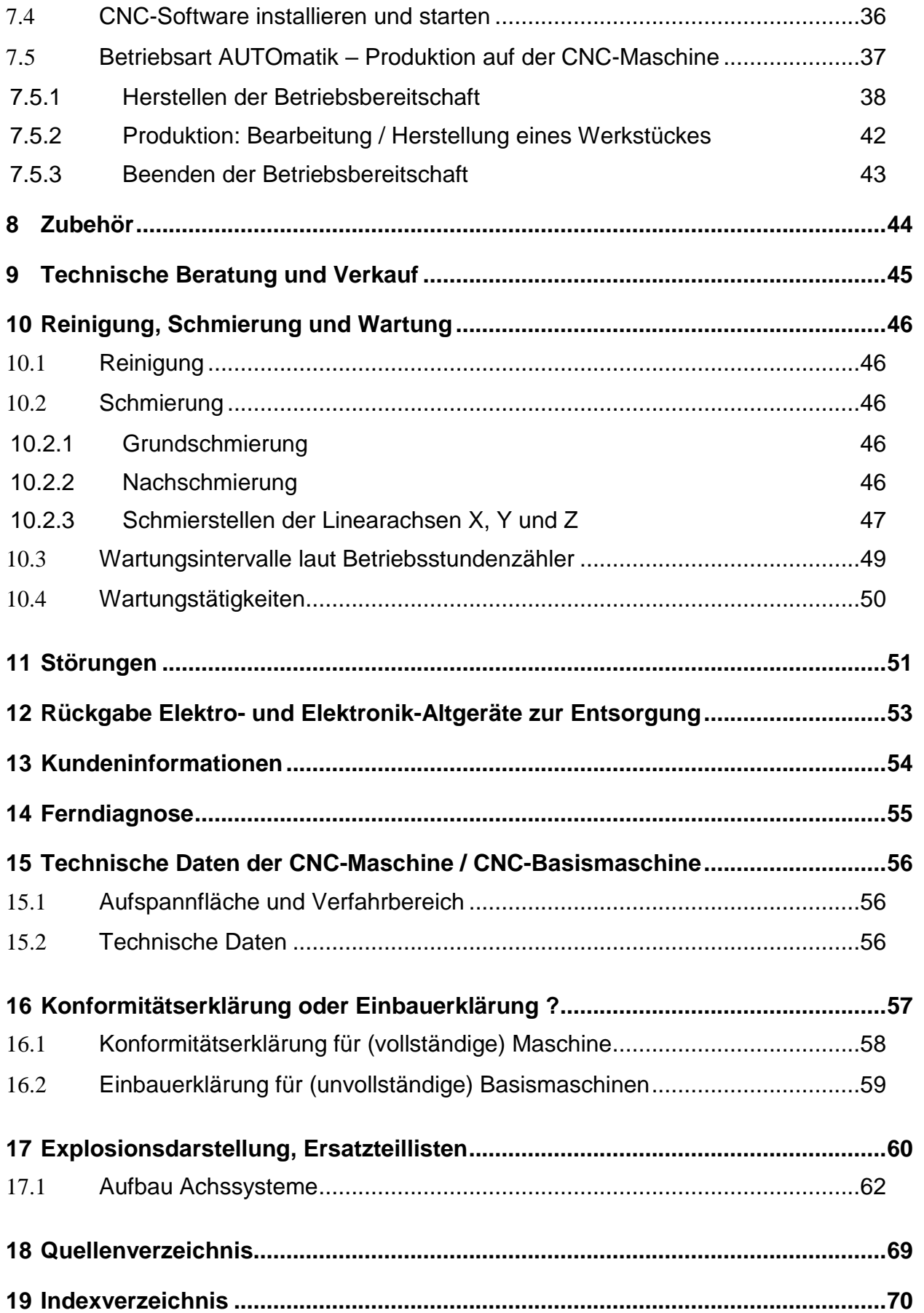

### <span id="page-5-0"></span>**1 Einleitung**

Alle *isel*-CNC-Basismaschinen (im Sinne der Maschinenrichtlinie 2006/42/EG **unvollständige Maschinen oder Teilmaschinen**) bzw. *isel*-CNC-Maschinen (im Sinne der Maschinenrichtlinie 2006/42/EG **Maschinen, d.h. Komplettmaschinen**) des Typs ICV 4030 (ebenso wie Maschinen des Typs ICP 4030) sind erprobte CNC-Maschinen, die Ihnen eine Fülle von Möglichkeiten zur zwei- oder dreidimensionalen Bearbeitung von Werkstücken bieten.

Die Maschinen werden in verschiedenen Größen und Ausführungen gebaut und ausgestattet. Die Basis bilden präzise zugeschnittene und variabel montierbare Standardprofile und Antriebseinheiten, die je nach Anforderungen des Maschinentyps (der sogenannten Maschinenkinematik) montiert werden. Das äußere Erscheinungsbild der Maschine eines Typs ist immer gleich. Die Applikationen der konkreten CNC-Maschine entsprechend des (an der Z-Achse) montierten Werkzeuges können sehr vielfältig sein.

Allen CNC-Basismaschinen / CNC-Maschinen des Typs **ICV 4030** gemeinsam ist das Steuerungs- und Sicherheitskonzept sowie der prinzipielle Aufbau der Mechanik. Jede einzelne Maschine wird vor der Auslieferung konfiguriert, viele Stunden eingehend getestet, im Werk vermessen und eingefahren.

Für jede gelieferte Basismaschine / Maschine ist beim Hersteller isel Germany AG ein Mess- und Prüfprotokoll unter der Auftragsnummer des Kunden archiviert und kann durch Sie als Käufer angefordert werden. Alle Basismaschinen / Maschinen werden mit Kreisformtester QC20 von *Renishaw*® in allen drei Interpolationsebenen bzw. Laserinterferometer vermessen.

Als Voraussetzung für Ihre Arbeit benötigen Sie Grundkenntnisse in der CNC-Technik und PC-Anwendung sowie nach Möglichkeit Grundkenntnisse der Terminologie der aktuell geltenden **M**aschinen**r**icht**l**inie (**MRL**):

- **MRL** 2006/42/EG **seit 29.12.2009 rechtsverbindlich**

Bitte beachten Sie diese *Betriebsanleitung*, damit Sie

- die CNC-Basis- / CNC-Maschine ordnungsgemäß installieren / in Betrieb nehmen
- sicher, schnell und effektiv arbeiten können
- Gefahren von Personen und der Ausrüstung fernhalten
- und so das Leistungsvermögen der CNC-Maschine voll ausschöpfen.

Die Ausführungen in dieser Betriebsanleitung orientieren sich an einem Standard-Lieferumfang, mit dem die Maschine betriebsbereit ist. Ausführungen (z.B. bei Zubehör und Software), die Ihre Maschine nicht betreffen, können Sie beim ersten Studium dieser *Betriebsanleitung* übergehen.

Die Ausführungen in dieser Betriebsanleitung gelten für folgende Ausstattung / technischen Stand der CNC-Maschinensteuerung:

- alle Motorendstufen sind mit *Stillstandüberwachung* ausgestattet (ab 01/07/2008)
- als Bediensoftware wird eingesetzt: *ProNC /6/ / Remote /7/ ab Softwarestand V1.46.2.1*

Zur Installation und Inbetriebnahme von Software oder des Zubehörs beachten Sie bitte auch die zusätzlichen Handbücher und Anweisungen.

Diese sind im Quellenverzeichnis angegeben.

#### Beispiel **CNC-Basismaschine** ICV 4030 EC:

- **unvollständige Maschine**
- **ohne Werkzeug** ausgestattet, keine eindeutige Definition des Verwendungszwecks
- diese CNC-Maschine wird **ohne CE-Zeichen** ausgeliefert
- für diese CNC-Maschine gilt die **Einbauerklärung**

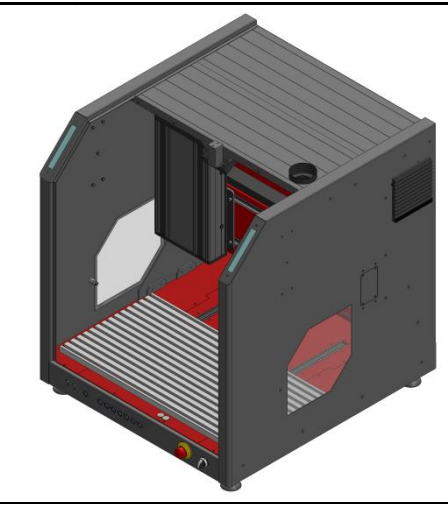

**Abbildung 2: ICV 4030 EC CNC-Basismaschine**

Beispiel **CNC-Maschine** ICV 4030 EC:

- **Komplettmaschine**
- **mit dem Werkzeug** Frässpindel ausgestattet, damit zum Bohren / Fräsen geeignet
- diese CNC-Maschine wird **mit CE-Zeichen** ausgeliefert
- für diese CNC-Maschine gilt die **Konformitätserklärung**

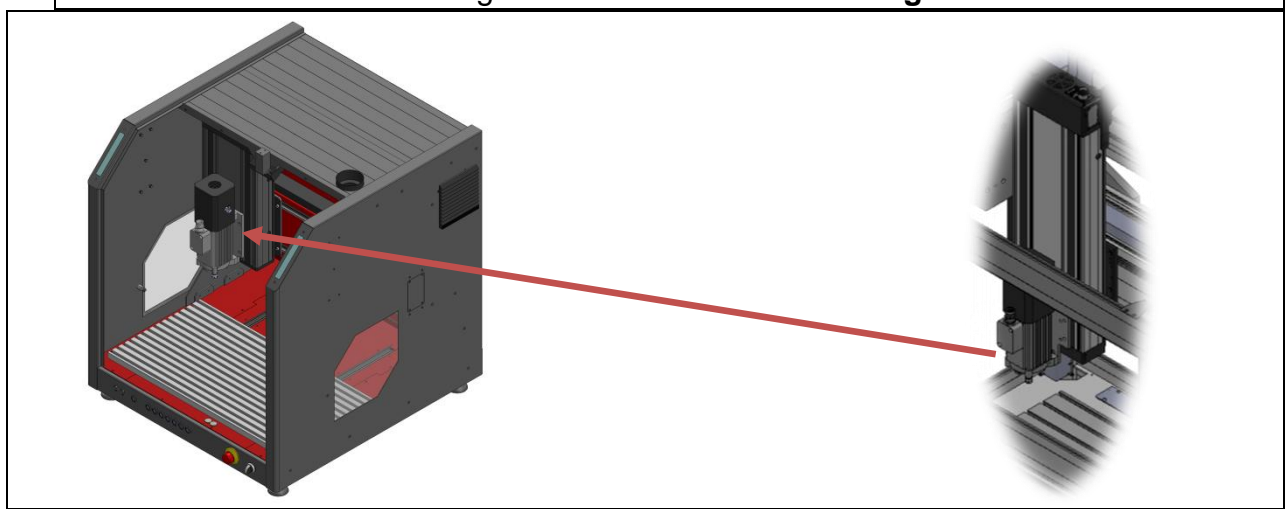

**Abbildung 3: ICV 4030 EC CNC-Maschine**

### <span id="page-8-0"></span>**2 Bestimmungsgemäße Verwendung, vorhersehbare Fehlanwendung**

*isel*-CNC-Maschinen / *isel*-CNC-Basismaschinen sind CNC-gesteuerte Maschinen mit mehreren Linearachsen bzw. einer optionalen Drehachse. Die Motorendstufen werden durch eine PC-basierende CAN-CNC-Steuerung (nach CANopen-Standard) angesteuert. Die komplette Steuerungs- und Leistungselektronik für alle Achsen ist hinter der Rückwand der Maschine untergebracht.

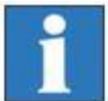

#### **Unterschied zwischen einer CNC-Maschine und einer CNC-Basismaschine:**

#### *isel***-CNC-Maschine:**

In der seit 29.12.2009 rechtsverbindlichen Maschinenrichtlinie 2006/42/EG ist der Begriff **"Maschine"** wie folgt definiert (Zitat aus MRL, Artikel 2, Buchstabe a):

"*Maschine"*

 *eine mit einem anderen Antriebssystem als der unmittelbar eingesetzten menschlichen oder tierischen Kraft ausgestattete oder dafür vorgesehene Gesamtheit miteinander verbundener Teile oder Vorrichtungen, von denen mindestens eines bzw. eine beweglich ist und die für eine bestimmte Anwendung zusammengefügt sind;*

Jede *isel*-CNC-Maschine, die **mit einem Werkzeug** (z.B. Fräs- oder Gravierspindel, Dosiereinrichtung, Messaufnehmer wie CCD-Kamera oder Triangulations-Laser, Wasserstrahl-Düse, Plasma-Brenner o.ä.) ausgeliefert wird, ist im Sinne der Maschinenrichtlinie 2006/42/EG eine Maschine, weil sie für einen bestimmten Zweck bzw. *für eine bestimmte Anwendung* **und damit Verwendung hergestellt und einzusetzen ist.**

Die Verwendung resultiert aus der Art des (an eine bewegliche Achse montierten) Werkzeuges, zum Beispiel:

usw.

- Werkzeug = Bearbeitungsspindel -> Anwendung zum Fräsen, Bohren
- Werkzeug = Gravierspindel -> Anwendung zum Gravieren
- Werkzeug = Dosiereinrichtung -> Anwendung zum Kleben, Dosieren
- Werkzeug = Wasserstrahldüse -> Anwendung zum Wasserstrahlschneiden

Für CNC-Maschinen kann isel Germany AG als Hersteller die gesetzlich vorgeschriebene Risikobeurteilung durchführen. CNC-Maschinen werden mit einer Umhausung (alle vier Seiten, aber nach oben offen) ausgeliefert.

#### *isel***-CNC-Basismaschine:**

In der neuen, ab 29.12.2009 rechtsverbindlichen Maschinenrichtlinie 2006/42/EG ist der Begriff der **"unvollständigen Maschine"** wie folgt definiert (Zitat aus MRL, Artikel 2, Buchstabe g):

#### *"unvollständige Maschine"*

 *eine Gesamtheit, die fast eine Maschine bildet, für sich genommen aber keine bestimmte Funktion erfüllen kann. Ein Antriebssystem stellt eine unvollständige Maschine dar. Eine unvollständige Maschine ist nur dazu bestimmt, in andere Maschinen oder in andere unvollständige Maschinen oder Ausrüstungen eingebaut oder mit ihnen zusammengefügt zu werden, um zusammen mit ihnen eine Maschine im Sinne dieser Richtlinie zu bilden;*

Jede *isel*-CNC-Basismaschine, die **ohne Werkzeug** und deshalb nicht *für eine bestimmte Anwendung* ausgeliefert wird, ist im Sinne der Maschinenrichtlinie 2006/42/EG eine **unvollständige Maschine**.

- Die **CNC-Maschine / CNC-Basismaschine** ist ausgelegt für den Einsatz in trockenen Räumen (Werkstätten, Labore bzw. ähnliche Räume) und Industriebetrieben (maximale Umgebungstemperatur: 40°C).
- **CNC-Maschine:**
	- o Die **CNC-Maschine (Komplettmaschine)** ist entsprechend der Art des an der Maschine montierten Werkzeuges **zweckentsprechend** zu nutzen. Das heißt, das konkrete Werkzeug der CNC-Maschine legt die bestimmungsgemäße Verwendung der Maschine im Sinne der Maschinenrichtlinie (Anhang I, Abschnitt 1.1.2) fest. Unter dieser Prämisse ist die CNC-Maschine geeignet zum Fräsen, Bohren, Schneiden, Gravieren, Dosieren, Messen oder Wasserstrahlschneiden. Die CNC-Maschine ist nicht für Graphitbearbeitung geeignet.
	- o Geeignete Bearbeitungsmaterialien sind Leichtmetalle, Kunststoffe, Holz, Glas, Platinenwerkstoffe und ähnliche.
	- o Nicht zulässig sind Materialien, bei deren Bearbeitung gesundheitsschädliche Gase entstehen.
	- o Die CNC-Maschine ist für eine Absaugvorrichtung vorbereitet. Diese Absaugung ist bevorzugt für trockene Stäube geeignet (Holzstaub, GFK-/ Fiberglas-Platinenstaub und ähnliche).
- Die **CNC-Basismaschine (unvollständige Maschine)** kann durch Sie als Käufer der Basismaschine mit den verschiedensten geeigneten Bearbeitungswerkzeugen zur CNC-Maschine (Komplettmaschine) unter Einhaltung der Forderungen der Maschinenrichtlinie ergänzt werden. Für die CE-Zertifizierung sind Sie verantwortlich, wenn Sie die Maschine selbst einsetzen / nutzen bzw. verkaufen (in Verkehr bringen). Die CE-Zertifizierung beinhaltet auch die gesetzlich vorgeschriebene Kennzeichnung der sicheren Maschine durch das CE-Zeichen.
- CNC-Maschinen für die Fräsbearbeitung:
	- o Die CNC-Fräsmaschinen sind für das Fräsen / Bohren der folgenden Materialien bestimmt: **Aluminium, Kupfer, Messing, Kunststoffe (z.B. GFK/Fiberglas), Holz**
	- o Die Bearbeitung von Magnesium ist **wegen der Brandgefahr untersagt**.
	- o Bei der Bearbeitung von Stahl / Edelstahl sind nur Gravurarbeiten oder eine Bearbeitung mit geringen Schneidkräften möglich.
	- o Fräser und Bohrer dürfen bis zu einem maximalen Schaftdurchmesser von 7 mm eingesetzt werden.
	- o Bei den Werkzeugen Formfräser und Formsenker für den Holzbereich darf der Schneidendurchmesser nicht größer als 45mm und der Schaftdurchmesser nicht größer als 7mm sein.
- Die Eilganggeschwindigkeiten sollen je nach Anlagengröße den Wert 150mm/sec bis maximal 200mm/sec nicht überschreiten.
- Die Vorschubgeschwindigkeit der Werkzeuge im Material ist technologisch zu ermitteln und sollte immer kleiner als die Eilganggeschwindigkeit sein.
- Für das sichere Spannen der Werkzeuge in der Werkzeugaufnahme ist der Anwender verantwortlich.

Zu den (vernünftigerweise) vorhersehbaren Fehlanwendungen gehört die Bedienung der CNC-Maschine durch zwei Personen. Es ist untersagt, dass eine Person im Test-Betrieb (siehe Abschnitt 7.1 Betriebsarten) die Zustimmtaste (ACK-Taste) auf dem Bedienpult betätigt und die andere Person bei geöffneter Schiebetür und einer Achsbewegung in den Arbeitsbereich der Maschine hineingreift oder darin Tätigkeiten jeglicher Art verrichtet.

Es dürfen keine Manipulationen an der Verriegelung der Schutzhaube (auf der Rückseite) vorgenommen werden.

<span id="page-11-0"></span>**3 Sicherheitshinweise**

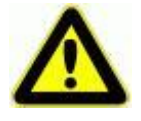

L**esen Sie diesen Abschnitt der Betriebsanleitung vor dem Anschließen und der Inbetriebnahme der Maschine sorgfältig durch! Wie bei allen technischen Systemen sind auch bei dieser Maschine einwandfreie Funktion und Betriebssicherheit nur dann gewährleistet, wenn bei der Bedienung sowohl die**  *allgemein* **üblichen Sicherheitsvorkehrungen als auch die** *speziellen* **Sicherheitshinweise beachtet werden.**

- <span id="page-11-1"></span>3.1 Allgemeine Sicherheitshinweise
- 1. Die Aufstellung und Inbetriebnahme der Maschine darf nur durch autorisiertes Fachpersonal mit entsprechender Qualifikation durchgeführt werden.
- 2. Die Maschine darf nur gemäß dieser Anleitung verwendet werden. Für Schäden, die durch Gebrauch der Maschine für andere Anwendungen entstehen, schließt der Hersteller jede Haftung aus.
- 3. Die CNC-Maschine darf nur zur Bearbeitung geeigneter Materialien unter Verwendung erprobter Zubehörteile betrieben werden. Durch die Verwendung von nicht freigegebenen Materialien und Zubehörteilen (z.B. Fräsern) können Schäden an der Maschine oder an Werkstücken entstehen. In diesem Falle schließt der Hersteller jede Haftung aus.
- 4. Vor Inbetriebnahme der Maschine sicherstellen, dass die auf dem Typenschild der einzelnen Komponenten angegebene Netzspannung mit der vorhandenen Netzspannung übereinstimmt. Eine falsche Netzspannung kann die Maschine und deren Komponenten zerstören.
- 5. Zur Vermeidung eines elektrischen Schlages keine Gegenstände in die Maschine einführen; ausgenommen ist der bestimmungsgemäße Austausch von Teilen gemäß dieser Betriebsanleitung.
- 6. Zur Durchführung von Wartungsarbeiten trennen Sie stets zuerst die Maschine vom Netz.
- 7. Betreiben Sie die Maschine niemals an Standorten, an denen die Gefahr besteht, dass Wasser oder andere Flüssigkeiten in die Steuerung hinter der Rückwandabdeckung oder die Bedienelemente auf der Frontseite eindringen können.
- 8. Die Standfläche der Maschine muss ausreichend stabil sein; beachten Sie bitte die zulässige Bodenbelastbarkeit.
- 9. Das Öffnen des Maschinengehäuses und Reparaturen an der Maschine dürfen nur von autorisierten Servicetechnikern durchgeführt werden.
- 10.Bitte beachten Sie, dass durch einen in der Frässpindel eingespannten Fräser Verletzungsgefahr bestehen kann.
- 11.Die Fräsmaschine darf nur mit Original-Zubehör oder entsprechend vom Hersteller freigegebenem Zubehör betrieben werden. Bei Austausch von Teilen gemäß dieser Betriebsanleitung dürfen nur Originalteile verwendet werden. Für Schäden, die durch den Einsatz von nicht freigegebenem Zubehör oder fremden Teilen verursacht werden, wird keine Haftung übernommen.
- 12.Die Fräsmaschine darf nicht in explosionsgefährdeten Bereichen aufgestellt werden.
- 13.Vermeiden Sie beim Verlegen der Netzleitung Stolpergefahren und Beschädigungen an den Leitungen.
- 14.Wird ohne schriftliche Genehmigung des Herstellers eine Veränderung an der CNC-Maschine oder deren Komponenten vorgenommen, so wird die ausgestellte EG-Konformitätserklärung ungültig.
- 15.Vermeiden Sie beim Reinigen der Maschine die entstehenden Stäube einzuatmen.
- 16.Reinigen Sie die Maschine nur mit geeigneten Reinigungsmitteln (haushaltsübliche, nichtscheuernde Reinigungsmittel).
- 17.Mobiltelefone sollten in der Nähe der Maschine nicht verwendet werden. Störeinflüsse auf die CNC-Steuerung können nicht ausgeschlossen werden.

### <span id="page-13-0"></span>3.2 Spezielle Sicherheitshinweise

 Die CNC-Maschine ist mit einer den Arbeitsbereich einschließenden Umhausung bzw. Schutzhaube umgeben.

Die im Maschinenrahmen bzw. der Schutzhaube fixierten Klarsichtscheiben dienen der Sicherheit des Bedienpersonales. Die Scheiben dürfen nicht entfernt werden. Das Material dieser Scheiben ist:

- PETG = Polyethylenenterephtalat mit Glycol oder

- Polycarbonat, z.B. Markenname Makrolon ®

Die Klarsichtscheiben gewährleisten im Betrieb der Maschine (während des Einrichtens bzw. der Werkstückbearbeitung) den Schutz vor beweglichen Maschinenteilen sowie vor eventuell aus dem Arbeitsraum herausgeschleuderten Werkzeug- oder Werkstückteilen infolge Materialbruchs. Die CNC-Maschine ist nach oben offen, deshalb besteht kein Komplettschutz vor herausgeschleuderten Teilen (Restrisiko).

Die Umhausung vermindert den Geräuschpegel und hält bei einer spanenden Bearbeitung entstehende Späne zurück. **Während einer Bearbeitung** ist die Schutzhaube **verriegelt (Zuhaltung)** und kann nicht geöffnet werden. Diese Sicherheitseinrichtung (**Türverriegelung**, der *sogenannte Schmersalschalter*) dürfen Sie weder entfernen noch verändern.

*Ohne kompletter, intakter Umhausung einschließlich unbeschädigter PETGbzw. Polycarbonat-Scheiben darf eine mit CE-Kennzeichnung ausgelieferte CNC-Maschine nicht in Betrieb genommen werden.*

- Die auf der CNC-Maschine mit Bearbeitungsspindel **eingesetzten Bohr- bzw. Fräswerkzeuge dürfen bei der Werkzeugaufnahme SK11 einen maximalen Schaftdurchmesser von 7 mm (Standard) besitzen.** Bei Unsicherheiten bzw. Fragen zur Werkzeugauswahl wenden Sie sich auch an die Abteilung Anwendungstechnik der isel Germany AG.
- Die CNC-Basismaschine ohne Umhausung bzw. Schutzhaube ist im Sinne der Maschinenrichtlinie 2006/42/EG eine unvollständige Maschine und wird ohne CE-Kennzeichnung ausgeliefert. Es gilt die Einbauerklärung und Montageanleitung. *Als Betreiber der CNC-Basismaschine sind Sie dafür verantwortlich, anhand Ihrer Risikobeurteilung geeignete Schutzmaßnahmen zu treffen, um die Sicherheitsanforderungen an die Maschine nach Maschinenrichtlinie 2006/42/EG zu erfüllen.*
- Achten Sie immer auf einen festen Sitz der Werkstücke. Der Einsatz der für die konkrete Bearbeitung geeigneten, d.h. sicheren Werkstückspanneinrichtung ist Aufgabe des Betreibers der CNC-Maschine. Ungeeignete, nicht sichere Spanneinrichtungen können infolge Lösen des Werkstückes aus / von der Werkstückspanneinrichtung während der Bearbeitung zu schweren Unfällen mit Todesfolge oder Körperschäden bzw. einer schweren Beschädigung des Werkstückes, des Werkzeuges, der Spannvorrichtung und anderer Maschinenteile führen.
- Für Notfälle finden Sie einen Not-Halt-Schalter an der Frontseite. Dieser unterbricht die Spannungsversorgung der Leistungselektronik (Motorendstufen) und des Frequenzumrichters für den Hauptspindelantrieb. Das Stillsetzen erfolgt nach Stopp-Kategorie 1 (gesteuertes Stillsetzen und nachfolgende Unterbrechung der Energiezufuhr zu den Antrieben).
- Mit dem Schlüsselschalter an den Bedienelementen dürfen nur fachkundige und eingewiesene Personen umgehen, da im Testbetrieb ein erhöhtes Verletzungsrisiko besteht.

Den Ersatzschlüssel halten Sie bitte unter Verschluss.

- Sorgen Sie für ausreichende Entlüftung bei Staub- oder Gasentwicklung, verursacht durch die Bearbeitung der Werkstoffe.
- Übersteigt der Schalldruckpegel an der Maschine den Wert von 70dB(A), ist durch das Bedienpersonal ein geeigneter Gehörschutz zu tragen.
- Arbeiten an und mit der Maschine dürfen nur von autorisiertem, ausgebildetem und unterwiesenem Personal ausgeführt werden. Dieses Personal muss eine spezielle Unterweisung über mögliche auftretende Gefahren (speziell Restrisiko) erhalten haben.
- Vor dem Werkzeugwechsel ist die Maschine durch Betätigen des Not-Halt-Schalters abzuschalten.
- Zur Kühlung darf kein fließendes Wasser verwendet werden, sondern nur eine Kühlvorrichtung (siehe Zubehör), bei der ein Wassernebel oder Luft die Kühlwirkung hervorruft. Es dürfen sich keine Tropfen bilden und unter die Aufspannplatte fließen.

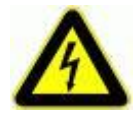

 **ACHTUNG! Hoher Ableitstrom (Erdableitstrom, Schutzleiterstrom) !** Vor dem Anschluss an das AC-Versorgungsnetz ist unbedingt ein zusätzlicher Schutzleiter anzuschließen (Querschnitt, Verlegung und Klemmstelle im Schaltschrank sind im Abschnitt *5.5 Anschluss an das AC-Versorgungsnetz* beschrieben).

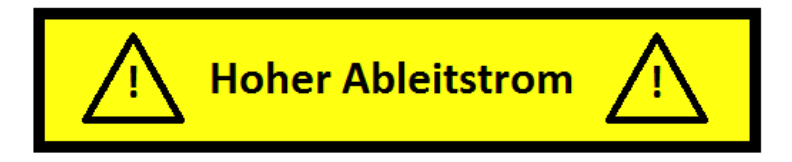

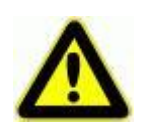

- **ACHTUNG! Hoher Ableitstrom (Erdableitstrom, Schutzleiterstrom)** Vor dem Anschluss an das AC-Versorgungsnetz ist unbedingt ein zusätzlicher Schutzleiter anzuschließen. Vor Anschluss des CNC-Controller an das AC-Versorgungsnetz unbedingt **zusätzlichen Schutzleiter** (Querschnitt: 2,5 mm<sup>2</sup> oder 4 mm<sup>2</sup>, siehe unten) anschliessen! Vor der elektrischen Inbetriebnahme der Maschine muss von der gekennzeichneten  $\overline{\mathbb{C}}$  Klemmstelle an der Gehäuserückwand ein zusätzlicher Schutzleiter von 2,5 mm<sup>2</sup> (geschützte Verlegung) oder ein Schutzleiter von 4 mm<sup>2</sup> (ungeschützte Verlegung) dauerhaft bis zu dem Punkt verbunden werden, wo der Schutzleiter einen Querschnitt von nicht weniger als 10 mm<sup>2</sup> Kupfer oder 16 mm<sup>2</sup> Aluminium aufweist (z.B. Elektroverteilung des Gebäudes). Bitte beauftragen Sie mit der Umsetzung einen Elektro-Installateur. Wenn Sie Fehlerstromschutzschalter (FI) zur Leitungsabsicherung / Fehlerstrombegrenzung einsetzen: Ein FI - Schalter mit AC-Charakteristik sollte nicht zum Einsatz kommen. Durch den Einsatz von Frequenzumrichtern und gechopperten Endstufen in den Leistungseinheiten kann es neben AC-Fehlerströmen zusätzlich zu überlagernden Fehlerströmen mit pulsierendem Gleichstrom und Gleichstrom kommen. Bitte sprechen Sie mit Ihrem Elektro- Installateur.
- **Der Begriff** *Ableitstrom* **wird hier als Erdableitstrom verstanden. Dieser ist definiert in der Norm EN 60204-1:2007 im Abschnitt 8.2.8, Anmerkung 1.**
- **Wird die CNC-Maschine (ideal) isoliert vom Erdbezugspotenzial aufgestellt, so ist der Erdableitstrom gleich dem Schutzleiterstrom.**

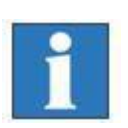

### <span id="page-16-0"></span>**4 Lieferumfang / Auslieferungszustand (QS)**

<span id="page-16-1"></span>4.1 Standardlieferumfang

Im Standard-Lieferumfang der CNC-Maschine / CNC-Basismaschine sind enthalten:

- Maschinengehäuse mit drei Linearachsen inklusive
- komplette Steuerungselektronik
- Bohr- und Fräsmaschine mit 3 mm Spannzange
- Schlüssel für Spannzange, SW 22
- Aufspann-Set (Handhebel, Anschlagschienen, 5 mm-Innensechskant-Schlüssel)
- Dreikantschlüssel zur Entriegelung des Haubenschalters
- Netzzuleitung, Verbindungsleitung PC Maschine
- 4-fach Steckdosenleiste mit beleuchtetem Hauptschalter
- ProNC oder RemoteWin als Software (optional)
- CAD/CAM-Software *isy*-CAM (optional)
- Maschinendokumentation mit den Dokumentationsteilen:
	- o Betriebsanleitung CNC-Basismaschine / CNC-Maschine
	- o Betriebsanleitungen Systemmodul SKM-E, iSM10 oder iSM5, Motorendstufe iMD10/20/40, Steuerrechner der iPC-Serie
	- o Stromlaufpläne / Stücklisten

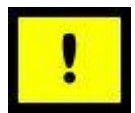

 *Die Steuerungssoftware ProNC /6/ oder Remote /7/ inklusive CAN CNC-Motion Control-Software ist auf dem Steuerungs-PC (im CNC-Bedienpanel oder im Schaltschrank integriert) komplett installiert. Mit dieser Software wird die CNC-Maschine getestet. Die Konformitätserklärung für CNC-Maschinen gilt nur, wenn die CNC-Maschine mit dieser Steuerungssoftware (ProNC ab Version 1.45.6.1 oder Remote ab Version 1.45.6.1) eingesetzt wird. Als Back-Up-Medium ist die Steuerungssoftware ProNC / Remote auf CD-ROM und USB-Speicherstick zum Zweck der Neuinstallation (Setup) archiviert. Für die Archivierung der Anwenderprogramme auf dem mitgelieferten USB-Speicherstick ist der Anwender verantwortlich.*

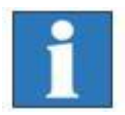

 *Den genauen Lieferumfang Ihrer CNC-Maschine entnehmen Sie bitte Ihrem Lieferschein.*

### <span id="page-17-0"></span>4.2 Auslieferungszustand ab Werk (Qualitätssicherung)

Zum Nachweis / Prüfung der Maschinengenauigkeit der CNC-Maschinen wird das Kreisformmesssystem QC20 von Renishaw® verwendet.

Mit diesem System wird die Genauigkeit der Achsen aller produzierten CNC-Maschinen / CNC-Basismaschinen vor der Auslieferung bestimmt. Dieser Nachweis / Prüfung bildet den Basisbestandteil des Maschinenfähigkeitsnachweises nach DIN ISO 230:

- DIN ISO 230-2: Bestimmung der Positionierunsicherheit und der Wiederholpräzision der Positionierung von numerisch gesteuerten Achsen. Diese Prüfung erfolgt auf Anfrage und zu Testzwecken mit Laserinterferometer XL80.
- DIN ISO 230-4: Kreisformprüfung für numerisch gesteuerte Werkzeugmaschinen. Diese Prüfung erfolgt bei jeder Maschine mit Kreisformmesssystem QC20.

#### *Kreisformmesssystem QC20*

Die Montage des QC20 ist an jeder Werkzeugmaschine möglich und nimmt nur wenige Minuten in Anspruch. Die Kreisformmessung wir über ein einfaches, standardisiertes CNC-Programm gesteuert. Die Daten werden in der Diagnosesoftware ermittelt, ausgewertet und die Fehler mit ihrer Größe und entsprechendem Einfluss auf die Gesamtgenauigkeit graphisch/tabellarisch dargestellt.

**Die Form der erfassten Kreise (in allen drei Interpolationsebenen XY/XZ/YZ) gibt Hinweise auf eventuell vorhandenen Maschinenfehler:**

- Schleppfehler / Positionstoleranz
- Geradheitsfehler / Rechtwinkligkeit
- Maßfehler / Umkehrspiel
- Quadrantenübergang / Kreisformabweichung

Die Messungen erfolgen je nach Größe der zu messenden Achsen mit einem Radius von 50mm, 100mm, 150mm und 300mm. Dabei ist immer die kürzeste Achse zu berücksichtigen.

**Die Auslieferung jeder CNC-Maschine erfolgt erst, wenn alle Parameter im vorgeschriebenen Grenzbereich liegen. Die Ergebnisse der Messungen werden maschinen- bzw. auftragsbezogen gespeichert und archiviert.**

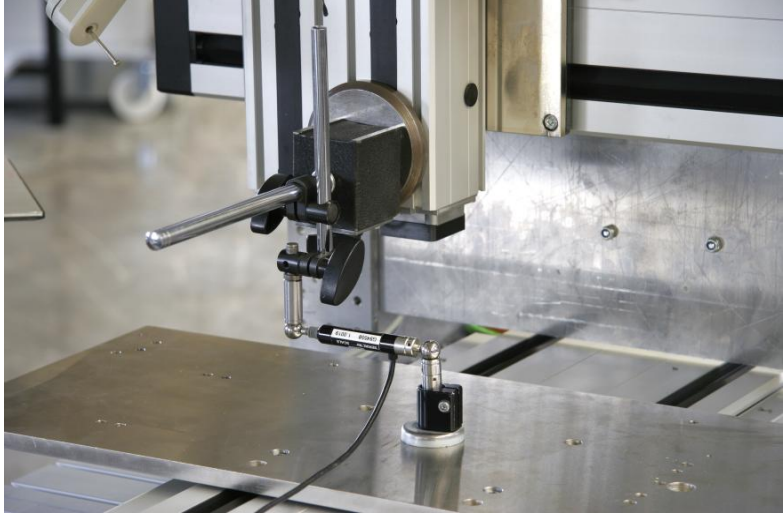

**Abbildung 4: Kreisform-Vermessung mit dem Kreisformmesssystem QC10 von Renishaw**

Zur Messung / Prüfung der Positionsgenauigkeit wird das Laser-Interferometer XL-80 von Renishaw eingesetzt. Dieses Lasermesssystem erlaubt sowohl die komplette Prüfung von komplexen Werkzeugmaschinen bzw. Automatisierungssystemen / Sondermaschinen als auch von einfachen Positioniereinheiten / Bewegungsachsen.

Mit den verfügbaren Optiken stehen umfangreiche Möglichkeiten für statische und dynamische Untersuchungen zur Verfügung, z.B. auch die Ermittlung des realen Geschwindigkeitsprofiles v=v(t) einer Linearachse und damit der Nachweis der Stetigkeit dieses aussagekräftigen Signalverlaufes:

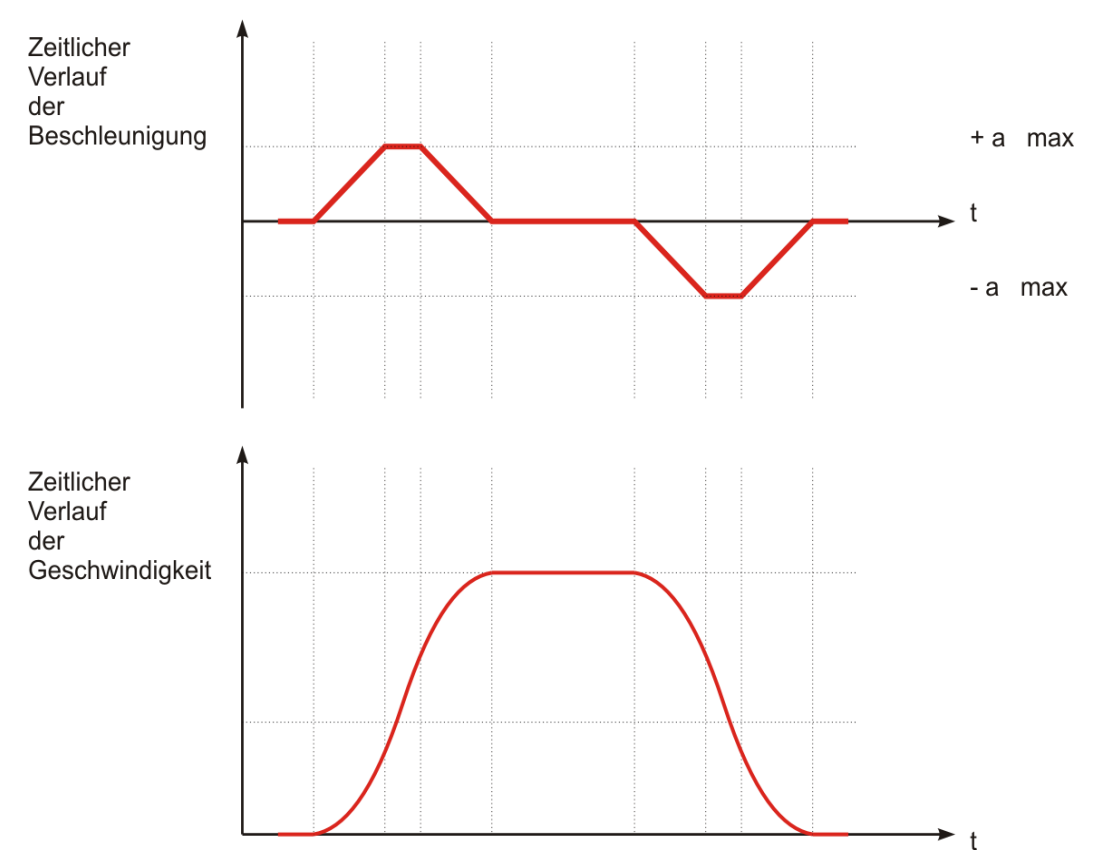

**Abbildung 5: Geschwindigkeitsprofil einer Linearachse mit Ruckbegrenzung**

Die Positionsmessung ist die an einer Maschine am häufigsten ausgeführte Messung. Das Lasermesssystem misst die Positioniergenauigkeit und die

Wiederholgenauigkeit durch Vergleich der von der Maschine angezeigten Position mit der vom Lasermesssystem gemessenen, tatsächlichen Position.

### <span id="page-19-0"></span>**5 Aufstellen und Anschließen der CNC-Maschine**

### <span id="page-19-1"></span>5.1 Abmessung und Raumbedarf

Der Raumbedarf der Maschine beschränkt sich auf die äußeren Abmessungen sowie genügend Raum vor der Maschine, um sie bedienen und einrichten zu können. Hinten benötigen Sie ca. 10 cm Raum für die Stecker. Sorgen Sie für einen ausreichenden seitlichen Abstand von 30 cm, um die Funktion der Lüfter nicht zu beinträchtigen. Die Haube des Gehäuses öffnet sich nach oben, sodass die benötigte Gesamthöhe ca. 1,35 Meter beträgt.

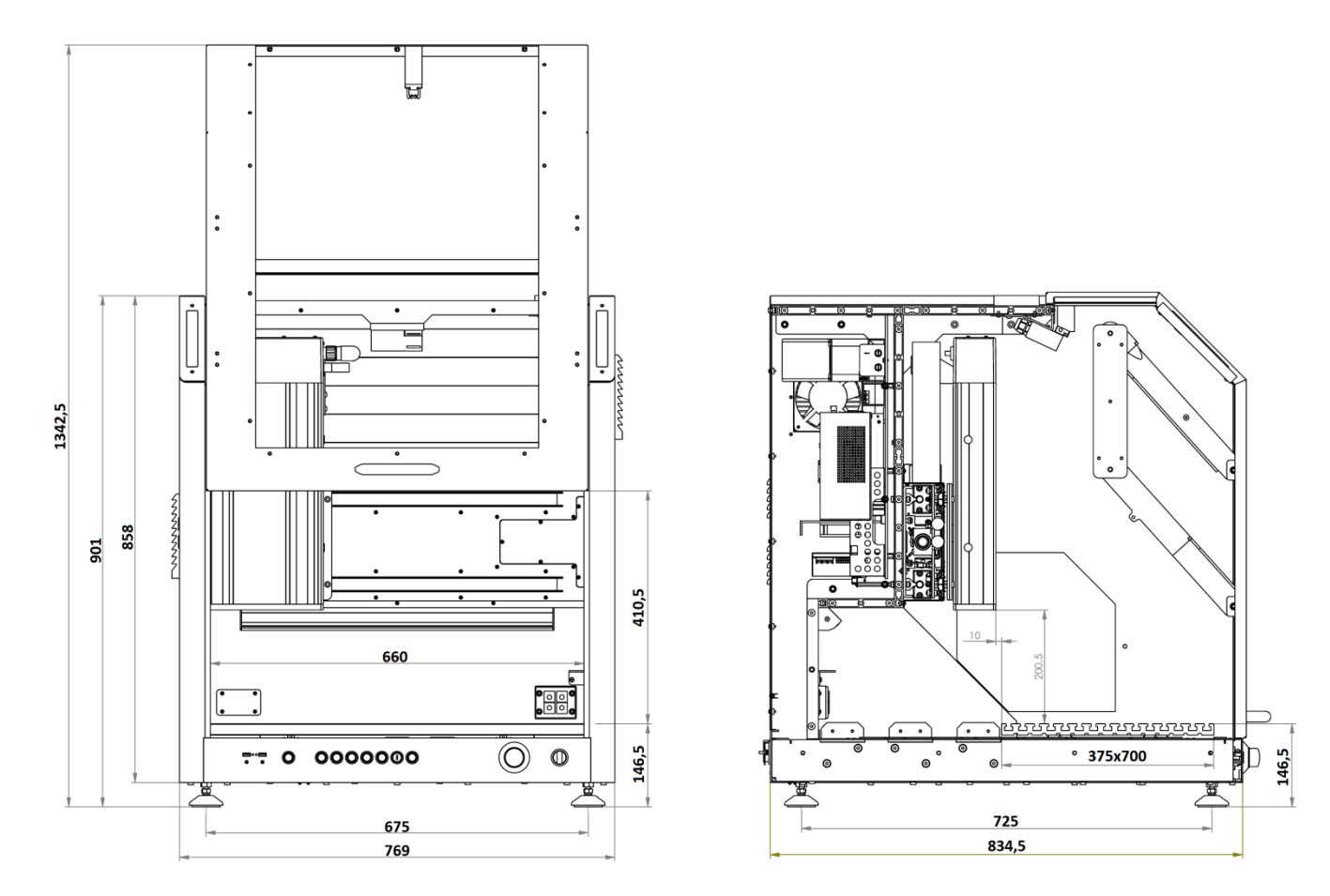

**Abbildung 6: Abmessung und Raumbedarf**

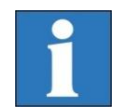

*Bewahren Sie den Dreikantschlüssel vor allem beim Transport immer außerhalb der Maschine auf.*

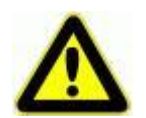

*Wenn Sie Ihre Maschine einrichten, benutzen Sie nur geeignete, sichere Spannwerkzeuge (siehe Kapitel Zubehör).*

**Achten Sie immer auf einen festen Sitz der Werkstücke.**

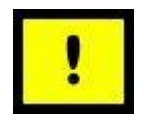

*Bei der Planung der Aufstellfläche für die CNC-Maschine ist der allseitige Zugang für unterwiesenes Personal während einer Wartungsbzw. Servicephase zu berücksichtigen!*

### <span id="page-20-0"></span>5.2 Transport der CNC-Maschine

Entfernen Sie die Transportsicherungen. Benutzen Sie nur geeignete Hebevorrichtungen (Stapler, Hubwagen). Heben Sie die Maschine nur von unten.

Bei einem späteren Transport achten Sie bitte darauf, dass die Netz- und Verbindungsleitungen nicht beschädigt werden.

Ziehen Sie vor jedem Transport den Netzstecker.

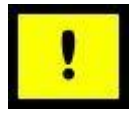

**Achten Sie beim Transport darauf, dass die Maschine keinen schweren Erschütterungen ausgesetzt wird. Bewahren Sie den Dreikantschlüssel zum manuellen Entriegeln der Tür immer außerhalb der Maschine auf.**

### <span id="page-20-1"></span>5.3 Aufstellen der CNC-Maschine

Die Aufspannfläche / Bearbeitungsfläche der CNC-Maschine und alle Achsen sind ab Werk exakt rechtwinklig ausgerichtet.

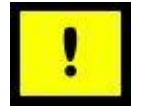

*Lösen Sie niemals die Befestigungen der Achsen oder die Montagewinkel, an denen die Querachse (X-Achse) montiert ist. Sonst muss die Maschine durch einen Techniker des Herstellers isel Germany AG neu vermessen werden.*

Stellen Sie die Maschine auf eine ebene und feste Fläche auf. Sie können Unebenheiten des Fußbodens/Tisches mit den höhenverstellbaren Füßen ausgleichen. Zum genauen Ausrichten der Maschine benötigen Sie eine Wasserwaage mit einer Genauigkeit von mindestens 0,1 mm/m.

Sichern Sie die Höhe der Maschinenfüße mit der Kontermutter.

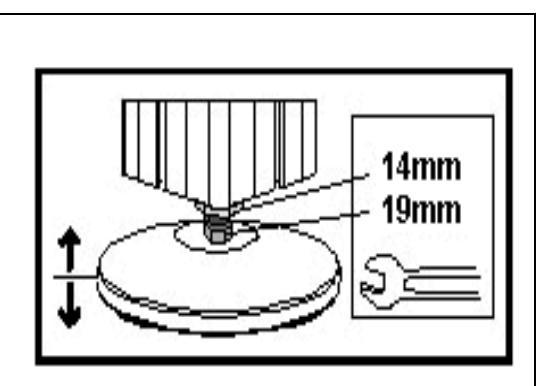

Zur sicheren Aufstellung Ihrer neuen CNC-Maschine vor Ort bieten wir folgende Dienstleistung an:

**CNC-Basismaschine / CNC-Maschine einmessen / justieren mit Laserinterferometer beim Kunde / Endanwender vor Ort** 

**(**Artikel-Nummer: 991300 0001).

### <span id="page-21-0"></span>5.4 Schutzhaube mit Sicherheitszuhaltung

*Bei den CNC-Kompaktmaschinen des Typs ICP ist die Umhausung homogen, d.h. nicht abnehmbar.*

Die im Maschinenrahmen bzw. der Haube fixierten Klarsichtscheiben (Material: Polycarbonat) gewährleisten im Betrieb der Maschine (während des Einrichtens bzw. der Werkstückbearbeitung) den Schutz vor beweglichen Maschinenteilen sowie vor eventuell aus dem Arbeitsraum herausgeschleuderten Werkzeug- oder Werkstückbruchstücken.

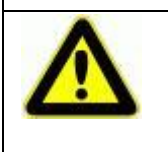

*Ohne kompletter, intakter Umhausung einschließlich unbeschädigter Polycarbonat-Scheiben darf eine mit CE-Kennzeichnung ausgelieferte CNC-Maschine nicht in Betrieb genommen werden.*

### <span id="page-21-1"></span>5.5 Anschluss an das AC-Versorgungsnetz, Verkabelung

Um an die Anschlüsse der Servomotorsteuerung zu gelangen gehen Sie bitte folgendermaßen vor:

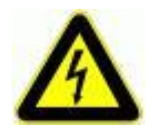

*Schalten Sie die Maschine aus und ziehen Sie den Netzstecker!*

Entfernen Sie die Abdeckblech der Maschine durch Lösen der Sechskantschrauben und ziehen Sie das Erdungskabel von dem Abdeckblech.

Nun können Sie an den Anschlüssen der Servomotorsteuerung zusätzliche Komponenten (z.B. Frequenzumrichter, Magnetventile, Sensoren, Aktoren usw.) anschließen.

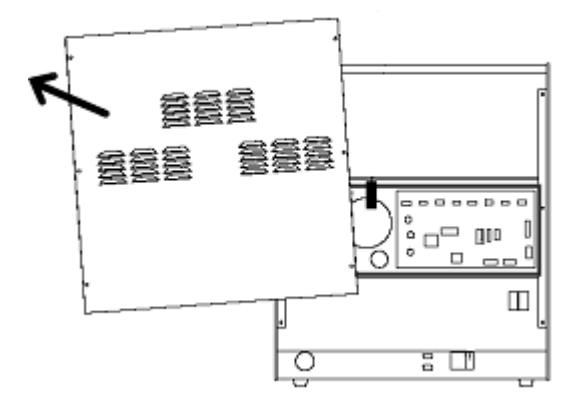

**Abbildung 7: Öffnen des Gehäuses der Servomotorsteuerung**

### <span id="page-22-0"></span>5.5.1 Anschluss an das AC-Versorgungsnetz

Die CNC-Maschine wird durch einen Steuerungs-PC /3/ und eine Leistungselektronik für die Motoren (Motorendstufen /1.1/ /1.2/) angesteuert. Die komplette Leistungssteuerung – integriert hinter der Maschinenrückwand /5/ – ist vollständig mit der Maschine verkabelt und angeschlossen.

Eine ausführliche Übersicht der Verkabelung der elektrischen / elektronischen Komponenten finden Sie in der Maschinen-Dokumentation /5/.

Das AC-Netzkabel der Maschinensteuerung schließen Sie erst dann an, wenn die Maschine zur Inbetriebnahme bereit ist. Die folgenden Vorgaben sind zu beachten:

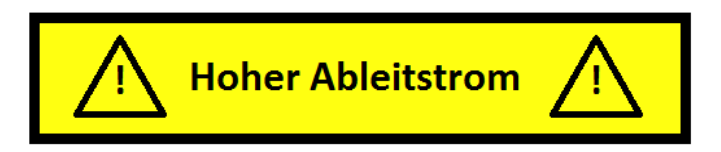

### **ACHTUNG: Hoher Ableitstrom !**

Vor Anschluss der CNC-Maschine an das AC-Versorgungsnetz unbedingt zusätzlichen Schutzleiter (Querschnitt: 2,5 mm<sup>2</sup> oder 4 mm<sup>2</sup>, siehe unten) anschließen!

Vor der elektrischen Inbetriebnahme der Maschine muss von der gekennzeichneten

Klemmstelle  $\bigoplus$  an der Maschinenrückseite ein zusätzlicher Schutzleiter von 2,5 mm<sup>2</sup> (geschützte Verlegung) oder ein Schutzleiter von 4 mm<sup>2</sup> (ungeschützte Verlegung) dauerhaft bis zu dem Punkt verbunden werden, wo der Schutzleiter einen Querschnitt von nicht weniger als 10 mm<sup>2</sup> Kupfer oder 16 mm<sup>2</sup> Aluminium aufweist (z.B. Elektroverteilung des Gebäudes). Bitte beauftragen Sie mit der Umsetzung einen Elektro-Installateur.

### **Anforderung an das AC-Versorgungsnetz: TN-S-Netz, d.h.**

- 
- Leitungsabsicherung: P (L1) 16A C oder gGgL

Anschluss einphasig: PHASE (P), NEUTRALLEITER, SCHUTZLEITER

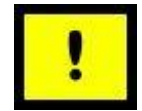

Wenn Sie Fehlerstromschutzschalter (FI) zur Leitungsabsicherung / Fehlerstrombegrenzung einsetzen: Ein FI -Schalter mit AC-Charakteristik sollte nicht zum Einsatz kommen. Durch den Einsatz von Frequenzumrichtern und gechopperten Endstufen in den Leistungseinheiten (Schaltschrank) unserer CNC-Maschinen kann es neben AC-Fehlerströmen zusätzlich zu überlagernden Fehlerströmen mit pulsierendem Gleichstrom und Gleichstrom kommen. Bitte sprechen Sie mit Ihrem Elektro- Installateur.

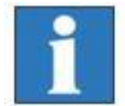

**Der Begriff** *Ableitstrom* **wird hier als Erdableitstrom verstanden. Dieser ist definiert in der Norm EN 60204-1:2007 im Abschnitt 8.2.8, Anmerkung 1.** 

**Wird die CNC-Maschine (ideal) isoliert vom Erdbezugspotenzial aufgestellt, so ist der Erdableitstrom gleich dem Schutzleiterstrom.**

### 5.5.2 Anschlüsse auf der Rückseite

<span id="page-23-0"></span>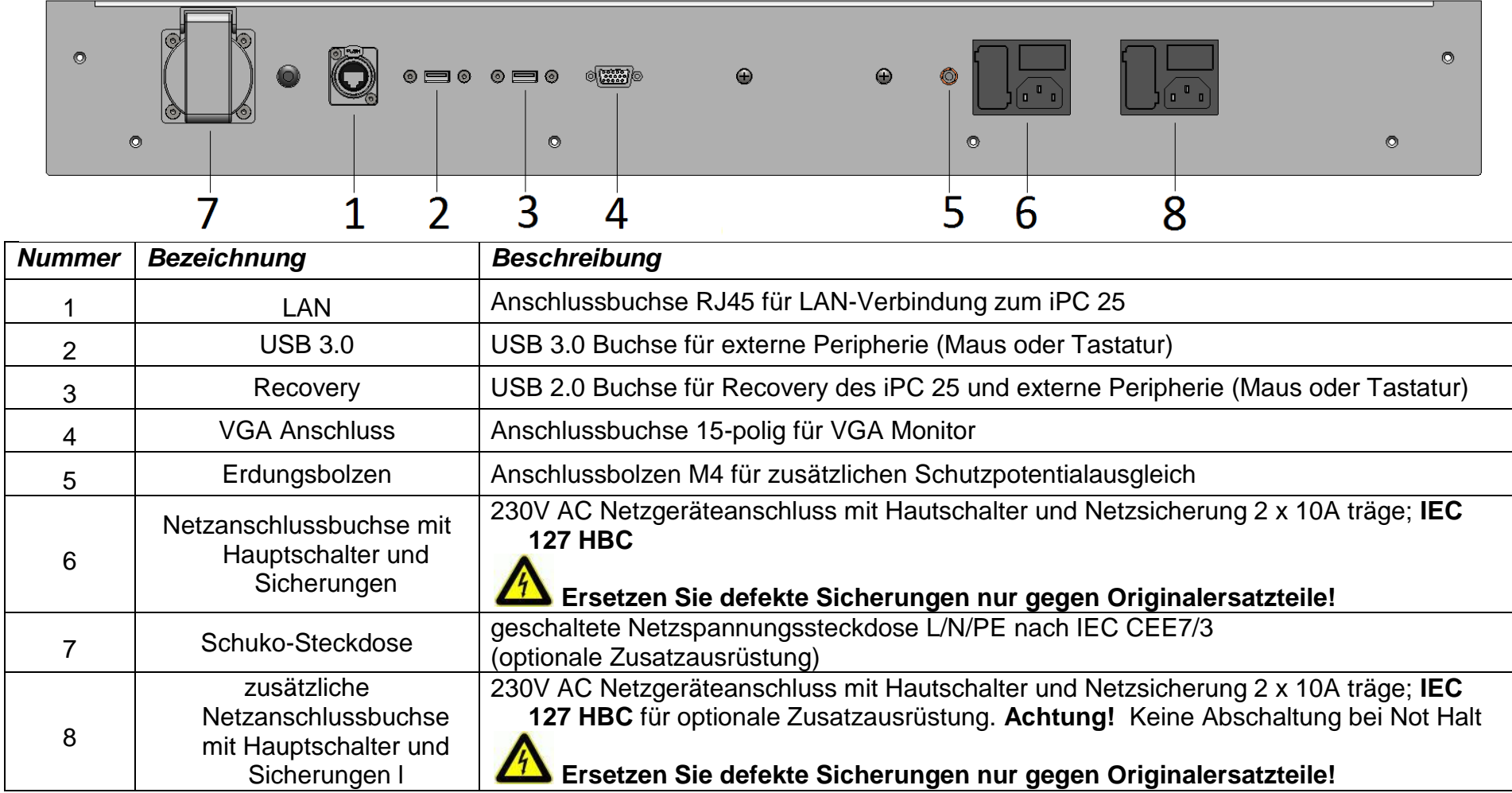

### <span id="page-24-0"></span>**6 Inbetriebnahme – Terminologie CNC-Technik**

### <span id="page-24-1"></span>6.1 Bedienelemente

Eine Übersicht über die **Bedienelemente am CNC-Bedienpanel** gibt die folgende Darstellung. Alle Bedienelemente und deren Funktion sind im Abschnitt 7.3 ausführlich beschrieben.

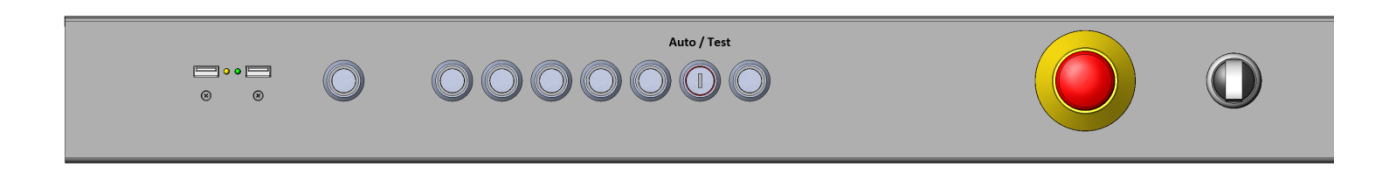

**Abbildung 8: Bedienelemente** 

### <span id="page-24-2"></span>6.2 Koordinatensystem und Werkstücknullpunkt

Das **Koordinatensystem** der CNC-Maschine ist als Rechtssystem festgelegt, wie im Bild gezeigt.

Der **Werkstücknullpunkt** P0 kann über die CNC-Software definiert werden (z.B. per Teach-In) oder wird im Anwenderprogramm frei programmiert.

**Gelbe** Aufkleber auf den Achsen der CNC-Maschine kennzeichnen sowohl die Achsen (X, Y oder Z in der Regel als Achsadress-buchstabe für Linearachsen; A, B oder C in der Regel als Achsadressbuchstabe für Drehachsen) als auch die positive / negative Achsrichtung bei Linearachsen bzw. die positive / negative Drehrichtung bei Drehachsen.

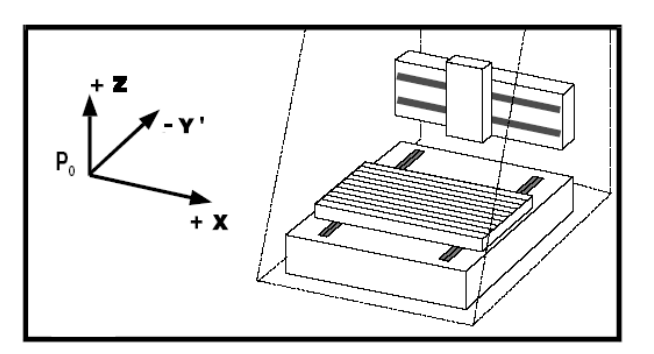

**Abbildung 9: Koordinatensystem der Linearachsen**

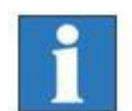

*Falls Sie die Anordnung der Koordinaten ändern müssen, lesen Sie bitte das Handbuch der Motorendstufe /1.1/ /1.2/. Bei Fragen wenden Sie sich an unsere technische Beratung/Support.*

### <span id="page-25-0"></span>6.3 Zuordnung der Bewegungsachsen

Die Zuordnung der positiven Bewegungsrichtung der linearen Bewegungsachsen bezüglich der Bedienposition lautet:

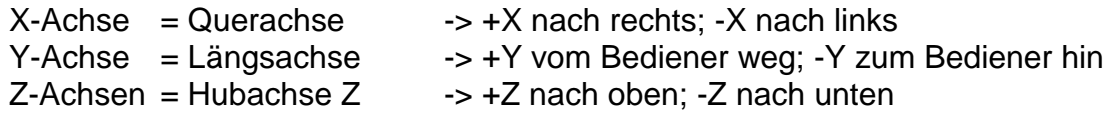

Die logischen Adressbuchstaben sind dementsprechend:

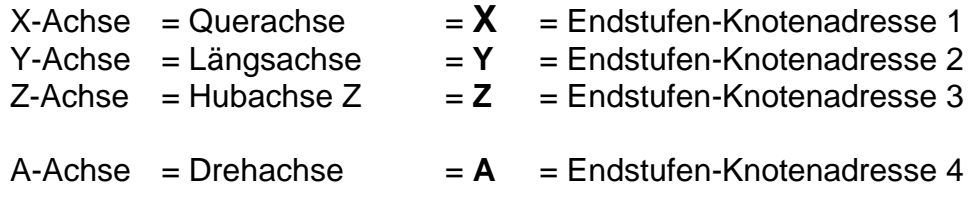

### <span id="page-25-1"></span>6.4 Referenzpunkt, Maschinennullpunkt und Home-Position

#### Der **Referenzpunkt** der Maschine **(Maschinennullpunkt)** ist ab Werk in der Achsstellung

- hinten (Y-Achse)
- links (X-Achse)
- oben (Z-Achse)

vorgegeben.

Der **Referenzpunkt** wird durch Hardware-Endschalter festgelegt (Werkseinstellung).

Die **Home-Position** wurde bei älteren isel Germany AG-Maschinen der Steuerung über einen elektromagnetischen Schaltkontakt (bei Anlagen ohne Stillstandüberwachung in den Motorendstufen) signalisiert. **Der Home-Position-Sensor ist bei** 

![](_page_25_Figure_15.jpeg)

**Abbildung 10: Home-Position-Sensor**

**isel-Maschinen infolge Ausstattung der Motorendstufen mit Stillstandüberwachung nicht mehr erforderlich.**

### <span id="page-26-0"></span>6.5 Werkstückbefestigung

![](_page_26_Picture_3.jpeg)

*Wenn Sie Ihre CNC-Maschine einrichten, benutzen Sie nur geeignete, sichere Spannwerkzeuge (siehe Kapitel Zubehör). Achten Sie immer auf einen festen Sitz der Werkstücke. Nutzen Sie dafür das durch isel Germany AG optional angebotene Aufspannset.*

Das **Aufspann-Set** besteht aus einer Handhebel-Spannvorrichtung und zwei Anschlagschienen mit Befestigungsmaterial für die T-Nuten-Platte.

![](_page_26_Picture_6.jpeg)

**Achten Sie immer auf einen festen Sitz der Werkstücke.**

### <span id="page-27-0"></span>**7 Bedienung**

<span id="page-27-1"></span>7.1 Betriebsarten

### **Betriebsart AUTO = AUTOMATIK-Betrieb = Bearbeitungs-Modus**

In der Betriebsart AUTO können Sie ein gewähltes (d.h. geöffnetes) Anwenderprogramm (ISO- / PAL- / NCP- oder CNC-Datei) auf Ihrer CNC-Maschine abarbeiten lassen und so Ihre Werkstücke bearbeiten. Die Tür ist während der Bearbeitung (kein Achsstillstand) verriegelt.

Sie können die Tür in dieser Betriebsart erst öffnen, wenn alle Achsen der CNC-Maschine sich nicht bewegen (Stillstandüberwachung) **und** die Bearbeitungsspindel (z.B. Frässpindelmotor bei CNC-Fräsmaschinen) nicht rotiert (Drehzahl = 0 Upm), also ebenfalls ausgeschaltet ist.

Zum Öffnen der Tür drücken Sie die COVER-Taste.

Nach dem Schließen der Tür wird diese durch die **Sicherheitszuhaltung** wieder automatisch verriegelt.

### **Betriebsart TEST = EINRICHT-Betrieb = Test-Modus**

Zu Test-und Kontrollzwecken können Sie **bei geöffneter Tür** das (gewählte) Anwenderprogramm (ISO- / PAL- / NCP- oder CNC-Datei) auf der CNC-Maschine abarbeiten lassen, wenn Sie den Schlüssel im **Schlüsselschalter nach** rechts in die Stellung **TEST** drehen (**EINRICHT-Betrieb = Test-Modus**). Das Programm wird jetzt nur so lange fortgesetzt, wie die ACK-Taste (Zustimmtaste) gedrückt bleibt.

Der Test-Betrieb hat keinen Einfluss auf die Vorschub- bzw. Eilganggeschwindigkeit der Achsen. Die aktuelle Geschwindigkeit wird nicht verändert.

Ein Loslassen der ACK-Taste (bei noch geöffneter Tür) hat das Abschalten der Leistungsendstufen zur Folge. Im Test-Betrieb wird das Einschalten der Bearbeitungsspindel (z.B. Frässpindelmotor) durch das Sicherheitskreismodul (SK-Modul) unterbunden.

![](_page_27_Picture_13.jpeg)

#### *Achtung Verletzungsgefahr!*

*Der Schlüsselschalter = Betriebsartenwahlschalter darf nur von fachkundigem und autorisiertem Personal benutzt werden, da im Test-Betrieb nach dem Öffnen der Tür kein Schutz vor sich bewegenden Maschinenachsen gewährleistet ist.*

### <span id="page-28-0"></span>7.2 Türverriegelung / Türfreigabe / Stillstandüberwachung

![](_page_28_Picture_3.jpeg)

Die **Verriegelung** der (einteiligen) Tür ist eine grundlegende sicherheitsrelevante Funktion.

Eine spezielle **Home-Position** wird durch die Steuerung nicht überwacht und hat somit **keinen Einfluss auf die Türverriegelung / Türfreigabe**.

Vielmehr ist die in allen Motorendstufen integrierte **Stillstandüberwachung** relevant.

Diese **Stillstandüberwachung** ist entsprechend DIN EN 62061 (VDE 0113- 50) redundant ausgeführt (Querschlusserkennung). Alle in der Maschinensteuerung /5/ der CNC-Maschine integrierten Motorendstufen (z.B. IMD10 /1.1/ oder IMD20 /1.2/) sind sicherheitstechnisch in Reihe geschaltet und leiten die Taktsignale weiter, wenn der von der entsprechenden Endstufe angesteuerte Servomotor sich **nicht** außerhalb eines (Lage-) Regelfensters bewegt. Die vom Sicherheitsmodul erzeugten (d.h. "gesendeten") Taktsignale werden von diesem Modul auch wieder empfangen und ausgewertet. Bei Stillstand aller Servomotoren / Achsen wird im **AUTOMATIK-Betrieb** die Tür **freigegeben**.

![](_page_28_Picture_8.jpeg)

**Home-Position-Sensor nicht vorhanden, dafür Stillstandüberwachung aller Achsen!**

![](_page_28_Figure_10.jpeg)

Grundsätzlich müssen die Linearachsen X, Y und Z der CNC-Maschine sowie alle optionalen Drehachsen A, B oder C "stillstehen", um die Tür in der Stellung des **Schlüsselschalters** auf **AUTO (Betriebsart AUTOMATIK)** öffnen zu können.

#### **Schlüsselschalter = Betriebsartenwahlschalter**

In der **Betriebsart EINRICHTEN (Schlüsselschalter = Betriebsartenwahlschalter**  steht in Stellung **TEST)** kann die Tür **unabhängig von der aktuellen Position / Stillstand** der Linearachsen X, Y und Z sowie alle optionalen Drehachsen A, B oder C der CNC-Maschine immer geöffnet werden.

Die Türsteuerung (als Bestandteil des **S**icherheits**k**reis**m**odules **SKM**) steuert den Sensor / Aktor (**Sicherheitszuhaltung**) zur Türverriegelung:

- Sensorfunktion der Sicherheitszuhaltung:
	- 1. Tür geschlossen
	- 2. Tür verriegelt
- Aktorfunktion der Sicherheitszuhaltung: Türverriegelung

![](_page_29_Picture_7.jpeg)

**Manuelle Türentriegelung:**

**Für besondere Fälle (z.B. Sicherheitszuhaltung defekt oder Ausfall der Netzspannung oder Maschine / Anlage ist nicht an das Versorgungsnetz angeschlossen) können Sie mit dem Dreikant-Schlüssel (im Beipack der CNC-Maschine) die Türverriegelung manuell öffnen.**

- 1. Schalten Sie die Maschine aus.
- 2. Drehen Sie den Dreikant-Schlüssel – ohne große Kraft einzusetzen – eine halbe Umdrehung nach links und öffnen Sie die Tür.

**In diesem Zustand dürfen Sie die Maschine nicht betreiben.**

**Die Motoren der CNC-Maschine werden in diesem Zustand nicht bestromt.**

3. Drehen Sie den Dreikant-Schlüssel wieder nach rechts.

![](_page_29_Picture_15.jpeg)

![](_page_29_Picture_16.jpeg)

**Im Zustand Sicherheitszuhaltung manuell entriegelt dürfen Sie die Maschine nicht betreiben.**

### <span id="page-29-0"></span>7.3 Steuerungs-PC / Bedienelemente

<span id="page-29-1"></span>7.3.1 Steuerungs-PC: Taster für PC ein / aus

Nachdem Sie den Hauptschalter an der Maschinenrückseite eingeschaltet haben, können Sie den Steuerungs-PC starten, d.h. das Windows-Betriebssystem booten. Dazu betätigen Sie den Taster, der sich auf der Frontseite der Maschine befindet.

![](_page_29_Figure_21.jpeg)

#### 7.3.2 CNC-Bedienelemente – Frontseite

Die Bedienung der CNC-Maschine erfolgt über die Bedienelemente an der Frontseite der Maschine.

![](_page_30_Figure_4.jpeg)

#### **Abbildung 11: Detail: Maschinenbedienelemente Standardmaschine**

<span id="page-30-0"></span>![](_page_30_Figure_6.jpeg)

**Abbildung 12: Detail: Maschinenbedienelemente Sonderapplikation**

![](_page_30_Picture_107.jpeg)

### *Bedienelemente für die Maschinensteuerung*

![](_page_31_Picture_172.jpeg)

### *Bedienelemente für den Steuerrechner*

![](_page_31_Picture_173.jpeg)

#### **1 NOT-HALT-Taster**

schaltet bei Betätigung die Betriebsspannung der Motorendstufen / Antriebssteuerung sowie des Frequenzumrichters der Arbeitsspindel ab (**gesteuertes Stillsetzen, STOP-Kategorie 1 nach EN 60204-1**). Betätigen Sie den NOT-HALT-Taster im Fall einer Gefahr für Ihre Gesundheit oder die Maschinensicherheit. Das Sicherheitsmodul (SK-Modul) im Schaltschrank ist ausgelegt für Kategorie 3 nach DIN EN ISO 13849-1. Die Entriegelung des NOT-HALT-Tasters erfolgt durch Drehen nach rechts.

![](_page_32_Picture_4.jpeg)

#### **Nach Betätigung des NOT-HALT-Tasters liegt weiterhin die Netzeingangsspannung im Schaltschrank an. Lediglich die Betriebsspannung (DC oder AC) für die Motorendstufen bzw. Spindelmotor-Umrichter wird unterbrochen.**

#### **2 Fault-Anzeige**

signalisiert einen Fehler im Sicherheitskreis-Modul (SK-Modul). Die Motorendstufen sowie der Umrichter für die Arbeitsspindel werden nicht freigegeben.

#### **3 Power-On-Taste**

schaltet die Betriebsspannung der Motorendstufen / Leistungselektronik ein. Die Betriebsspannung der Motorendstufen können Sie nur dann einschalten, wenn der NOT-HALT-Taster entriegelt ist.

![](_page_32_Picture_10.jpeg)

*In der Betriebsanleitung für das Sicherheitskreis-Modul /2/ finden Sie im Kapitel Dialog zum Status Hinweise zu möglichen Ursachen, wenn sich die Betriebsspannung nicht einschalten lässt.*

#### **4 Start-Taste**

startet das Anwenderprogramm oder führt eine angehaltene Bewegung bzw. ein angehaltenes Anwenderprogramm fort. Die Maschinenbewegung fährt genau an der Stelle fort, wo Sie durch die Stop-Taste unterbrochen wurde, falls die Bearbeitung nicht über die Software beendet, d.h. abgebrochen wurde.

#### **5 Stop-Taste**

hält das laufende Anwenderprogramm und damit jede Achsbewegung der Maschinenachsen sofort an. Die aktuelle Programmzeile im Anwenderprogramm bleibt markiert /6/ /7/.

Die Bearbeitungsmaschine bleibt angeschaltet, die Tür wird bei Achsstillstand aller Maschinenachsen sowie der Bearbeitungsspindel zur Entriegelung (durch Betätigung der COVER-Taste) und damit zur Öffnung freigegeben. Eine erneute Betätigung der Stop-Taste führt zum Abbruch der Abarbeitung des Anwenderprogrammes.

#### **6 Cover-Taste**

führt bei Betätigung zum Deaktivieren der Sicherheits-Verriegelung und erlaubt so das Öffnen der Tür, sofern alle entsprechenden Bedingungen des SK-Moduls erfüllt sind. Die Taste ist nur dann funktionsbereit, wenn die Taste leuchtet.

#### **7 ACK-Taste, ACKnowledge-Taste (Zustimmtaste)**

muss im Einricht-Betrieb (der Betriebsart TEST) zum Verfahren der Achsen solange betätigt werden, wie die Tür geöffnet ist. Lassen Sie bei geöffneter Tür die Taste los, schaltet das Sicherheitskreis-Modul (SK-Modul) die Antriebssteuerung (Leistungsteil) ab.

#### **8 Schlüsselschalter = Betriebsartenwahlschalter**

Mit dem Schlüsselschalter können Sie zwischen den Betriebsarten

AUTO (AUTOMATIK-Betrieb = Bearbeitungs-Modus)

oder

TEST (EINRICHT-Betrieb = Test-Modus)

auswählen.

![](_page_33_Picture_12.jpeg)

*Bei welcher Betriebsart kann die Bearbeitungsspindel (Frässpindel) eingeschaltet werden?* 

### **Betriebsart AUTO = AUTOMATIK-Betrieb = Bearbeitungs-Modus:**

Das Einschalten und Hochtouren der Bearbeitungsspindel auf Solldrehzahl ist nur möglich, wenn die Tür geschlossen ist. Im **Automatikbetrieb** können Sie nur dann die Tür öffnen, wenn unabhängig von der programmierten Verfahrgeschwindigkeit (Vorschub) der Maschinenachsen alle Achsen der Maschine stillstehen (Stillstandüberwachung).

#### **Betriebsart TEST = EINRICHT-Betrieb = Test-Modus:**

Das Einschalten der Bearbeitungsspindel ist im **Einrichtbetrieb** generell nicht möglich. Im **Einrichtbetrieb** können Sie jederzeit die Tür öffnen, unabhängig von der aktuellen Verfahrgeschwindigkeit (Vorschub) der Maschinenachsen. Um in dieser Betriebsart infolge Öffnen der Tür ein NOT-HALT zu verhindern, betätigen Sie die Zustimmtaste (**ACK-Taste**) auf dem Bedienpanel.

![](_page_33_Picture_18.jpeg)

#### **Betriebsartenwechsel AUTO ▬▬► TEST : Beim Wechsel der Betriebsart von AUTO ▬▬► TEST während der Werkstückbearbeitung tourt die Bearbeitungsspindel ab (bei Spindel-Umrichter mit einem Freigabe-Eingang) bzw. wird ausgeschaltet.**

![](_page_33_Picture_20.jpeg)

**Betriebsartenwechsel TEST ▬▬► AUTO: Beim Zurückschalten TEST ▬▬► AUTO läuft die Bearbeitungsspindel wieder an (auf die vorherige Solldrehzahl) bzw. wird eingeschaltet.**

![](_page_34_Picture_2.jpeg)

**Betriebsartenwechsel ist nur im STOP-Zustand der Bewegungsachsen der CNC-Maschine erlaubt!**

*Wenn der Betriebsartenwechsel nicht im Stop-Zustand der Bewegungsachsen erfolgt, kann dies zur Beschädigung der Bearbeitungsspindel oder des Werkstücks führen.*

![](_page_34_Picture_5.jpeg)

### **Achtung Verletzungsgefahr !**

*Der Schlüsselschalter = Betriebsartenwahlschalter darf nur von fachkundigem und autorisiertem Personal benutzt werden, da im Test-Betrieb nach dem Öffnen der Tür kein Schutz vor sich bewegenden Maschinenachsen gewährleistet ist.*

<span id="page-34-0"></span>7.3.3 Steuerungs-PC: USB-Buchse(n)

Die USB-Buchsen dienen dem Anschluss von USB-Geräten (USB-Speicherstick, WIBU-USB-Dongle für ProNC oder externes CD-ROM-Laufwerk). Über diese Schnittstelle findet der NC-Datenaustausch zwischen Anwender und dem Steuerungs-PC /3/ statt. Sie können Ihre auf einem externen PC erstellten NC-Programme oder Zeichnungen mit Hilfe eines USB-Speicherstick´s auf den Steuerungs-PC übertragen und anschließend eine durch diese NC-Programme gesteuerte Werkstück-Bearbeitung durchführen.

![](_page_34_Figure_10.jpeg)

Der Steuerungs-PC ist bereits ab Werk fertig verkabelt und in der Maschinensteuerung /5/ integriert. Sie als Anwender müssen in der Regel keine Änderungen an der Verkabelung vornehmen. Die Anschlüsse für **USB, LAN** und den **Monitor** sind bereits nach "Außen" zur Front- oder Rückblende geführt.

![](_page_34_Picture_12.jpeg)

*Wenn Sie ein ISO- oder PAL-Anwenderprogramm mit der Programmiersoftware ProNC /6/ ausführen wollen, benötigen Sie den WIBU-USB-Dongle. Stecken Sie diesen Dongle an diese USB-Buchse.* 

*Für die Ausführung von ISO- oder NCP-Programmen mit Remote /7/ wird kein WIBU-USB-Dongle benötigt.*

### <span id="page-35-0"></span>7.4 CNC-Software installieren und starten

Sie können zwischen den CNC-Bedienoberflächen / CNC-Bediensoftware

- Bedien- und Programmiersoftware **ProNC**
- Bedien- und Ausgabesoftware (Interpreter) **Remote**

wählen.

Die im Lieferumfang Ihrer CNC-Maschine enthaltene CNC-Software

- **ProNC** inklusive Remote Artikel-Nummer: **Z11-333500** oder
- **Remote** Artikel-Nummer: **Z12-334500**

ist inklusive der entsprechenden Handbücher

- **ProNC: Bedienanleitung und Programmiervorschrift**
- **Remote: Bedienungsanleitung**

im PDF-Format auf der entsprechend gekennzeichneten Installations-CD und dem mitgelieferten USB-Speicherstick gespeichert.

![](_page_35_Picture_14.jpeg)

#### *Nutzen Sie den USB-Speicherstick auch zur Archivierung Ihrer Anwenderprogramme.*

Im Auslieferungszustand der CNC-Maschine ist die CNC-Bediensoftware **ProNC** oder **Remote** (je nach Auftrag / Lieferumfang) bereits komplett installiert.

Bei Unklarheiten zur Installation (z.B. einem Software-Update) von **ProNC** bzw. der Konfigurierung der Softwaremodule lesen Sie bitte die Bedienungsanleitung ProNC Kapitel 3.4.4 "Konfigurierungs-Dialog" /6/.

Bei Unklarheiten zur Installation (z.B. einem Software-Update) von **Remote** bzw. der Konfigurierung der Softwaremodule lesen Sie bitte die Bedienungsanleitung REMOTE Kapitel 2.8.3.1 "Konfigurierung" /7/.

Weitere Hinweise zur CNC-Bediensoftware entnehmen Sie bitte den entsprechenden Handbüchern bzw. den ReadMe-Dateien auf der Installations-CD.

![](_page_35_Picture_20.jpeg)

*Alternativ können Sie auch den Installations-Assistenten starten. Dieser Assistent wird Sie durch die Installation führen.*
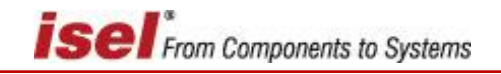

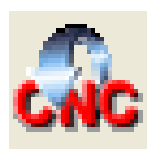

Starten Sie die CNC-Bediensoftware **ProNC contract Contract Contract ProNC oder Remote** 

- mit einen Maus-Click auf das Icon auf dem Desktop oder in der Taskleiste oder

- mit einen Maus-Click im Start-Menü-Ordner **CNCWorkbench**

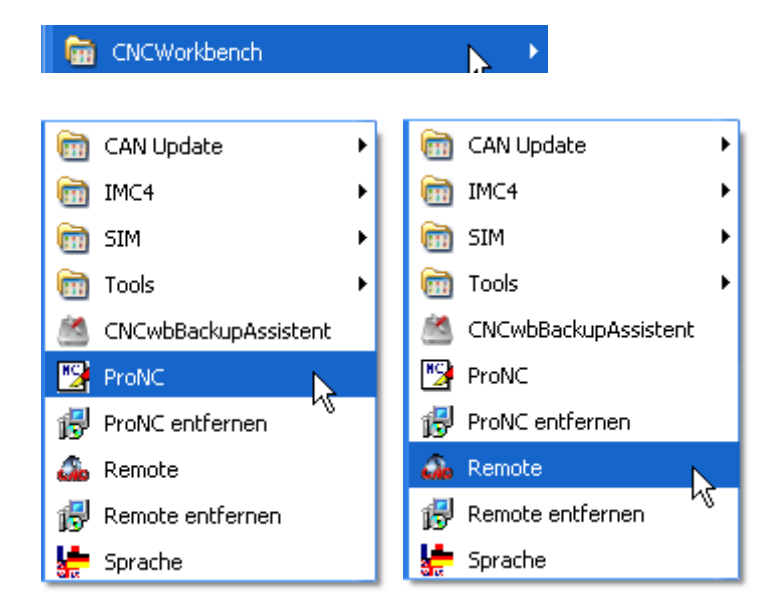

## 7.5 Betriebsart AUTOmatik – Produktion auf der CNC-Maschine

Die Herstellung von Teilen auf einer CNC-Maschine vollzieht sich nach folgendem Ablauf:

- 1: Herstellen der Betriebsbereitschaft (Produktionsvorbereitung)
- 2: Produktion: Bearbeitung / Herstellung eines oder mehrerer Werkstücke
- 3: Beenden der Betriebsbereitschaft (Reinigung oder Wartung)

Die nachfolgende Beschreibung ist vereinfacht (d.h. ohne manuellem oder automatischem Werkzeugwechsel) und gilt für die Herstellung **eines** Frästeiles mit der CNC-Bediensoftware **Remote**.

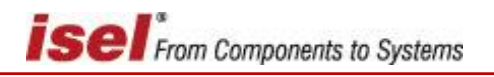

#### **7.5.1 Herstellen der Betriebsbereitschaft**

Bedienhandlungen:

- 1: CNC-Bediensoftware **Remote** starten, Haube der CNC-Maschine schließen
- 2: Betriebsartenwahlschalter auf AUTO stellen
- 3: Power-On-Taste auf dem CNC-Bedienpult drücken

Ergebnis (das Hintergrundbild mit isel-Logo und Text ist standardmäßig einfarbig):

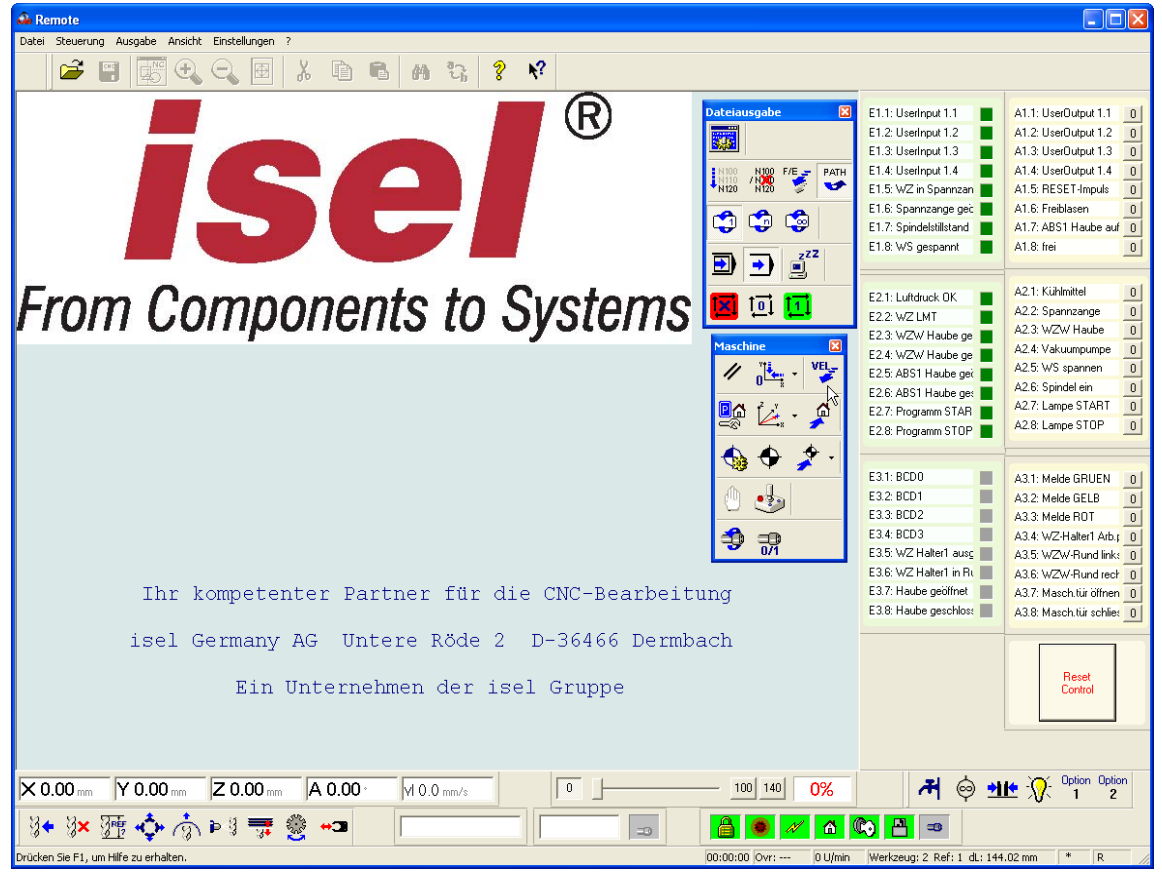

4: Reset der Bewegungssteuerung -> alle Antriebseinheiten werden initialisiert und deren Betriebsbereitschaft hergestellt

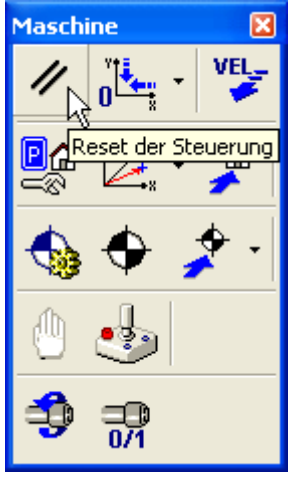

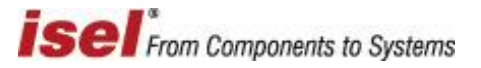

5: Referenzfahrt aller Achsen ausführen (Standardeinstellung: Z-Achse wird zuerst referenziert) -> nach dieser Bedienhandlung können die numerischen Achsen manuell verfahren werden

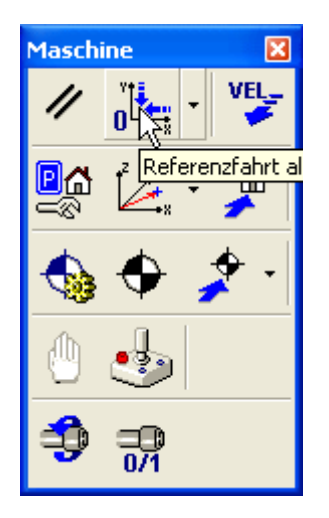

6: Achsen manuell in eine Position fahren, in welcher das Werkzeug in der Spannvorrichtung der Bearbeitungsspindel gespannt werden kann; Haube öffnen; Werkzeug spannen; Werkstückrohling auf der Bearbeitungsebene aufspannen; Haube schließen; Werkstücknullpunkt z.B. per Teach-In ermitteln:

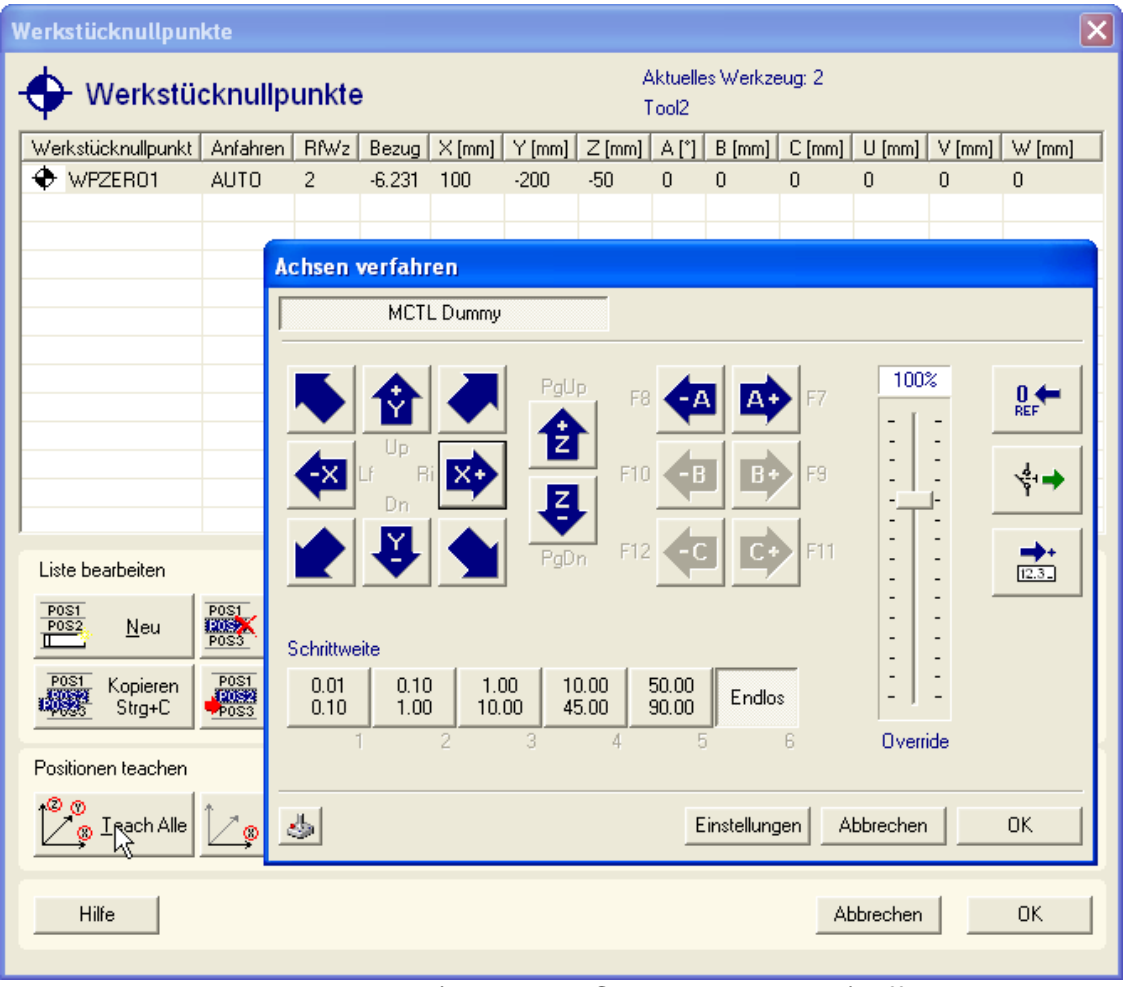

7: Bearbeitungsprogramm (hier: die NCP-Datei *Isel.ncp*) öffnen:

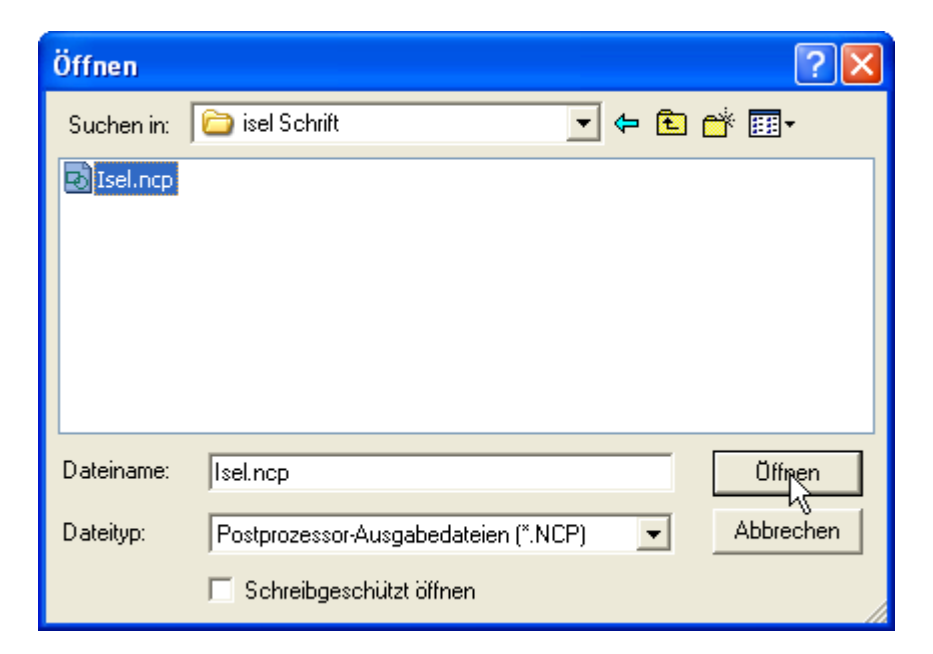

#### Ergebnis (Textansicht):

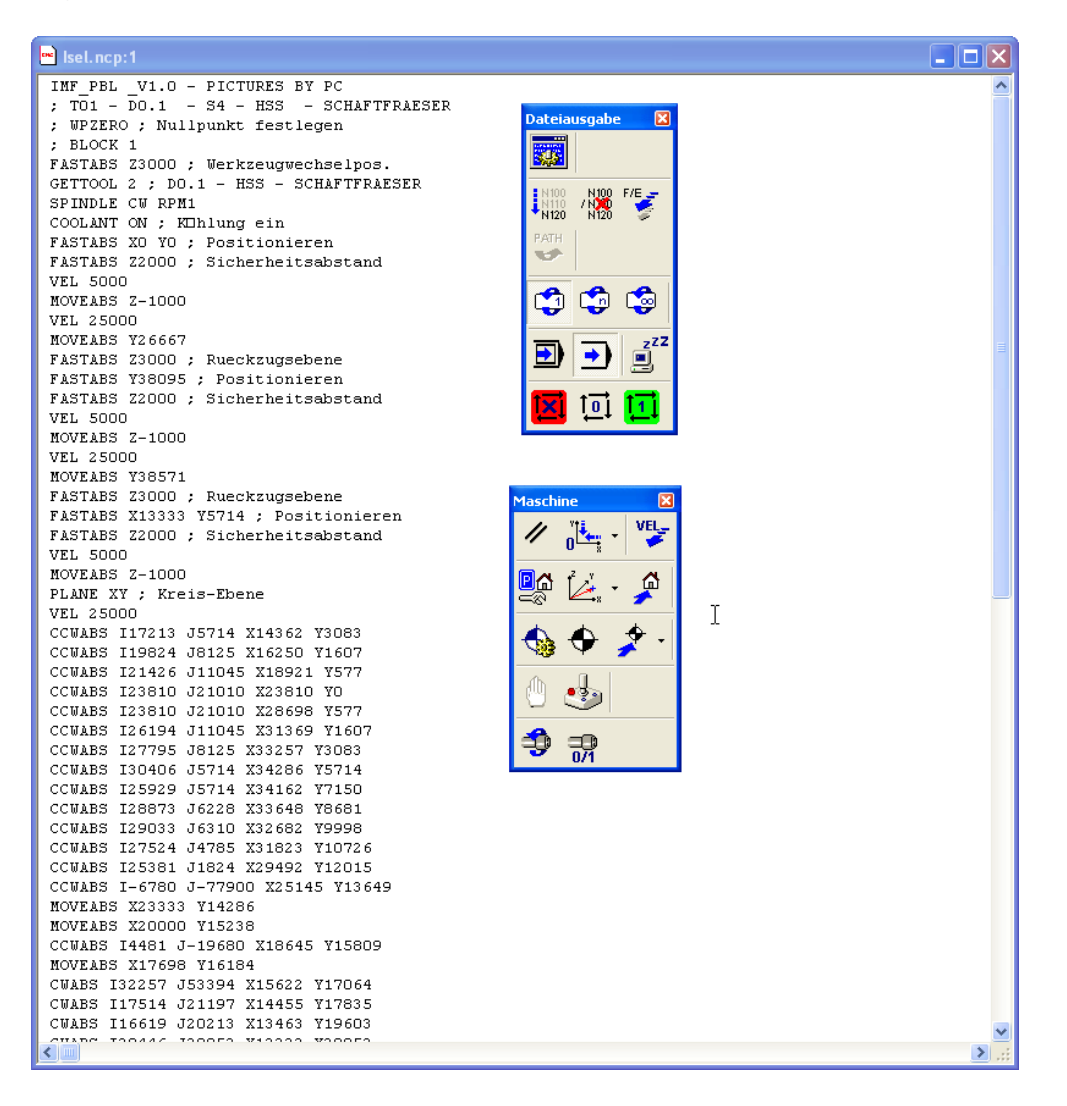

## Ergebnis (Graphikansicht):

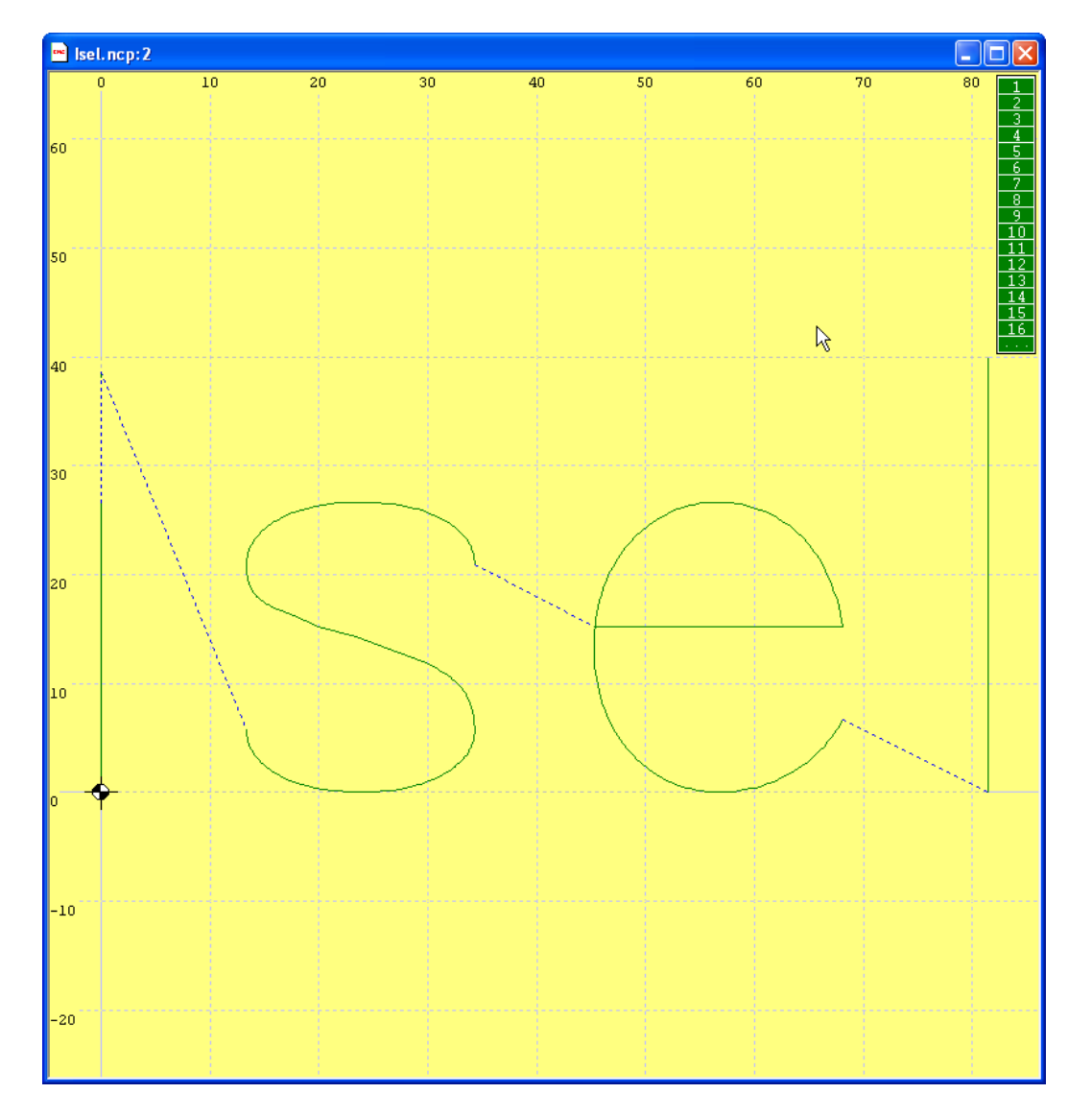

8: zur Sicherheit Z-Achse referenzieren:

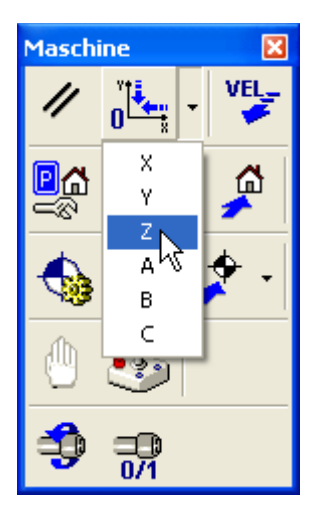

#### 7.5.2 Produktion: Bearbeitung / Herstellung eines Werkstückes

Bedienhandlungen:

1: Abarbeitungsmodus auf Automatikbetrieb einstellen:<br>Dateiausgabe

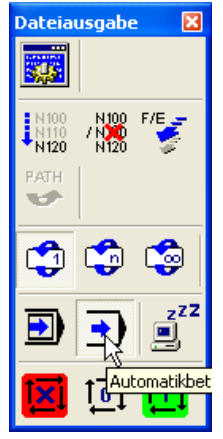

2: START-Taste auf dem CNC-Bedienpult drücken -> Bearbeitung startet

Ergebnis (Textansicht):

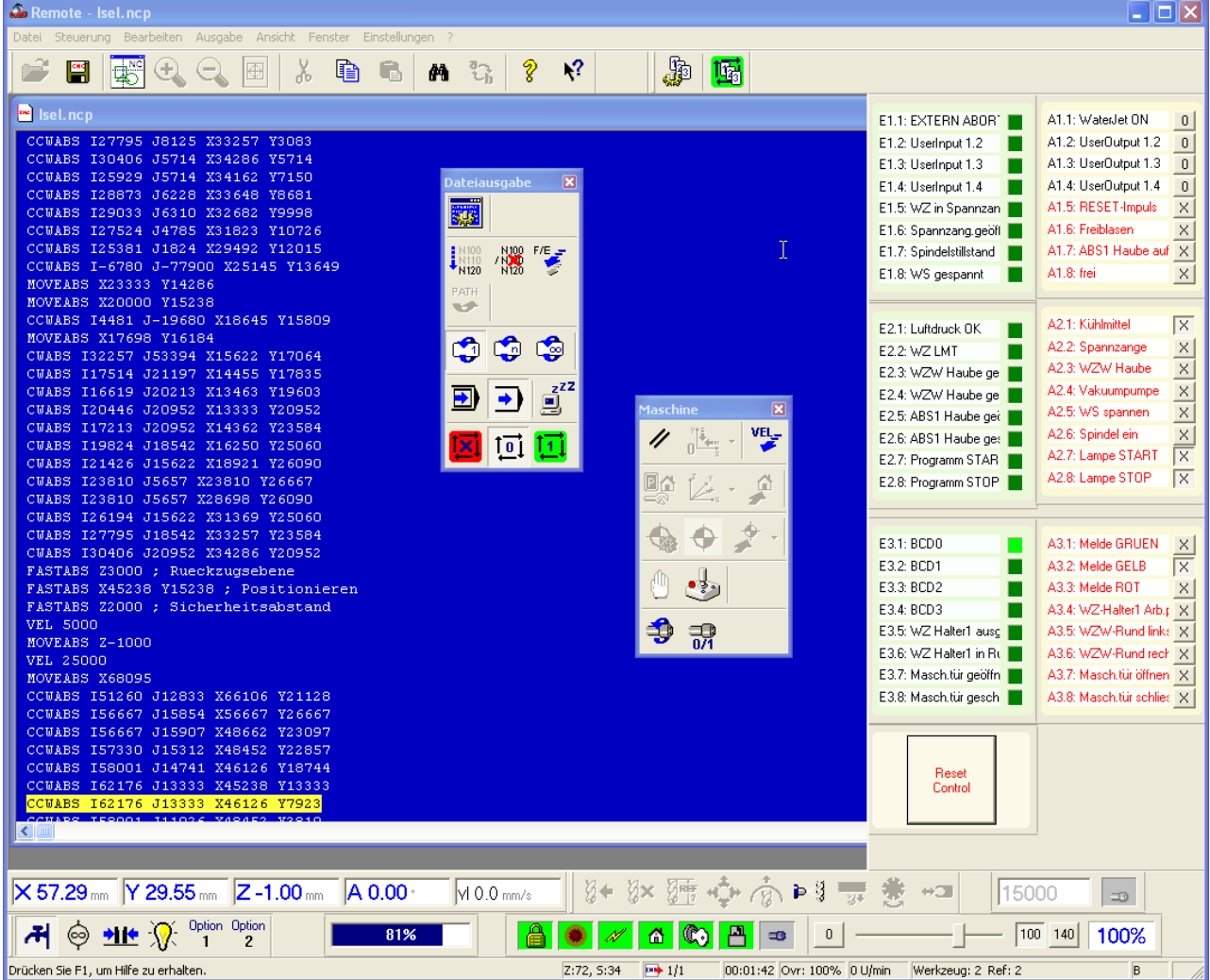

3: Bearbeitungsende abwarten; wenn das Werkstück komplett bearbeitet wurde, fahren die Achsen der CNC-Maschine (Z-Achse zuerst, danach die Achsen X und Y) automatisch in die Parkposition, wenn folgende Ausgabeeinstellungen (*Einstellungen - > Ausgabe der CNC-Datei*) aktiviert wurde:

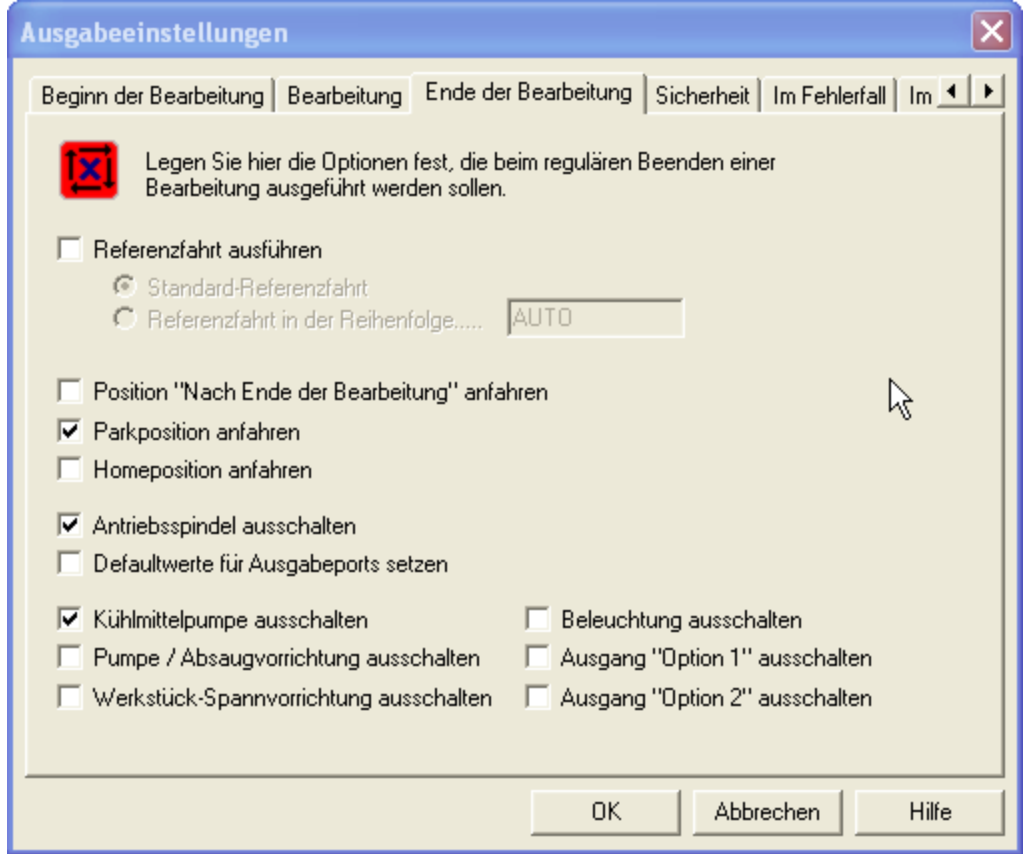

4: Haube öffnen, fertig bearbeitetes Werkstück abspannen, entnehmen und prüfen

#### 7.5.3 Beenden der Betriebsbereitschaft

Bedienhandlungen:

- 1: zur Sicherheit NOT-HALT-Taster betätigen -> alle Antriebe werden spannungsfrei
- 2: falls notwendig, Reinigungsarbeiten ausführen (siehe Abschnitt 9)
- 3: CNC-Bediensoftware **Remote** beenden (*Datei -> Beenden*)
- 4: auf dem CNC-Bedienpult Click auf *Herunterfahren*

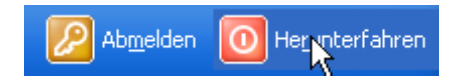

oder am CNC-Bedienpult – rechte Seite – den Taster für PC ein / aus betätigen

5: Hauptschalter am Schaltschrank in die Stellung "OFF" schalten

**isel** From Components to Systems

# **8 Zubehör**

Passend zur ICP 3020 / 4030 können Sie folgendes Zubehör bestellen:

- Aufspann-Set (Spannhebel SH1,SH2, 2 Anschlagschienen, Innensechskant-Schlüssel)
- zusätzliches Befestigungsmaterial für die T-Nuten-Platte
- Schraubstock 1, 2
- zusätzliche Spannzangen für die jeweilige Frässpindel
- Werkzeugsatz Fräser, Bohrer, Stichel
- Linear- Werkzeugwechsler mit Hochfrequenzspindel , Option: Längen-Messtaster
- Drehachse(4. Achse)
- Hauptspindelantriebe iSA 500, 750, 900
- Bearbeitungsspindel UFM 500, UFM 1050
- Vakuumspannsystem *isel-Vakufit*
- Kaltluftkühlung *isel-CoolMin:* Kühlvorrichtung mit Kaltluftdüse (bis -20°C)
- Absaugvorrichtung
- Sprüh-/Kühlvorrichtung, Kühlmittel HL4
- Arbeitsraumbeleuchtung
- Steuerungssoftware ProNC, PalPC
- CAD/CAM-Software isyCAD/CAM 2.5

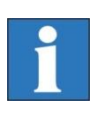

#### *Hinweis zum Druckluftanschluss von Zubehör:*

*Um das optionale Vakuumspannsystem, die Kaltluftdüse oder den Werkzeugwechsler und die Spannzange der Bearbeitungsspindel nutzen zu können, muss am Aufstellort der Maschine ein Druckluftanschluss vorhanden sein.*

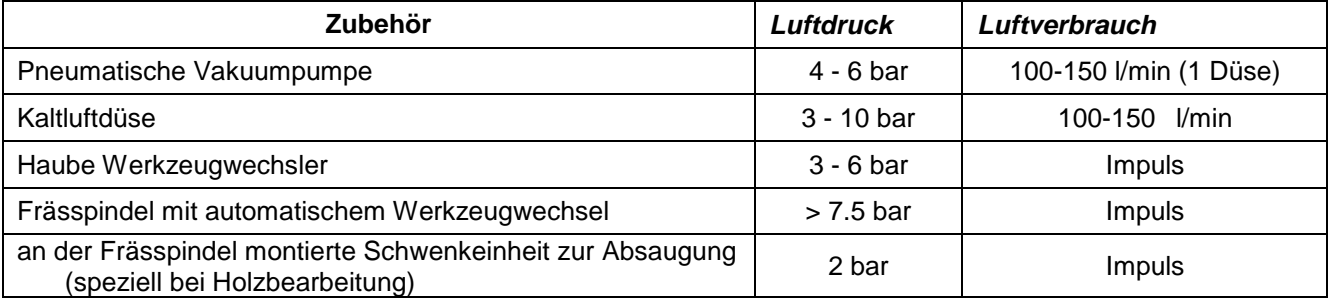

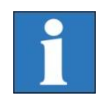

*Die notwendige Software zum Werkzeugwechsel inklusive Werkzeuglängenvermessung ist Bestandteil der Bedien- und Programmiersoftware Remote / ProNC.*

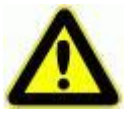

*Achten Sie bei allem Zubehör auf eine fachgerechte Montage und beachten Sie die geltenden Normen und Sicherheitsvorschriften.*

## **9 Technische Beratung und Verkauf**

Für weitere Informationen bzw. Bestellungen wenden Sie sich bitte an die

#### **Technische Beratung und Verkauf**

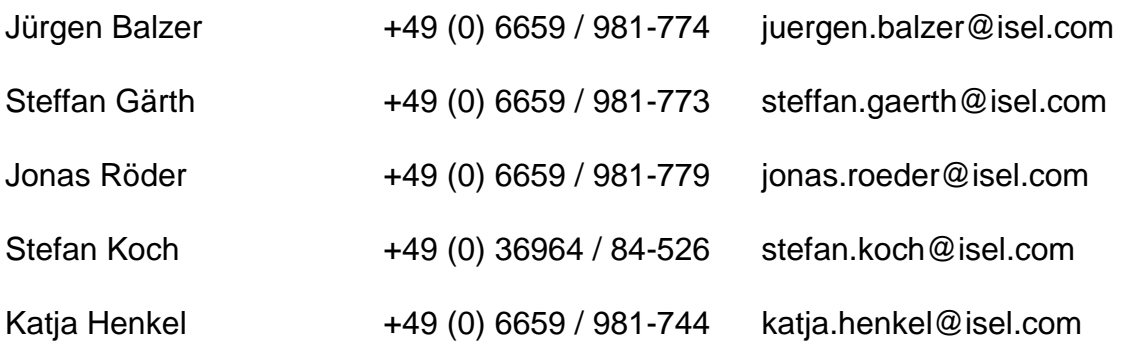

Fax.: +49 (0) 6659 / 981-776

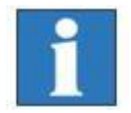

*Besuchen Sie auch unsere Homepage: www.isel-germany.de oder fordern Sie den aktuellen Katalog an.*

Über aktuelle Produkte und Neuigkeiten informiert Sie unser Newsletter per E-Mail.

Eine ständige Ausstellung in unserem zentral in Deutschland gelegenen Werk Eichenzell ermöglicht Ihnen auch neben der Ausstellung unserer Produkte auf allen wichtigen Messen an allen Arbeitstagen einen Besuch.

In unserem Ausstellungsraum präsentieren wir Ihnen einen Querschnitt unserer Produktpalette und bieten Ihnen die Möglichkeit zu praxisnahen Vorführungen.

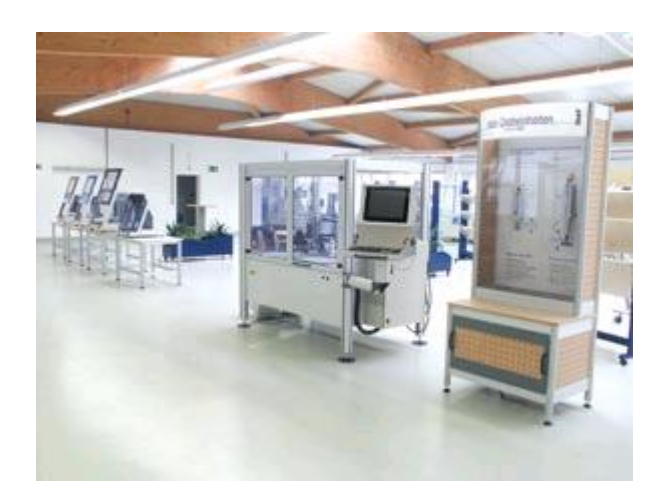

## **10 Reinigung, Schmierung und Wartung**

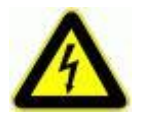

**Schalten Sie den Hauptschalter vor jeder Reinigung und Wartung aus und ziehen Sie den bzw. die Netzstecker, um ein versehentliches Einschalten zu verhindern.**

#### 10.1 Reinigung

- Reinigen Sie die Maschine regelmäßig mit einem Handfeger oder Sauger (keine Druckluft) von allen Spänen. Das schützt die Mechanik vor frühzeitigem Verschleiß.
- Die Dichtlippen beinhalten eine Teflon-Komponente und benötigen keine besondere Wartung.
- Die Kunststoffscheiben reinigen Sie mit einem nichtscheuernden Kunststoffreiniger.

#### 10.2 Schmierung

- Die Führungsschienen und Antriebswellen sind ab Werk mit einer Langzeit-Zentralschmierung versehen. Je nach Beanspruchung sollten Sie die Führungen und Antriebswellen in einem Intervall von ca. 500-1000 Betriebsstunden nachschmieren. Benutzen Sie dazu die als Zubehör erhältliche Fettpresse für Zentralschmierungen und das zugehörige Spezial-Fett.
- Schmieren Sie nicht zu viel auf einmal, die Wellen und Stahlschienen müssen nicht im Fett schwimmen.
- Wenn Sie schmieren wollen, führen Sie zuerst eine Referenzfahrt aus, öffnen dann die Tür und schalten erst jetzt die Maschine aus.

#### **10.2.1 Grundschmierung**

Die Antriebskomponenten sind ab Werk mit isel-Spezialfett vorratsgeschmiert. Sie können sofort angefahren werden.

Das EG-Sicherheitsdatenblatt gemäß Richtlinie 93/112/EWG und ISO 11014-1 kann vom Werk angefordert werden.

#### **10.2.2 Nachschmierung**

Zur Nachschmierung der Linearlager mit Wellen ist nur das isel-Spezialfett zu verwenden.

Unter den folgenden Artikelnummern kann das erforderliche Fett bestellt werden:

- 299032 0002 Fettkartusche
- 299032 0003 Fettpresse

Je nach Einsatzfall wird empfohlen, alle 500 bis 1000 Betriebsstunden eine Nachschmierung vorzunehmen. Zur Schmierung der X-Achse schieben Sie den Schlitten nach links\*, entfernen den Kunststoffstopfen auf der linken Seite der Maschine und schmieren Sie durch den jetzt sichtbaren Schmiernippel. An die Führungsschienen gelangen Sie wieder durch die Dichtlippen.

#### **Fetteigenschaften:**

Das isel-Spezialfett zeichnet sich durch folgende Eigenschaften aus:

- enorme Verschleißminderung
- deutlich weniger Verbrauch
- mischbar mit Lithium- und Kalzium-Fetten
- wasserabweisend
- hochbeständig gegen Kalt-, Heiß- und Salzwasser sowie Lösungsmittel
- Temperaturbereich: -25°C bis 200°C
- Notlauf >300°C
- bis zu 6-fache Standzeitverlängerung
- extrem gute Haftung an Metalloberflächen

**Die Klassifizierung und Kennzeichnung entsprechend den EU-Richtlinien 67/548/EWG und 88/379/EWG - Wassergefährdungsklasse 1.**

#### **10.2.3 Schmierstellen der Linearachsen X, Y und Z**

Um die **Y-Achse zu schmieren**, müssen Sie die T- Nuten-Platte ganz nach vorn schieben\* und danach von der Y-Achse abschrauben (sechs Schrauben).

Entfernen Sie den darunter liegenden Kunststoffstopfen und schmieren Sie durch den jetzt sichtbaren Schmiernippel. An die Führungsschienen gelangen Sie durch die Dichtlippen.

Um das Abdeckblech der y-Achse zu entfernen, lösen Sie rundherum die Befestigungsschrauben.

S

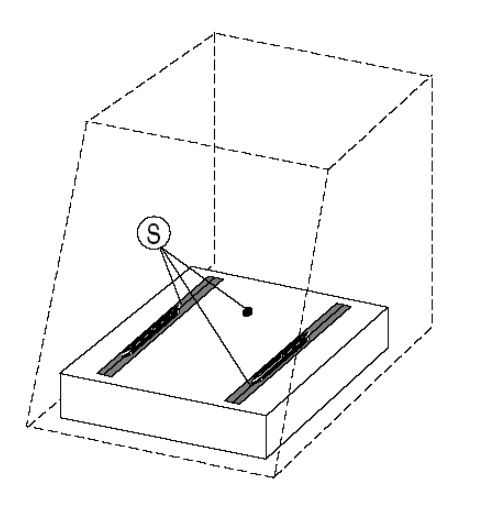

Kennzeichnet in allen Zeichnungen die Zugänge zu den Schmierstellen.

**Abbildung 13: Schmierstellen der Achsen X, Y, Z**

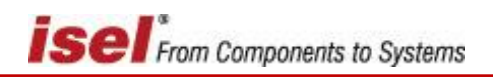

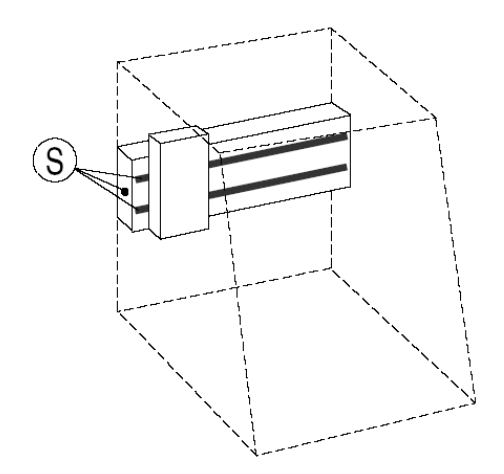

Zur **Schmierung der X-Achse** schieben Sie den Schlitten nach links\*, entfernen den Kunststoffstopfen auf der linken Seite der Maschine und schmieren Sie durch den jetzt sichtbaren Schmiernippel. An die Führungsschienen gelangen Sie wieder durch die Dichtlippen.

An der **Z-Achse** müssen Sie zuerst die Bearbeitungsmaschine aus ihrer Halterung nehmen, die drei Stopfen entfernen und den Schlitten nach ganz unten drücken. \*

Durch die zwei seitlichen Löcher können Sie etwas Öl auf die Führungsschienen geben. Hinter der vorderen Öffnung liegt jetzt der Schmiernippel für den Antrieb.

\**Wenn die Maschine ausgeschaltet ist, können Sie die Schlitten mit der Hand verschieben.*

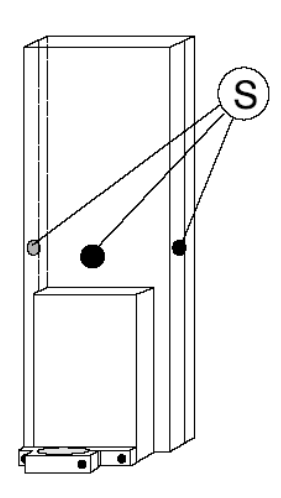

#### 10.3 Wartungsintervalle laut Betriebsstundenzähler

Der in der isel-Steuerungssoftware ProNC /6/ bzw. Remote /7/ integrierte Software-Betriebsstundenzähler informiert das Bedienpersonal über den Ablauf des aktuellen Wartungsintervalls:

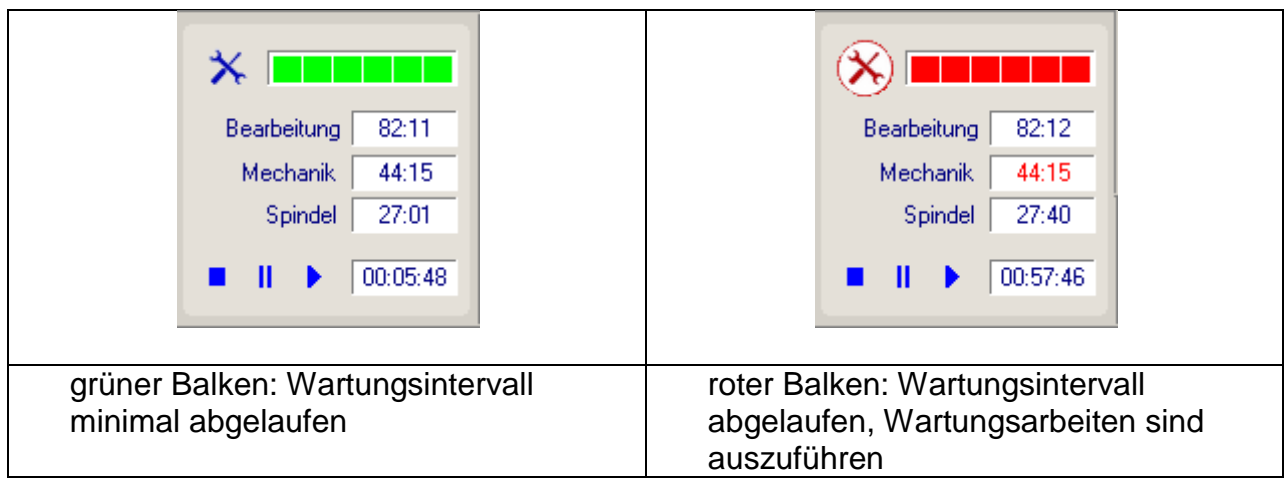

Ein Mausklick auf das Icon  $\overline{X}$  bringt weitere Informationen:

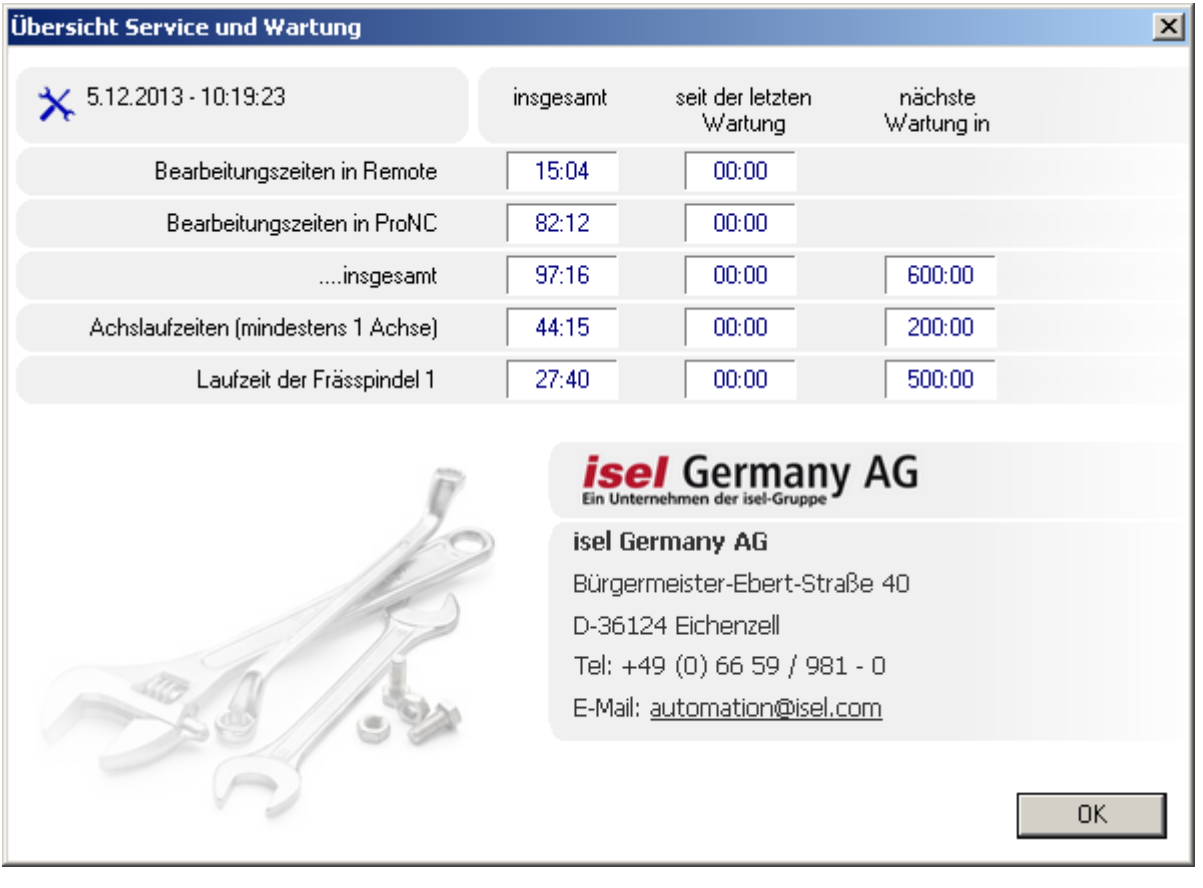

Das Wartungsintervall ist per Werkeinstellung auf einen Wert von 300 **Bearbeitungsstunden** voreingestellt.

Wird beim Start der isel-Steuerungssoftware ProNC bzw. Remote der Hinweis

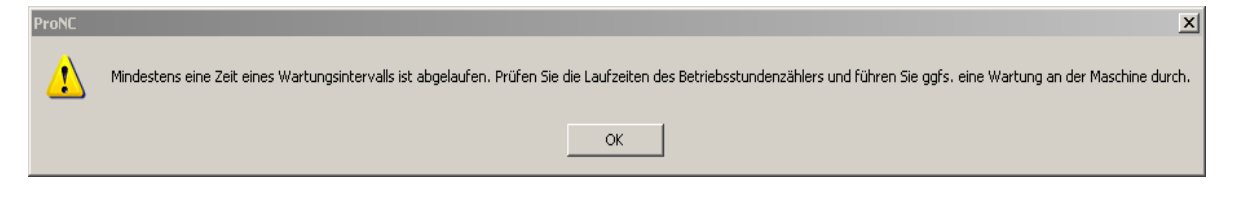

angezeigt, dass eine Wartung erforderlich ist, sind folgende Wartungstätigkeiten auszuführen.

#### 10.4Wartungstätigkeiten

Die nachfolgenden Tätigkeiten sind beim Ablauf eines Wartungsintervalls durchzuführen:

- Sichtkontrolle Schmierfilm auf der **Kugelgewinde-Spindel und Stahlwellenführung** durch die Dichtlippen der Linearachsen X, Y und Z
- gegebenenfalls Nachschmierung (siehe Abschnitt Schmierstellen)
- Sichtkontrolle **Späne und Verunreinigungen innerhalb der Linearachsen** durch die Dichtlippen, gegebenenfalls Aussaugen und Säubern
- Sichtkontrolle **Verunreinigungen und Späne innerhalb der Werkzeugwechseleinheit** durch Bestückungsöffnung, gegebenenfalls Aussaugen und Säubern

Weitere Wartungsarbeiten sind:

- bei Bedarf: Reinigung des Innenraums von Verunreinigungen akustische Kontrolle auf ungewöhnliche Lärmentwicklung
- 2 Monate: Sichtkontrolle Lineareinheiten Verschleiß Sichtkontrolle Zahnriemenumlenkungen in der Z-Achse auf Vorspannung und Abrieb
- 1 Jahr: Austausch der Zahnriemen in der Z-Achse Kontrolle Spielfreiheit der Linearführungen und Kugelgewindetriebe (Kreisformtest in allen Ebenen durch Renishaw – Vermessung)

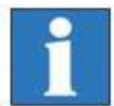

Zahnriemen in der Z-Achse: siehe Stückliste der Lineareinheiten in Kapitel 17.1 Achsaufbau

# **11 Störungen**

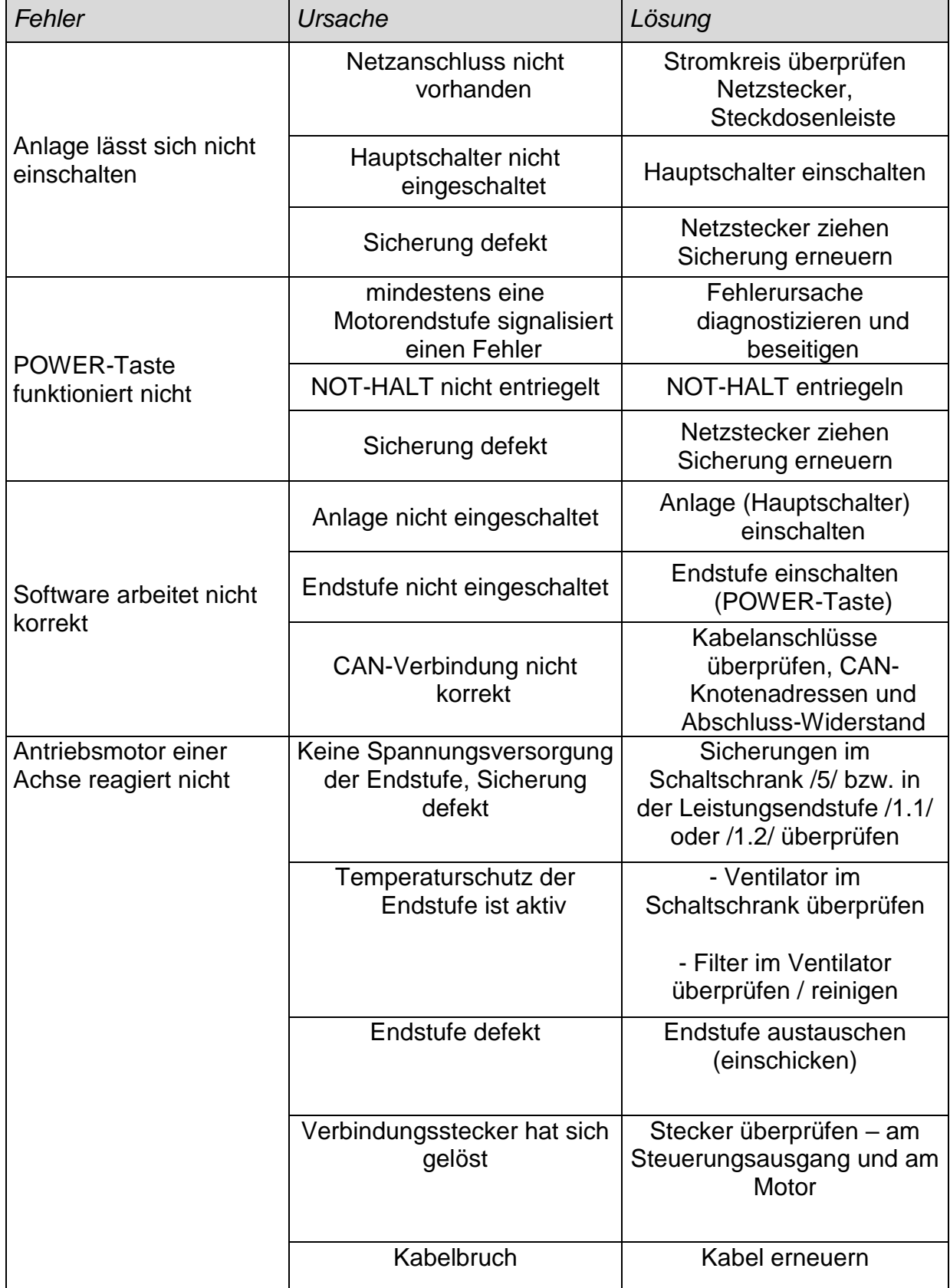

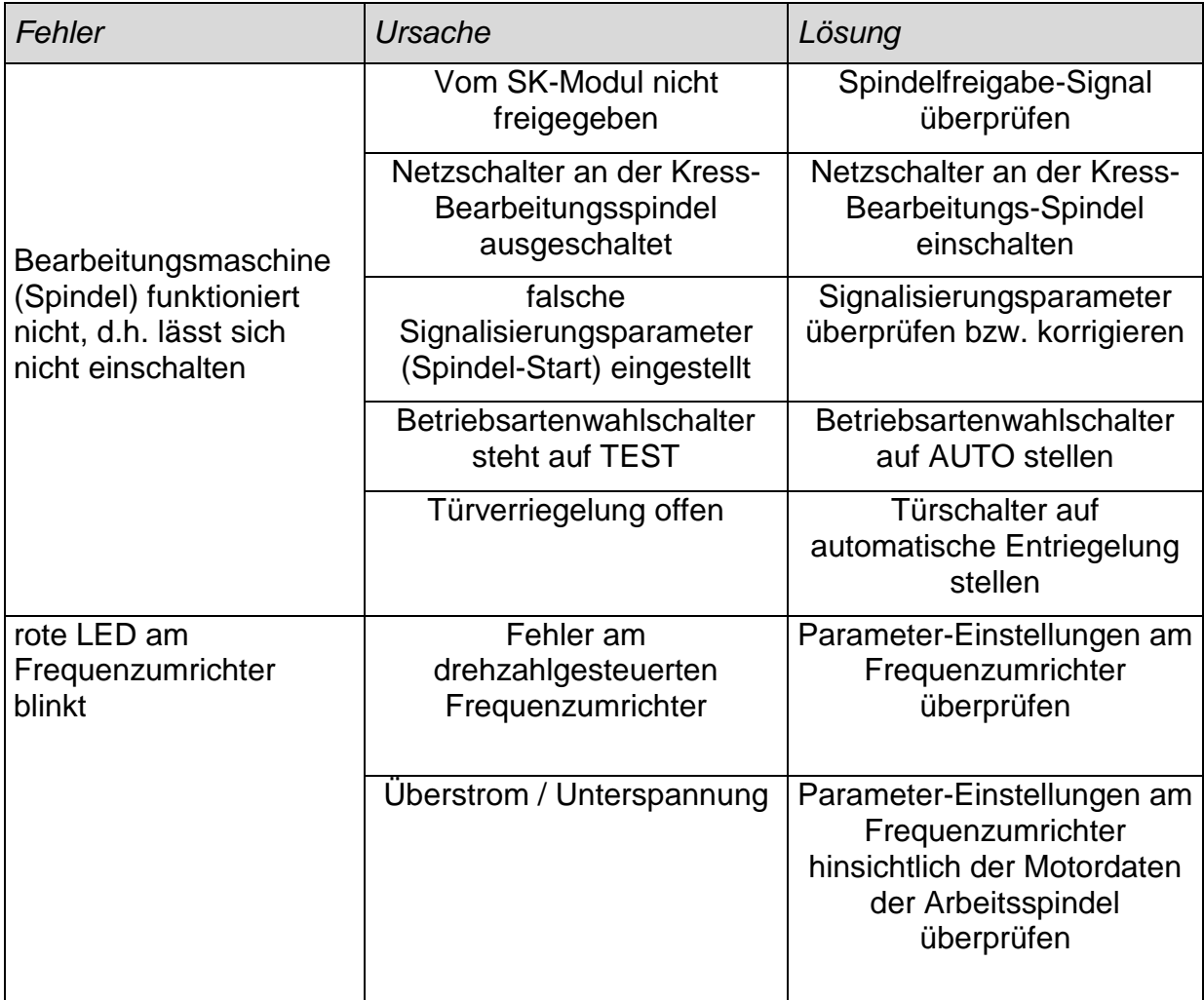

# **12 Rückgabe Elektro- und Elektronik-Altgeräte zur Entsorgung**

## **Sammlung**

Nutzer von Elektro- und Elektronikgeräten sind entsprechend den länderspezifischen Regelungen verpflichtet, Altgeräte getrennt zu sammeln. Elektro- und Elektronikaltgeräte dürfen nicht gemeinsam mit dem nicht sortierten Hausmüll entsorgt werden. Die getrennte Sammlung ist Voraussetzung für das Recycling und die Verwertung, wodurch eine Ressourcenschonung der Umwelt erreicht wird.

#### **Rückgabe- und Sammelsysteme**

Im Entsorgungsfall Ihrer CNC-Maschine, speziell deren Elektronikkomponenten, dürfen diese nicht mit dem Hausmüll entsorgt werden. Die lokalen Entsorger haben für diesen Zweck Entsorgungsmöglichkeiten geschaffen.

#### **Bedeutung der Symbole**

Alle Elektro- und Elektronikgeräte, die mit diesen Symbolen gekennzeichnet sind, dürfen gemäß EU-Richtlinie nicht mit dem Hausmüll entsorgt werden.

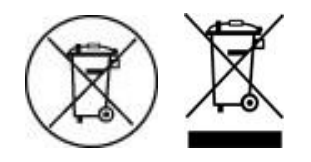

## **13 Kundeninformationen**

Niemand ist berechtigt, Informationen bekannt zu geben, die von den Angaben in dieser Anleitung abweichen.

#### **Garantie**

Der Hersteller isel Germany AG garantiert, dass dieses Produkt frei von Material- und Herstellungsfehlern ist. isel Germany AG ÜBERNIMMT KEINE WEITERE HAFTUNG, AUCH KEINE IMPLIZITE GARANTIE BEZÜGLICH VERKÄUFLICHKEIT ODER EIGNUNG FÜR EINEN BESTIMMTEN ZWECK. Der Anwender ist verantwortlich für den Einsatz und die bestimmungsgemäße Verwendung des Produkts. Wenn innerhalb der Garantiefrist Schäden am Produkt auftreten, besteht Ihr einziger Anspruch und die einzige Verpflichtung von isel Germany AG in der Reparatur oder dem Ersatz des Produkts.

#### **Haftungsbeschränkung**

Soweit ein Haftungsausschluss gesetzlich zulässig ist, besteht für den Hersteller isel Germany AG keinerlei Haftung für Verluste oder Schäden durch dieses Produkt. Dies gilt gleichgültig, ob es sich dabei um direkte, indirekte, besondere, Begleit- oder Folgeschäden, unabhängig von der Rechtsgrundlage, einschließlich Garantie, Vertrag, Fahrlässigkeit oder Vorsatz, handelt.

Es gelten die Allgemeine Geschäftsbedingungen (**AGB**) der isel Germany AG.

#### **14 Ferndiagnose**

Zur Ferndiagnose über das World Wide Web (Internet) setzen Sie sich bitte mit unserer Serviceabteilung in Verbindung:

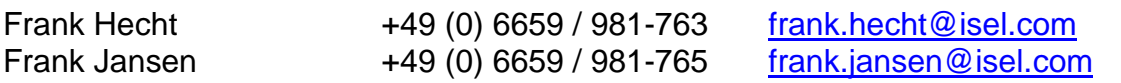

Als Kommunikations-Tool für die Ferndiagnose wird TeamViewer **®** in der aktuellsten Version eingesetzt.

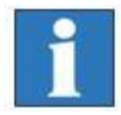

*Voraussetzung für die Ferndiagnose über das Internet ist der Anschluss des Steuerungs-PCs /3/ im CNC-Bedienpult an Ihrer CNC-Maschine / CNC-Basismaschine an das Internet. Zu diesem Zweck ist jeder Steuerungs-PC mit einem Ethernet-Anschluss ausgestattet.*

Der Verbindungsaufbau über das Internet erfolgt in den drei Schritten:

- 1. **Schritt**: Sie setzen sich telefonisch oder per Email mit unserem Support in Verbindung und fordern eine Beratung an. Der Bediener an der CNC-Maschine wird zum **Teilnehmer**, der *isel-*Servicetechniker agiert als **Berater**.
- 2. Der Teilnehmer startet auf dem Steuerungs-PC das Windows-Programm "**TeamViewerQS\_de.exe**".

Sie finden dieses Service-Programm unter: *C:\CNCWorkbench\Tools\TeamViewer* Das Programm meldet sich wie folgt:

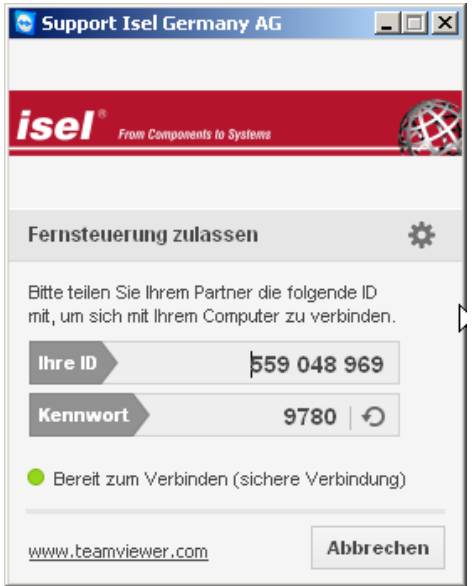

3. Teilen Sie telefonisch dem **Berater** die **ID und das Kennwort** mit**.** Nach einem erfolgreichen Verbindungsaufbau kann die Ferndiagnose kann beginnen.

# **15 Technische Daten der CNC-Maschine / CNC-Basismaschine**

15.1 Aufspannfläche und Verfahrbereich

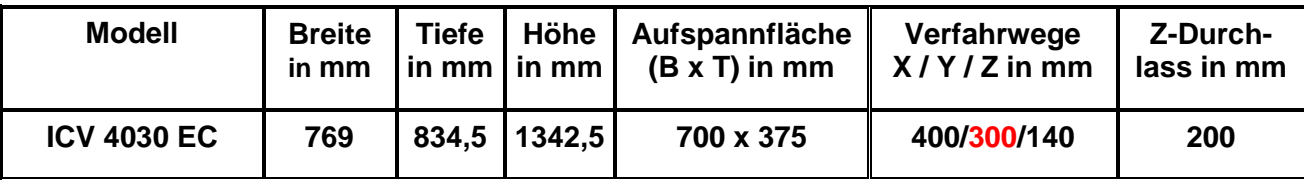

# 15.2 Technische Daten

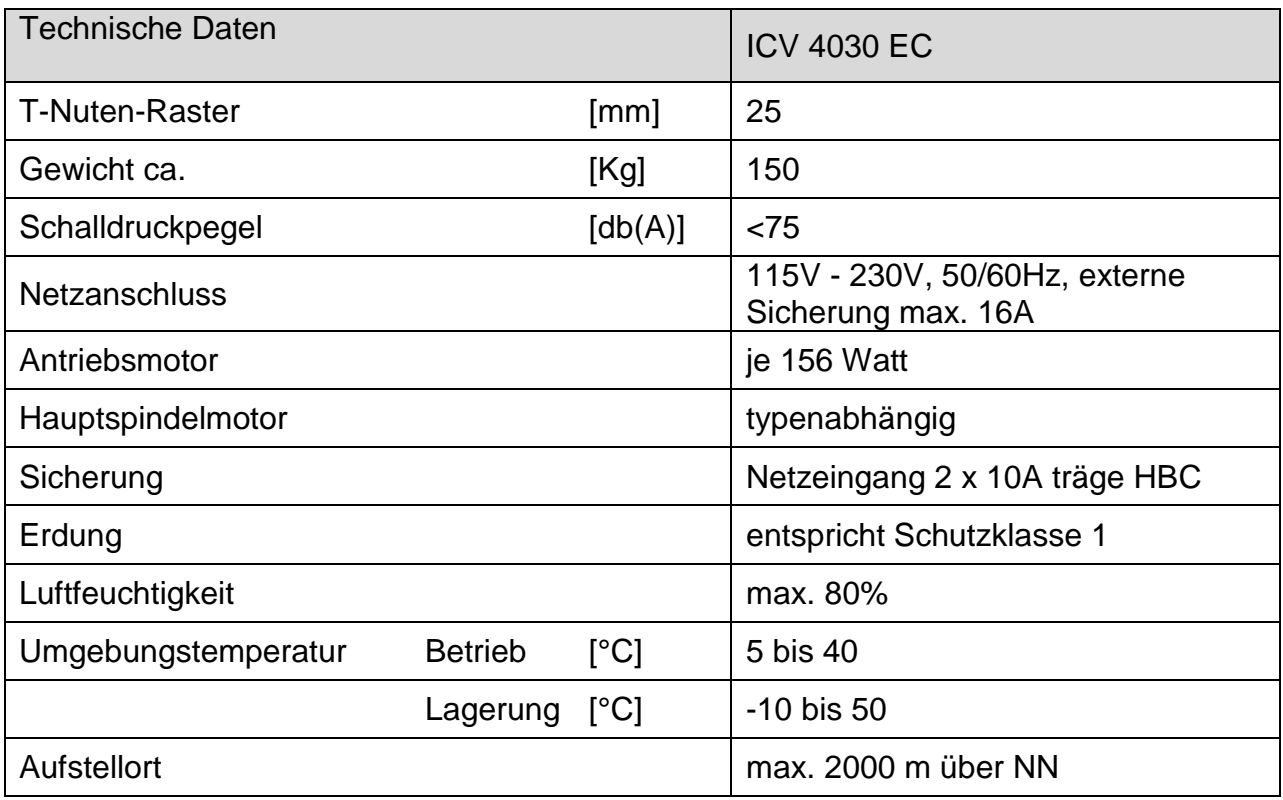

## **16 Konformitätserklärung oder Einbauerklärung**

In der neuen, ab 29.12.2009 rechtsverbindlichen Maschinenrichtlinie 2006/42/EG ist der Begriff **"Maschine"** wie folgt definiert (Zitat MRL 2006/42/EG Artikel 2, Buchstabe a): "*Maschine"*

 *eine mit einem anderen Antriebssystem als der unmittelbar eingesetzten menschlichen oder tierischen Kraft ausgestattete oder dafür vorgesehene Gesamtheit miteinander verbundener Teile oder Vorrichtungen, von denen mindestens eines bzw. eine beweglich ist und die für eine bestimmte Anwendung zusammengefügt sind;*

Für alle isel-CNC-Maschinen, die mit einem Werkzeug (z.B. Bearbeitungs- oder Gravierspindel, Dosiereinrichtung, Messaufnehmer wie CCD-Kamera oder Triangulations-Laser, Wasserstrahl-Düse, Plasma-Brenner o.ä.) ausgeliefert werden, gilt die in dieser Betriebsanleitung enthaltene Konformitätserklärung.

Diese CNC-Maschinen sind (zweckbezogen) *für die bestimmte Anwendung* zu verwenden*,* welche aus der Art des (an eine bewegliche Achse montierten) Werkzeuges resultiert:

Werkzeug = Gravierspindel -> Anwendung zum Gravieren<br>Werkzeug = Dosiereinrichtung -> Anwendung zum Kleben, Do

- Werkzeug = Bearbeitungsspindel -> Anwendung zum Fräsen, Bohren
	-
	- -> Anwendung zum Kleben, Dosieren

usw.

In der bis 28.12.2009 gültigen Maschinenrichtlinie 98/37/EG ist der Begriff der **"Teilmaschine / unvollständigen Maschine"** bzw. in der neuen, ab 29.12.2009 rechtsverbindlichen Maschinenrichtlinie 2006/42/EG ist der Begriff der **"unvollständigen Maschine"** wie folgt definiert (Zitat MRL 2006/42/EG, Artikel 2, Buchstabe g):

#### *"unvollständige Maschine"*

**•** eine Gesamtheit, die fast eine Maschine bildet, für sich genommen aber keine *bestimmte Funktion erfüllen kann. Ein Antriebssystem stellt eine unvollständige Maschine dar. Eine unvollständige Maschine ist nur dazu bestimmt, in andere Maschinen oder in andere unvollständige Maschinen oder Ausrüstungen eingebaut oder mit ihnen zusammengefügt zu werden, um zusammen mit ihnen eine Maschine im Sinne dieser Richtlinie zu bilden;*

Alle isel-**CNC-Basismaschinen**, welche **ohne Werkzeug** (z.B. Bearbeitungs- oder Gravierspindel, Dosiereinrichtung, Messaufnehmer wie CCD-Kamera oder Triangulations-Laser, Wasserstrahl-Düse, Plasma-Brenner o.ä.) ausgeliefert werden und deshalb nicht *für eine bestimmte Anwendung* zu verwenden sind, gilt die in dieser Betriebsanleitung enthaltene Einbauerklärung.

## 16.1Konformitätserklärung für (vollständige) Maschine

#### **EG-Konformitätserklärung nach Maschinenrichtlinie 2006/42/EG, Anhang II A**

Der Hersteller *isel* **Germany AG** Bürgermeister-Ebert-Straße 40 D-36124 Eichenzell

erklärt hiermit, dass folgendes Produkt:

Produktbezeichnung: **CNC-Maschine OverHead M** Basismaschinen Typ: **M20, M30, M40, M50, M60 Art.-Nr.: 2762x3 5y455 (x=2,3,4,5,6)**

Typenschild:

- Bezeichnung
- Artikelnummer
- Seriennummer
- Herstelldatum

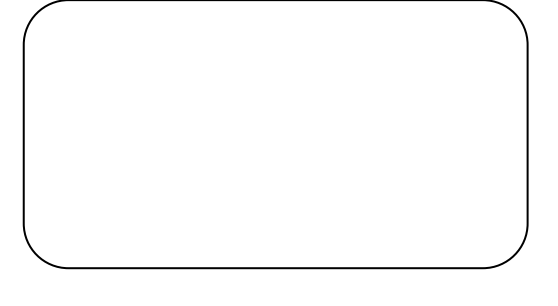

den Bestimmungen der oben gekennzeichneten Richtlinie - einschließlich deren zum Zeitpunkt der Erklärung geltenden Änderungen - entspricht.

#### **Folgende harmonisierte Normen wurden angewandt:**

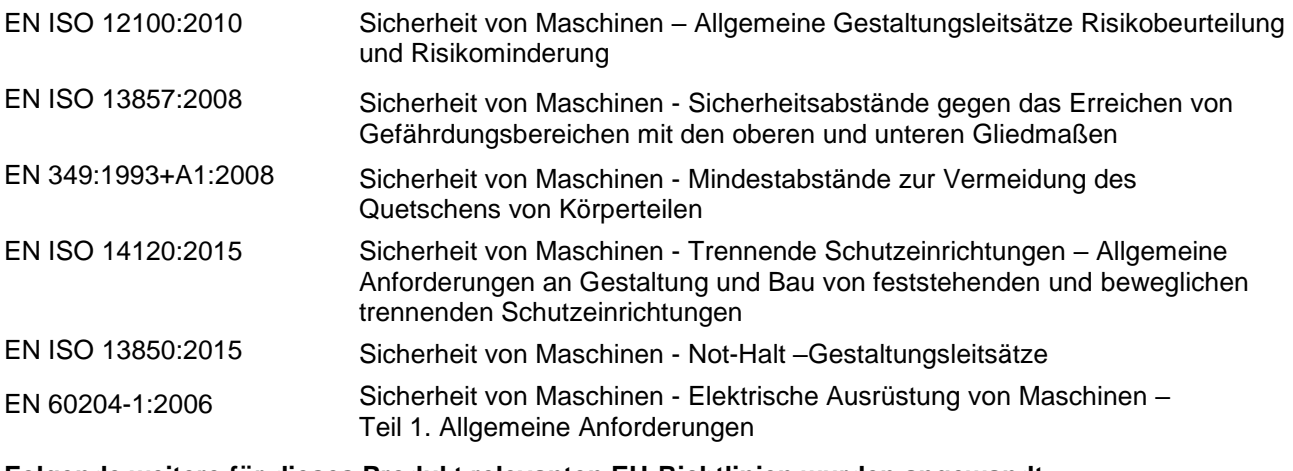

#### **Folgende weitere für dieses Produkt relevanten EU-Richtlinien wurden angewandt:**

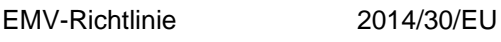

Niederspannungsrichtlinie 2014/35/EU

Die **technische Dokumentation** für diese Maschine wurde nach Anhang VII Teil A erstellt. Der Hersteller verpflichtet sich, diese technischen Unterlagen einzelstaatlichen Stellen auf Verlangen elektronisch zu übermitteln. **Bevollmächtigter** für die Zusammenstellung der technischen Unterlagen ist: **Christian Bley (CE Beauftragter, isel Germany AG)**

Ort, Datum: Eichenzell, 06. Juni 2017

 $\frac{1}{2}$ 

Werner Kister, Vorstand

## 16.2 Einbauerklärung für (unvollständige) Basismaschinen

#### **Einbauerklärung nach EG-Maschinenrichtlinie 2006/42/EG, Anhang II B**

Der Hersteller *isel* **Germany AG**

Bürgermeister-Ebert-Straße 40 D-36124 Eichenzell

erklärt hiermit, dass das Produkt: Produktbezeichnung: **CNC-Maschine ICV 4030**

Basismaschinen Typ: **ICV 4030 Art.-Nr.: 280260 xxxx**

Typenschild:

- Bezeichnung
- Artikelnummer
- Seriennummer
- Herstelldatum

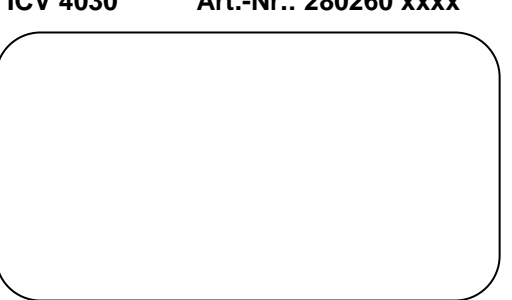

den Bestimmungen der oben gekennzeichneten Richtlinie - einschließlich deren zum Zeitpunkt der Erklärung geltenden Änderungen - entspricht.

#### **Folgende harmonisierte Normen wurden angewandt:**

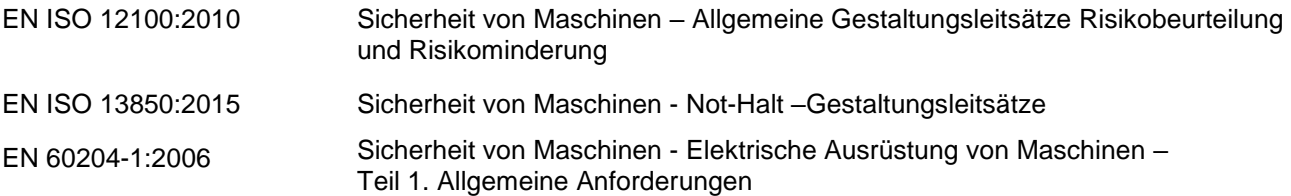

Die **technische Dokumentation** für diese unvollständige Maschine wurde nach Anhang VII Teil B erstellt. Der Hersteller verpflichtet sich, diese technischen Unterlagen einzelstaatlichen Stellen auf Verlangen elektronisch zu übermitteln. **Bevollmächtigter** für die Zusammenstellung der speziellen technischen Unterlagen ist: **Christian Bley (CE Beauftragter, isel Germany AG)**

Das Produkt (unvollständige Maschine) ist vorgesehen zum Einbau in eine Maschine oder zum Zusammenfügen mit anderen unvollständigen Maschinen zu einer Maschine im Sinne der **MRL 2006/42/EG**, Artikel 1, Abschnitt (1), Buchstabe a.

**Die Inbetriebsetzung der unvollständigen Maschine (Produkt) ist so lange untersagt, bis die Maschine, in welche dieses Produkt eingebaut wurde oder von welcher es eine Komponente darstellt, den Bestimmungen aller relevanten Richtlinien (speziell MRL 2006/42/EG) entspricht und diese (vollständige) Maschine eine CE-Kennzeichnung besitzt.**

Ort, Datum: Eichenzell, 06. Juni 2017

 $\mu$ usine, a  $\psi$ 

Werner Kister, Vorstand

**isel** From Components to Systems

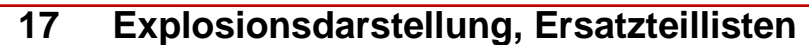

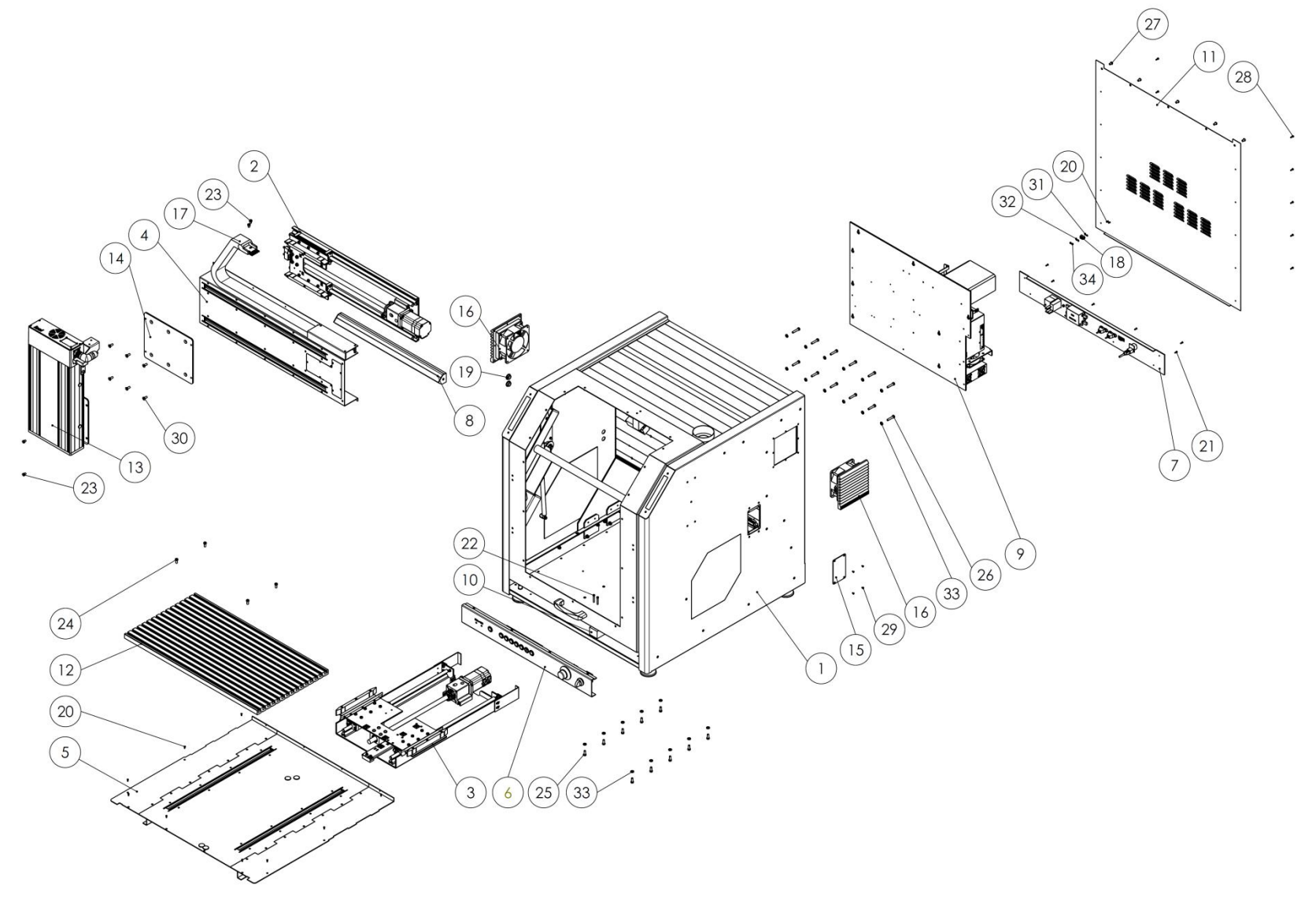

**Abbildung 14: Explosionsdarstellung ICV 4030, DZ8000**

## **Stückliste**

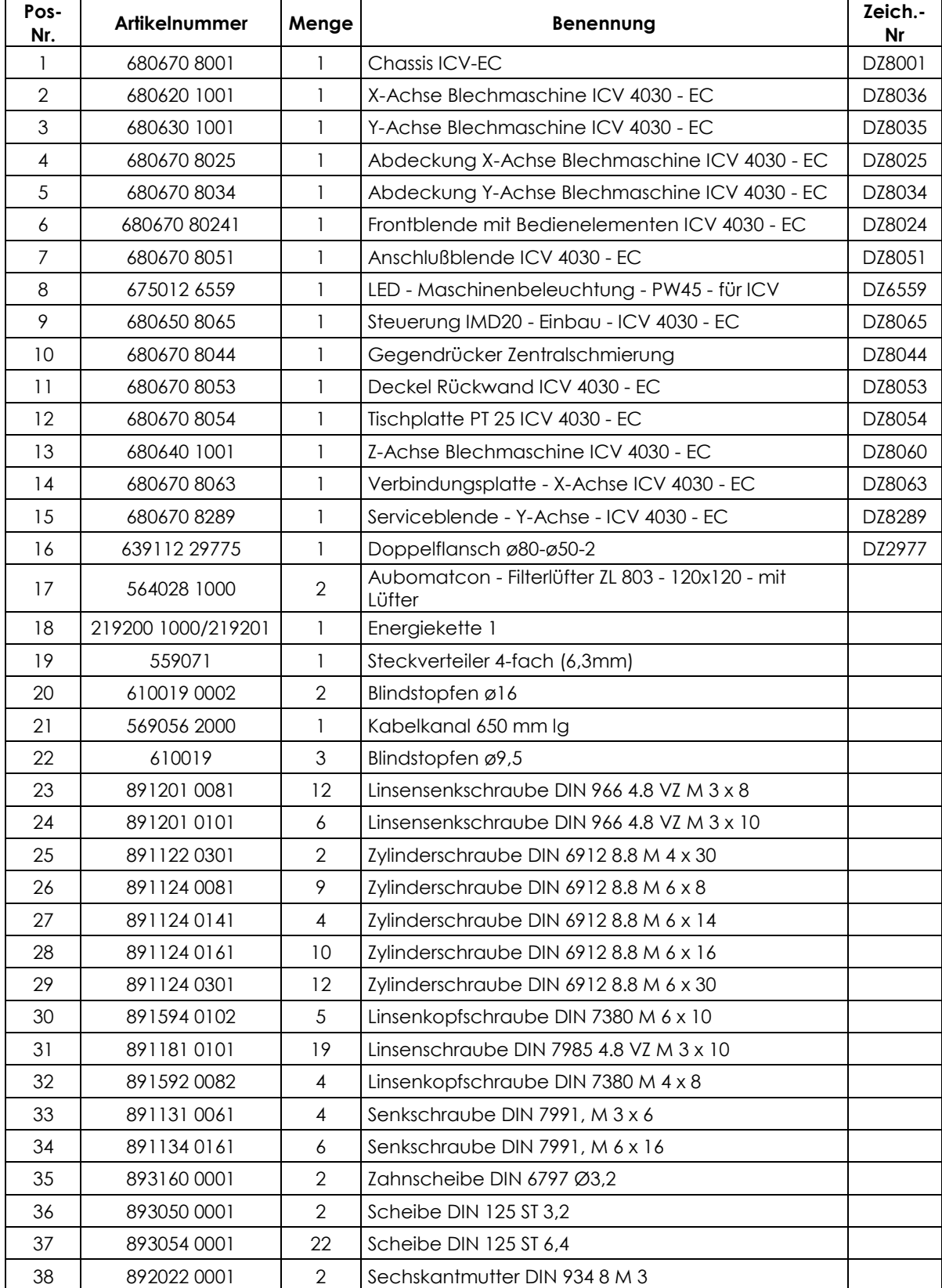

# 17.1Aufbau Achssysteme

X-Achse

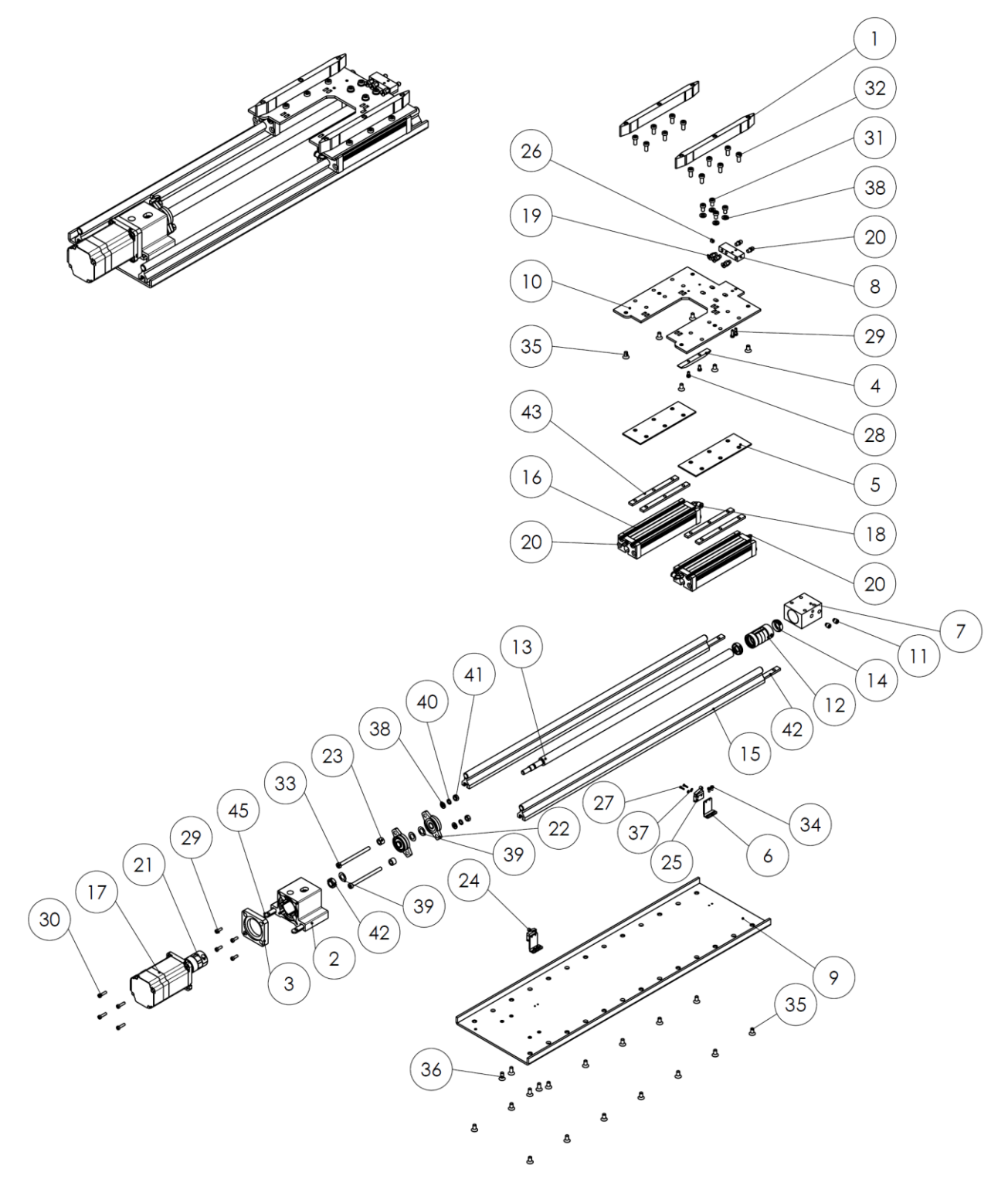

## **Stückliste**

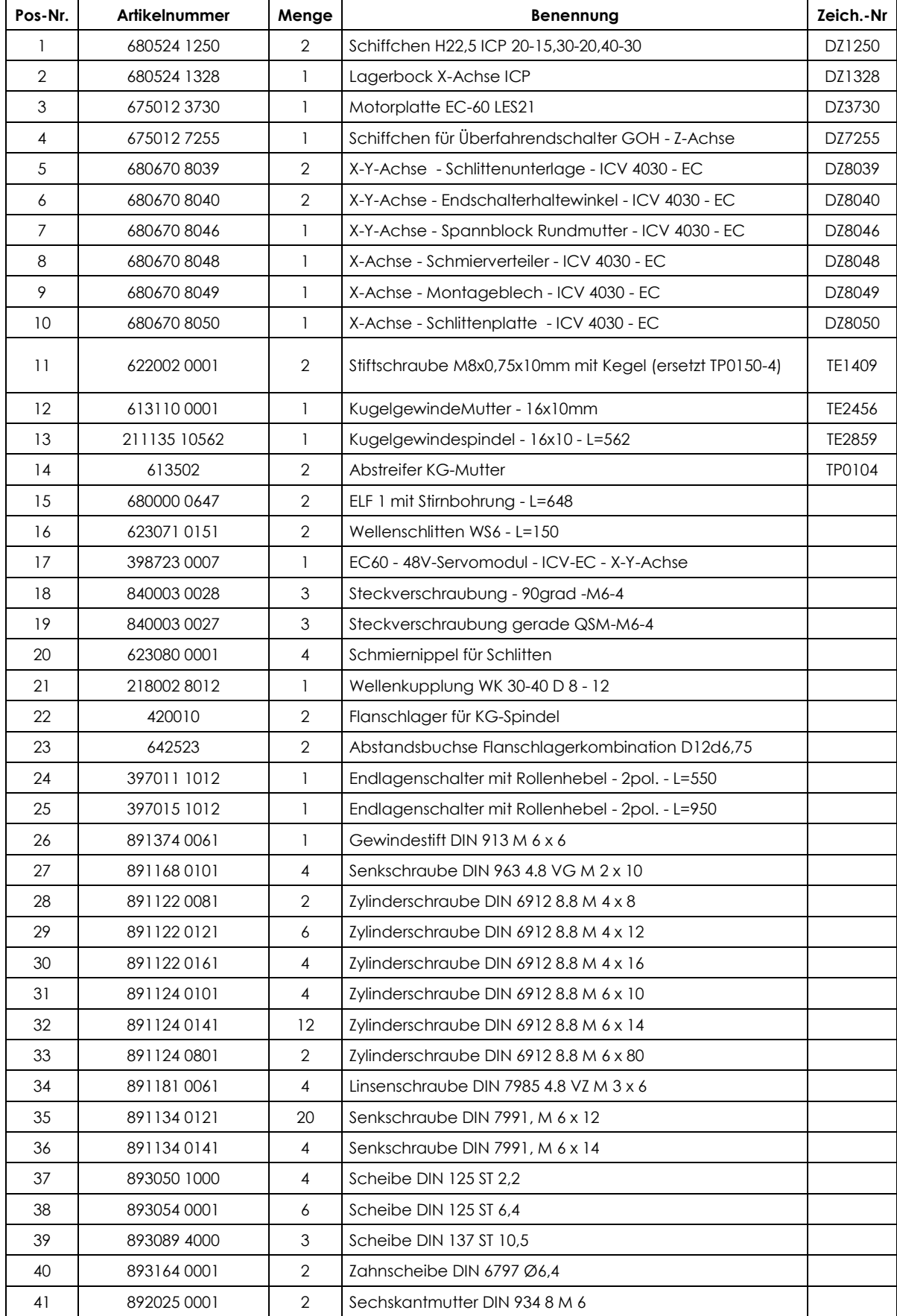

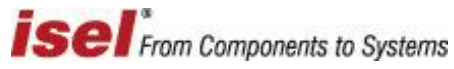

#### **ICV 4030 EC**

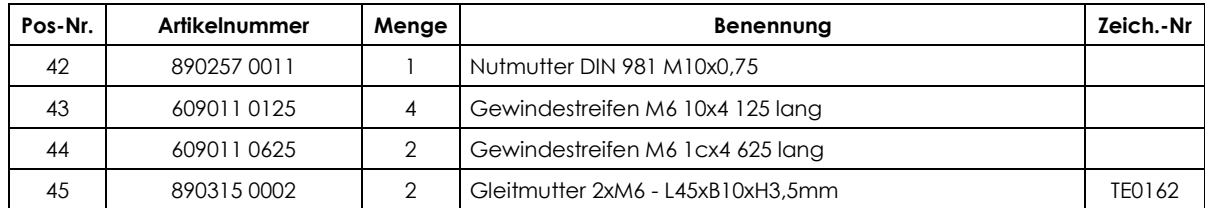

## Y-Achse

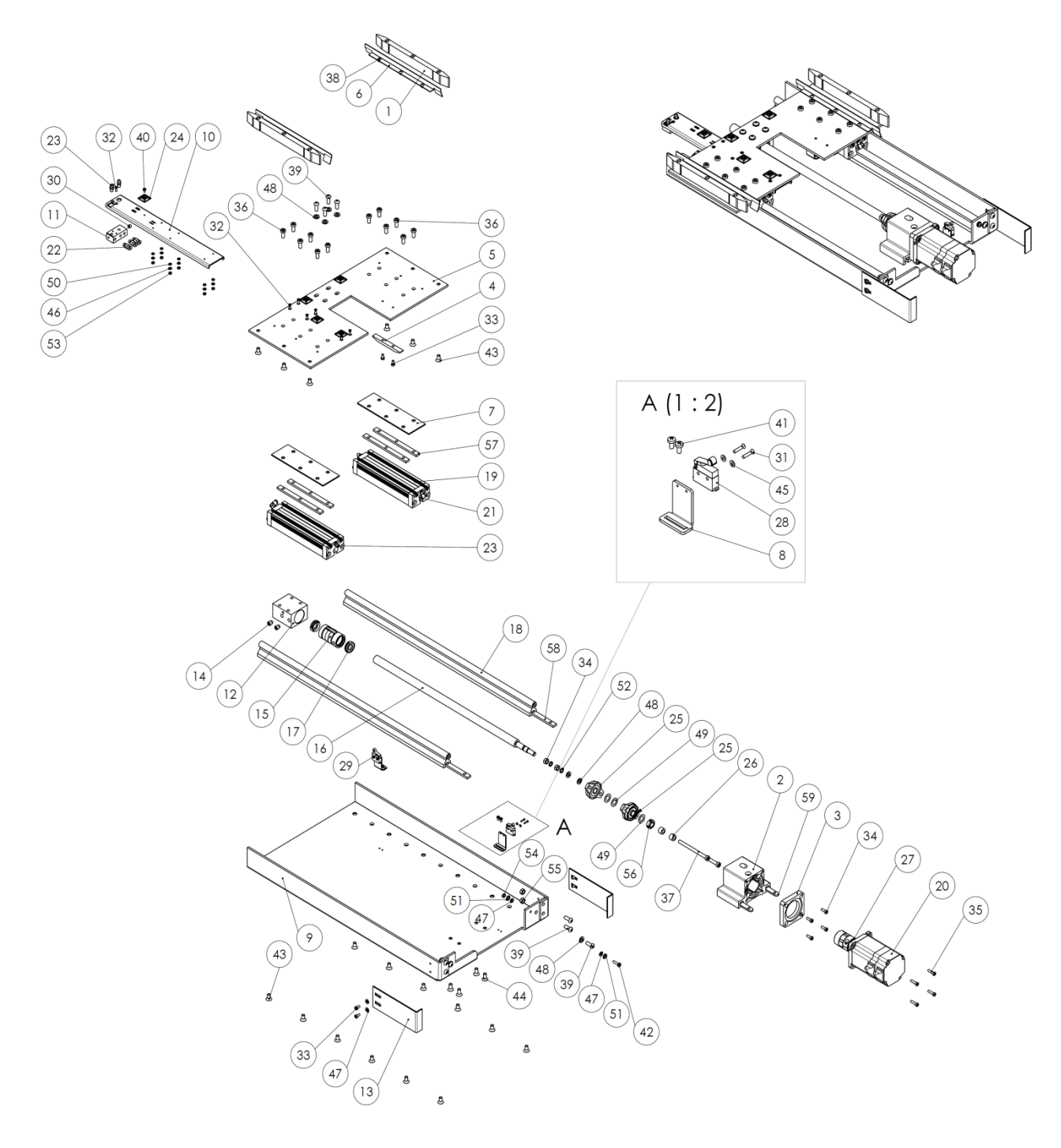

## **Stückliste**

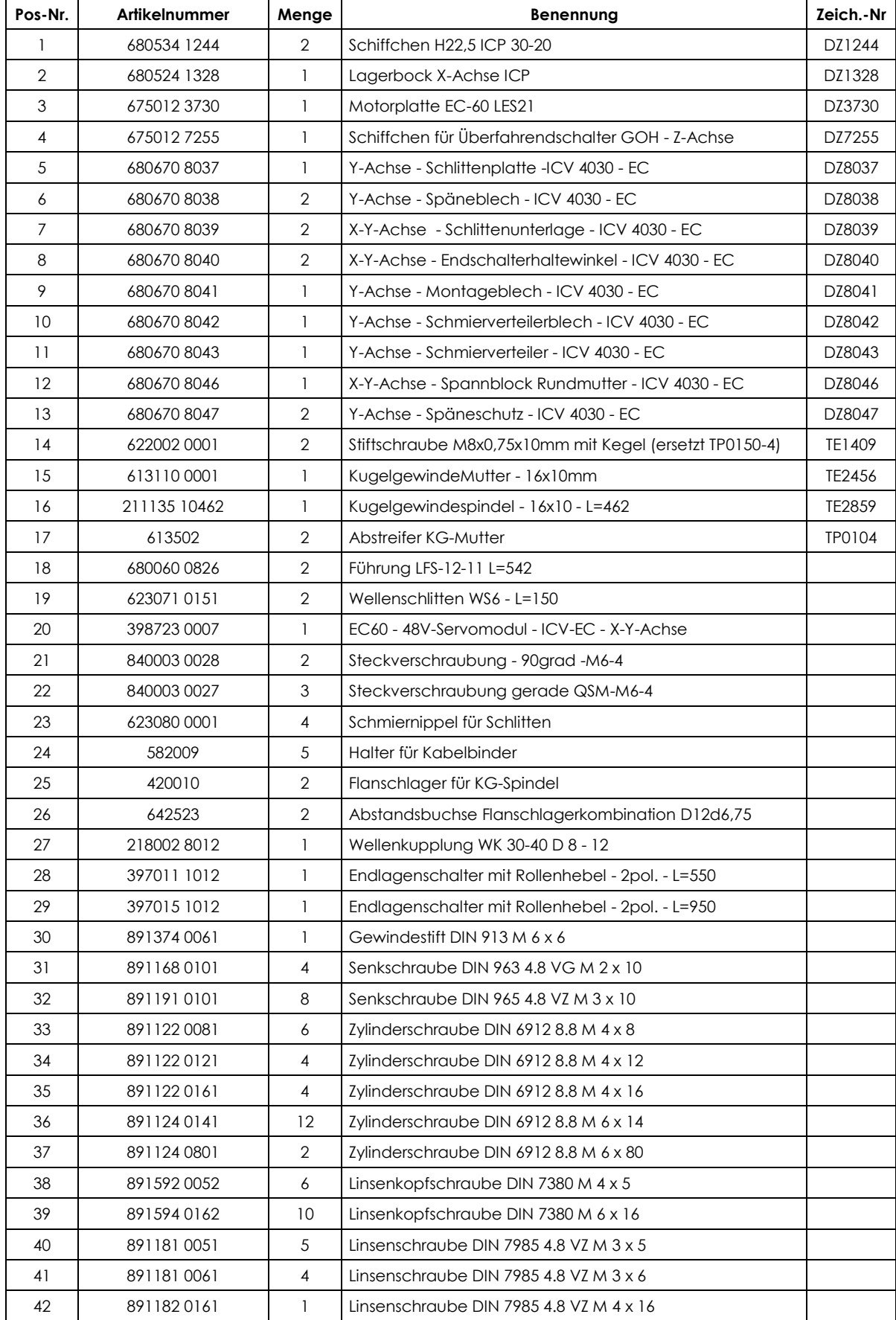

# **isel** From Components to Systems

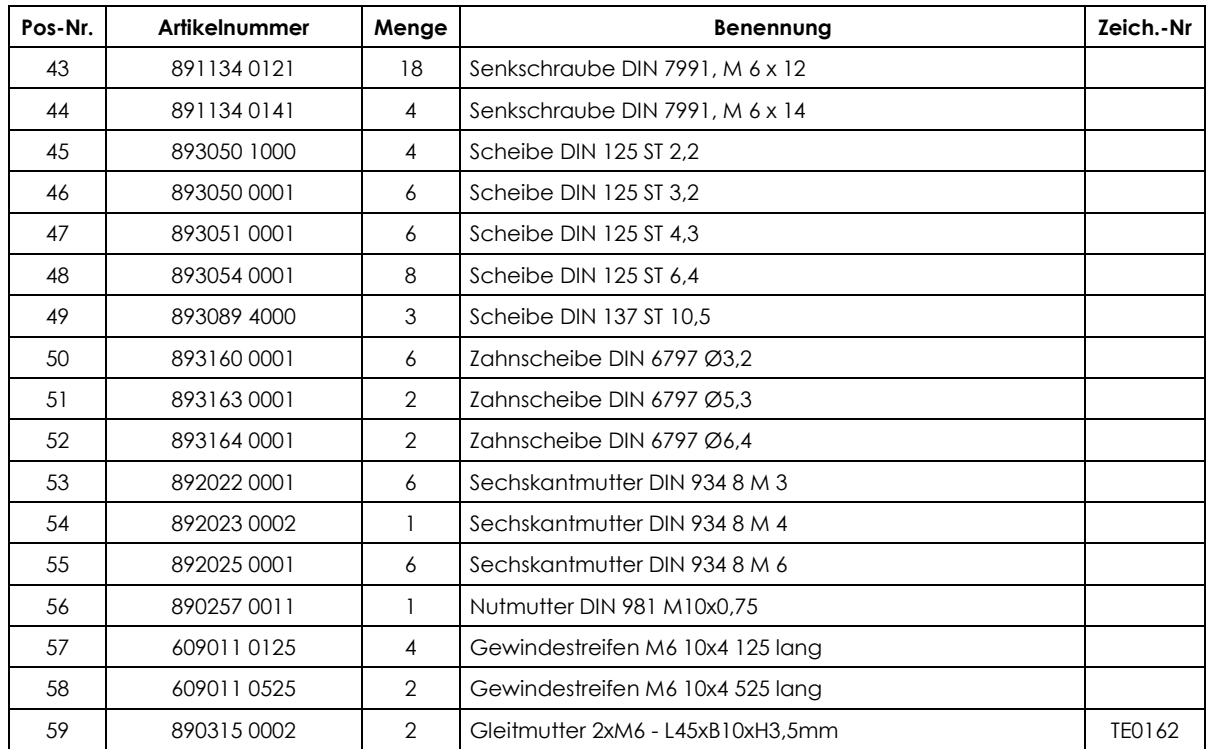

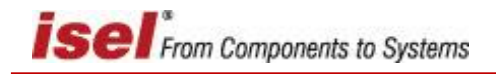

Z-Achse

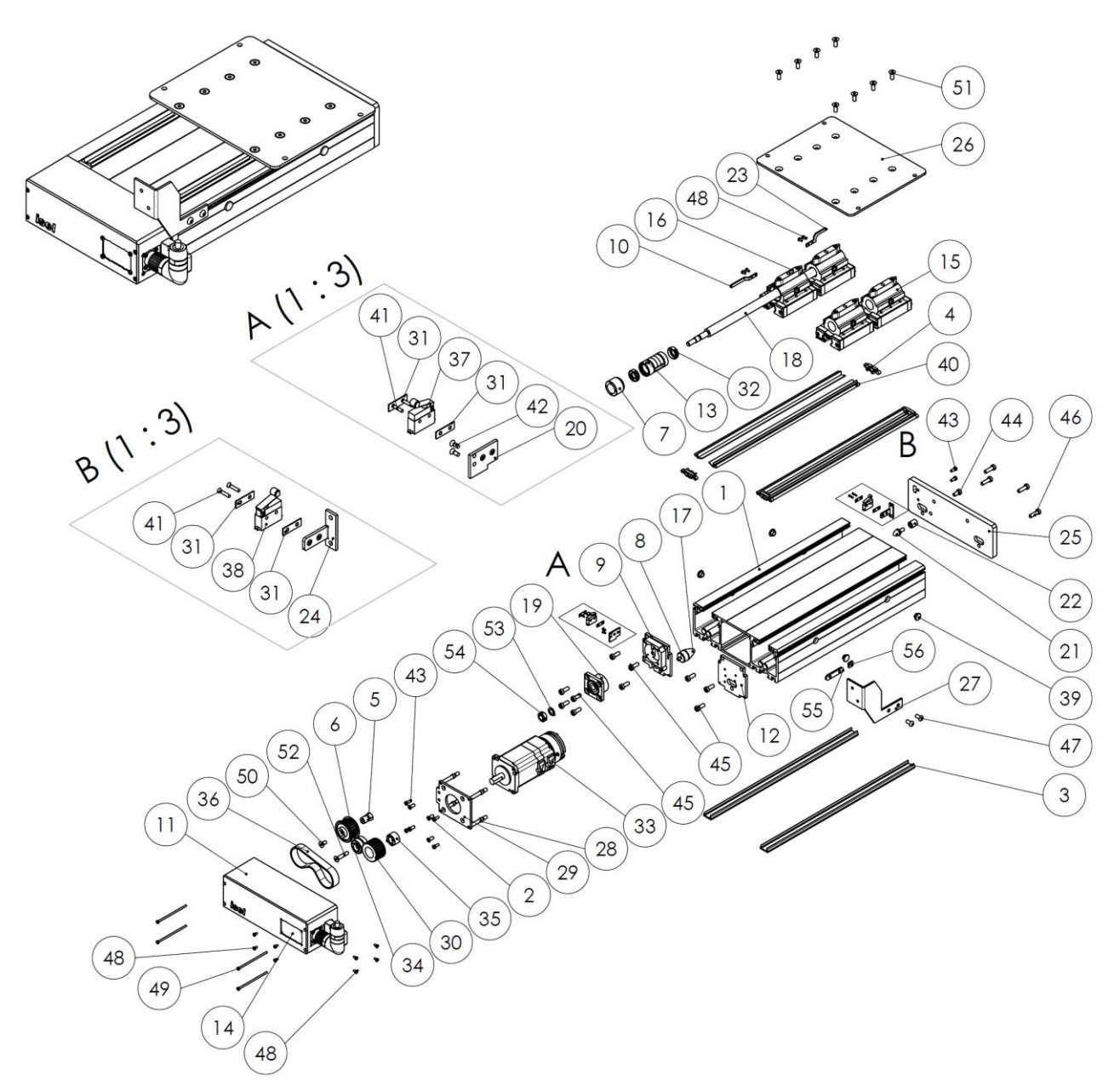

#### **Stückliste**

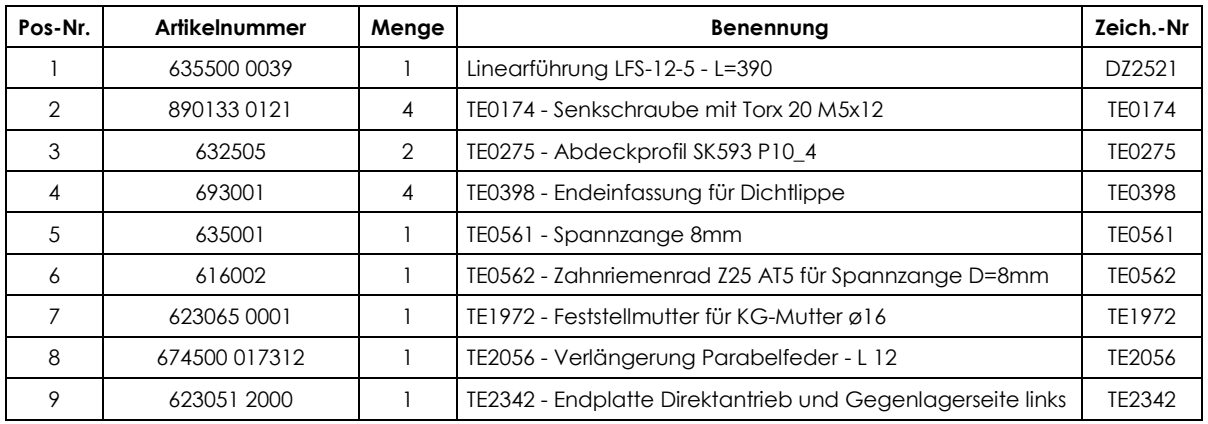

# **isel** From Components to Systems

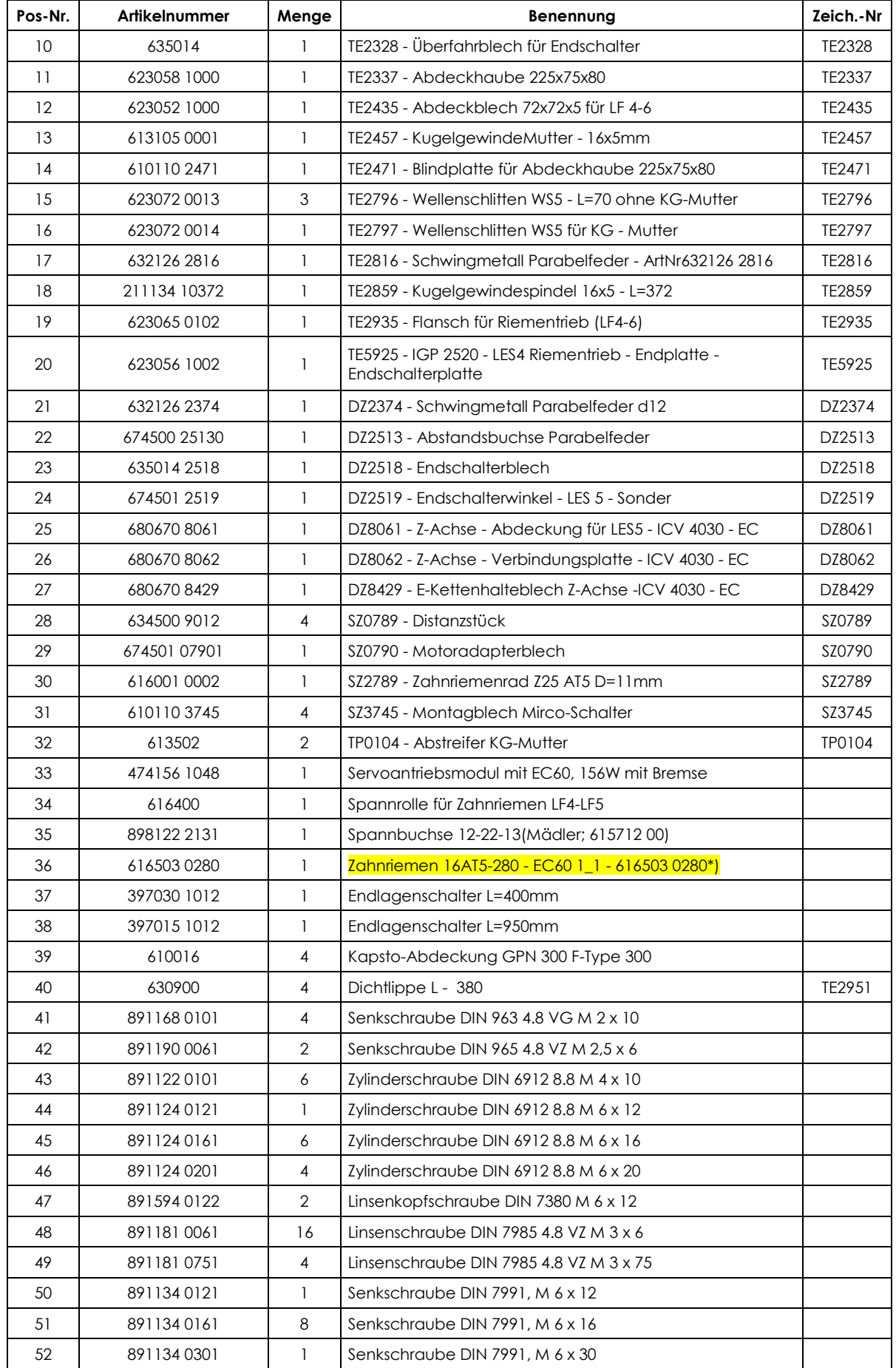

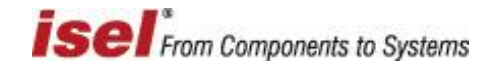

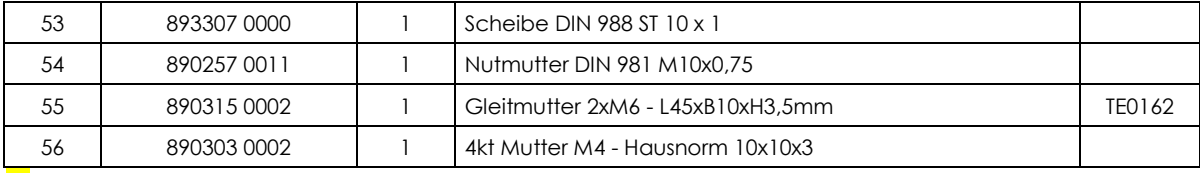

\*) Verschleißteil, jährlicher Austausch empfohlen

#### **18 Quellenverzeichnis**

- /1.1/ **Betriebsanleitung Positioniermodul IMD10 mit CANopen-Interface:** Handbuch zur Motorendstufe UVE8112 / IMD10 für bürstenbehaftete DC-Servomotoren und Inbetriebnahmeprogramm DCSetup.exe; isel Germany AG, 06/2008
- /1.2/ **Betriebsanleitung Positioniermodul IMD20 mit CANopen-Interface:** Handbuch zur Motorendstufe IMD20 für bürstenlose DC-Servomotoren und Inbetriebnahmeprogramm ACSetup.exe; isel Germany AG, 06/2008
- /2/ **Betriebsanleitung** *isel-***Systemmodul SKM-E:** Handbuch zum Systemmodul ISKM-E; isel Germany AG, 05/2008
- /3/ **Betriebsanleitung** *isel-***Steuerrechner iPC-25:** Handbuch zum Steuerrechner (Steuer-PC) iPC-25; isel Germany AG, 06/2014
- /4/ **Betriebsanleitung CNC-Bedienpult:** Bedienanleitung zum CNC-Bedienpult; isel Germany AG, 06/2014
- /5/ **Stromlaufpläne Schaltschrank mit** *isel-***CAN-CNC-Steuerung:** Stromlaufpläne und Stücklisten zum Schaltschrank mit IMD20, IMD40, SKME, CAN-I/O, CT-Umrichter isel Germany AG, 09/2015
- /6/ **ProNC: Bedienungsanleitung und Programmiervorschrift:** Handbücher (Teile 1 und 2) zur Bedien- und Programmieroberfläche ProNC; isel-automation 06/2005
- /7/ **Remote: Bedien- und Ausgabeprogramm für ISO-, NCP- und CNC-Dateien:** Handbuch zur Bedienoberfläche Remote; isel-automation 06/2005
- /8/ **EG-Richtlinie Maschinen** 2006/42/EG (seit 29.12.2009 **rechtsverbindlich**)

# 19 Indexverzeichnis

## $\overline{A}$

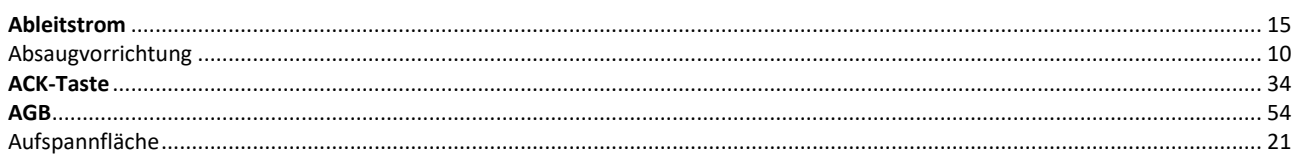

# $\overline{B}$

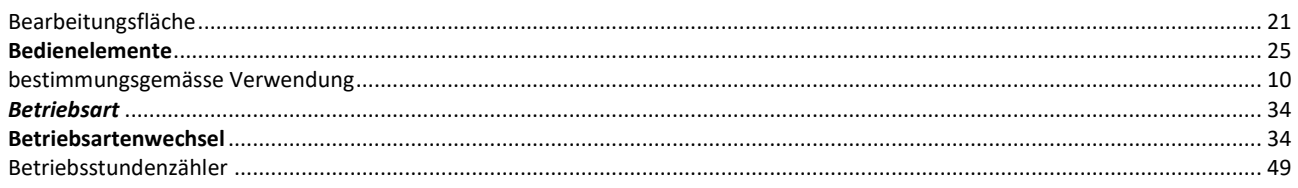

# $\overline{c}$

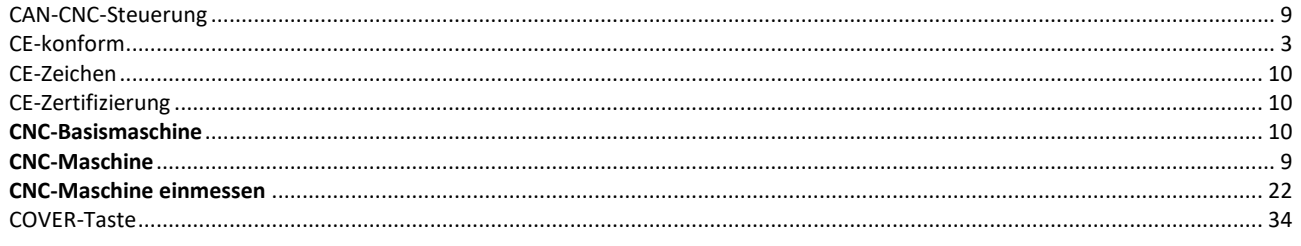

# $\overline{D}$

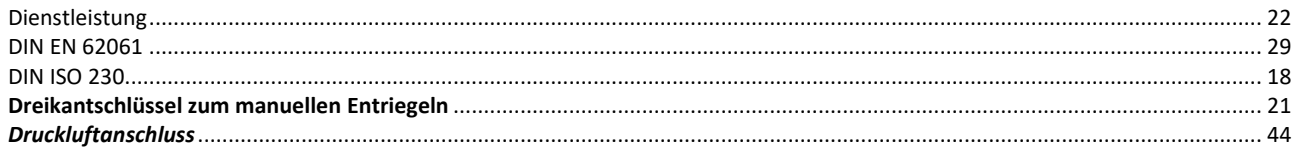

# $\overline{E}$

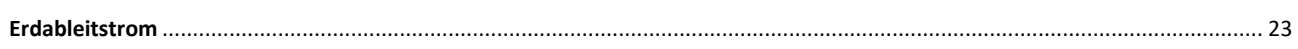

#### $\overline{F}$

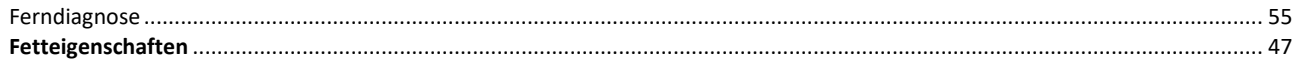

#### $\overline{G}$

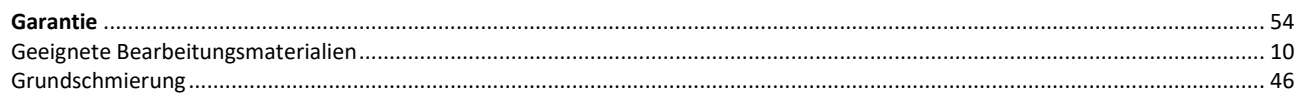

#### $\overline{H}$

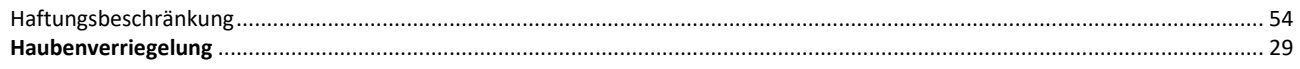

#### $\overline{I}$

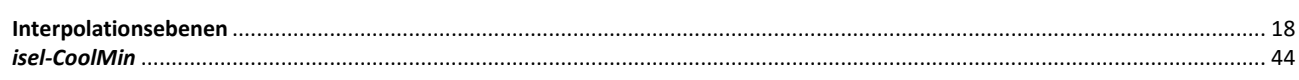

## $\overline{K}$

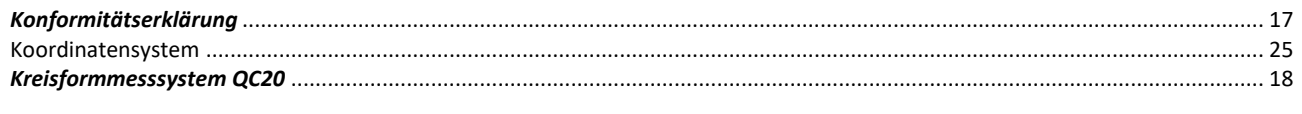

## $\overline{L}$

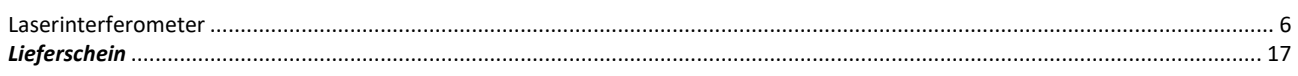

# $\overline{M}$

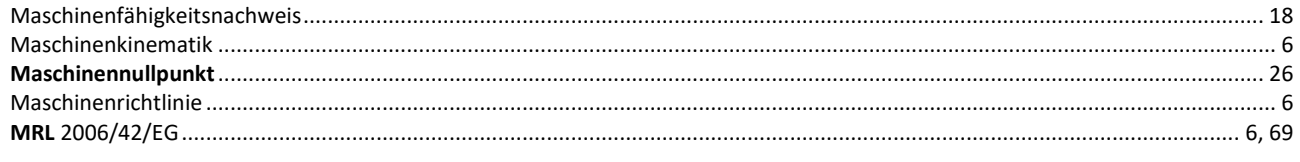

# $\overline{\mathbf{N}}$

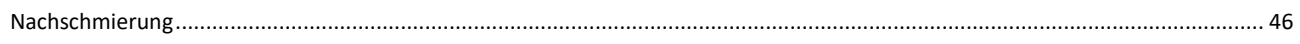

#### $\boldsymbol{P}$

# $\overline{Q}$

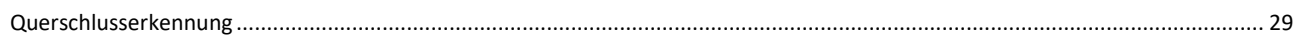

## $\overline{R}$

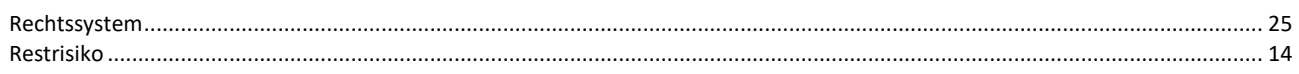

### $\overline{s}$

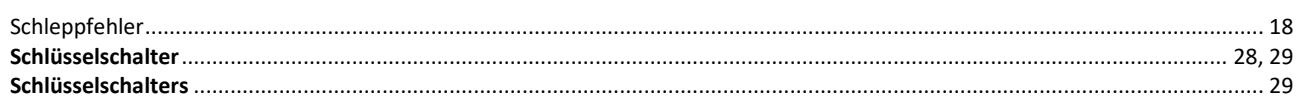

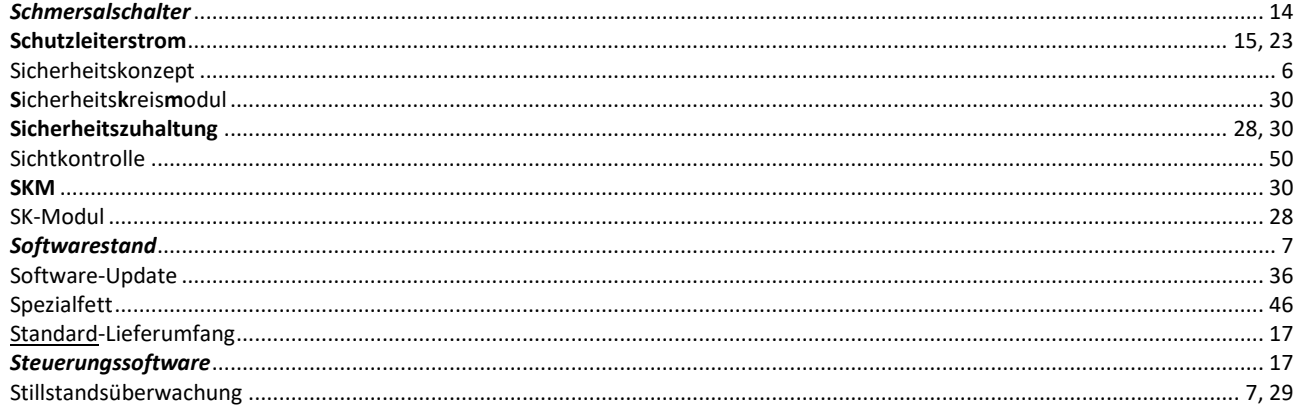

# $\overline{\overline{r}}$

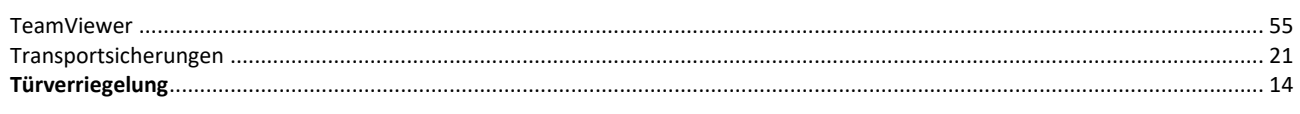

# $\overline{U}$

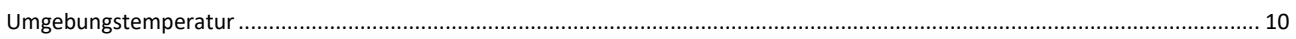

# $\overline{v}$

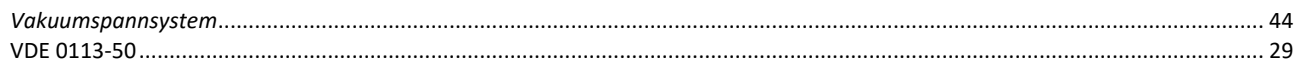

## $\overline{w}$

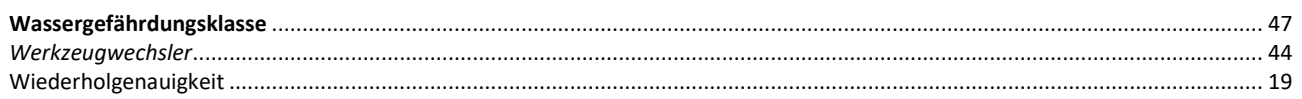

# $\overline{z}$

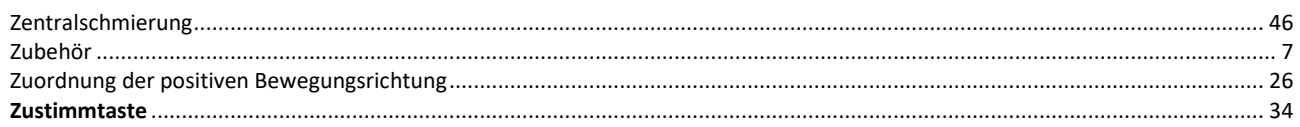
## www.isel.com